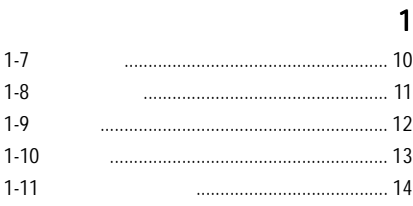

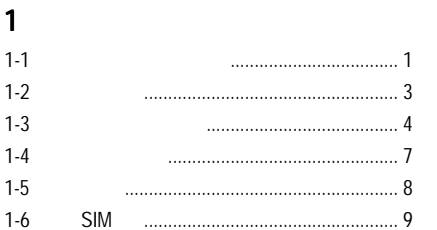

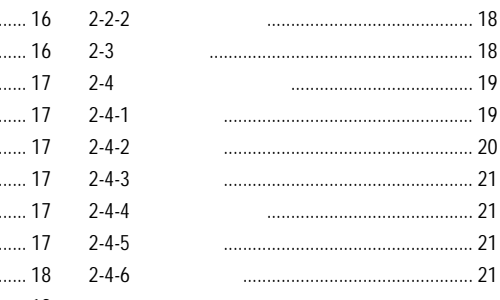

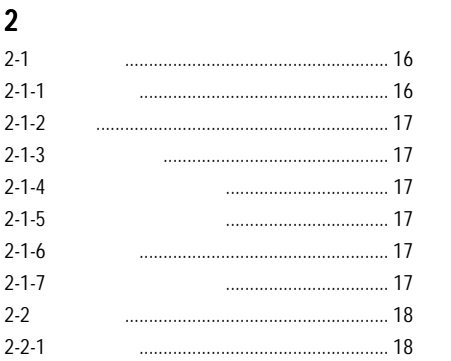

#### $22$

Ī

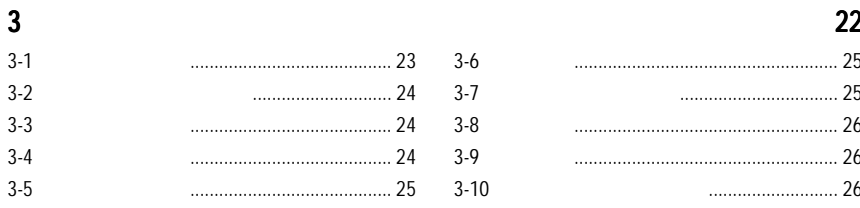

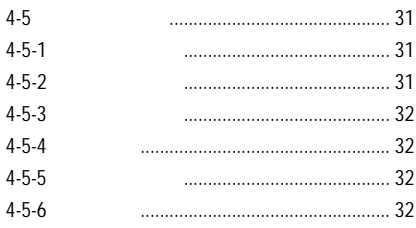

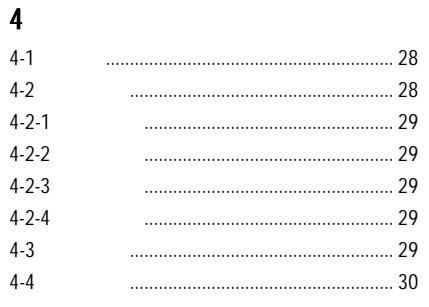

#### 33

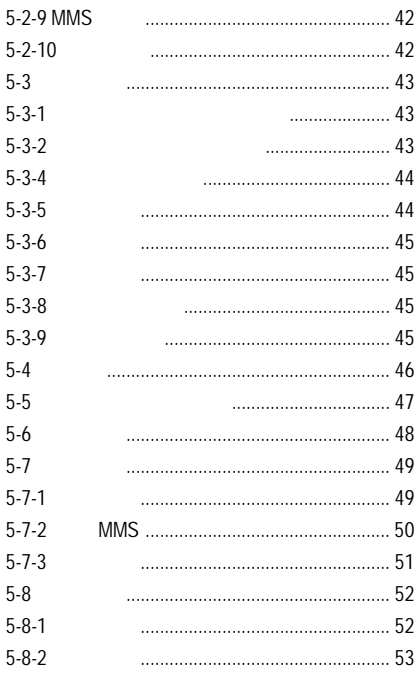

### $\overline{\mathbf{5}}$

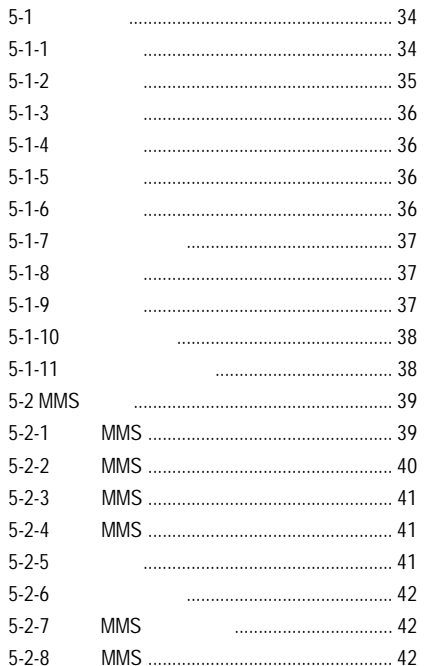

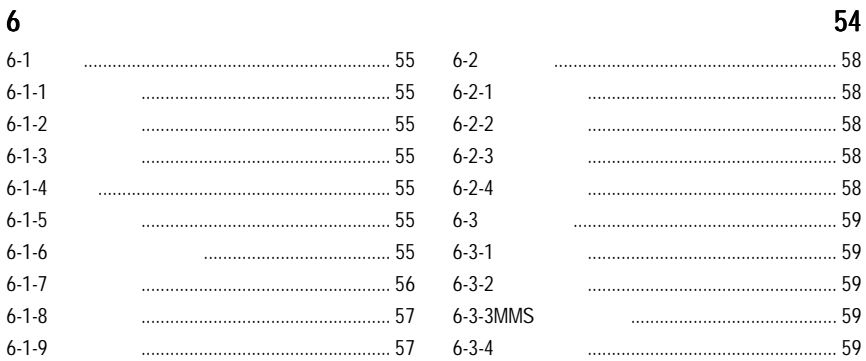

 $7 - 3 - 3$  $7 - 3 - 4$  $7 - 3 - 5$  $7-4$  $7-5$  $7-6$  $7-7$ 

#### 60

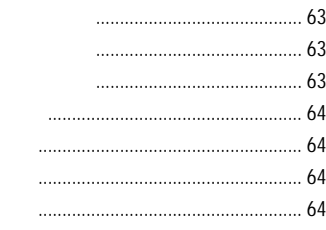

#### 65

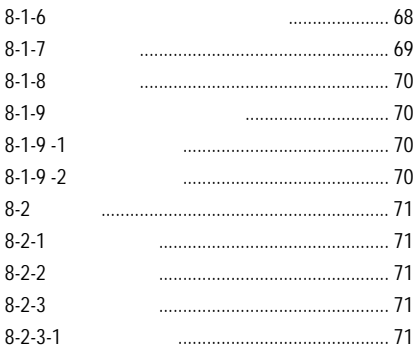

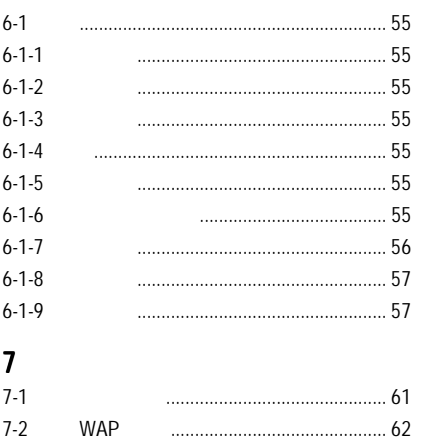

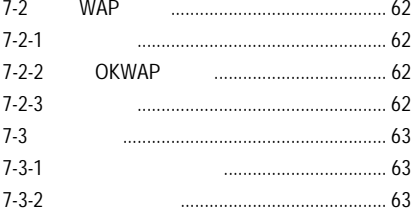

## $\bf{8}$

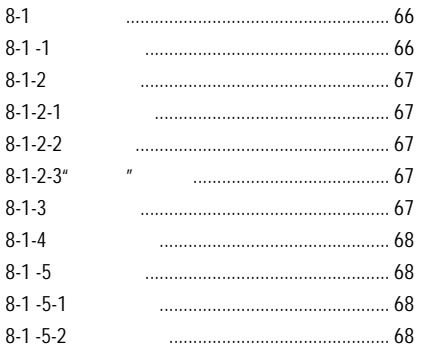

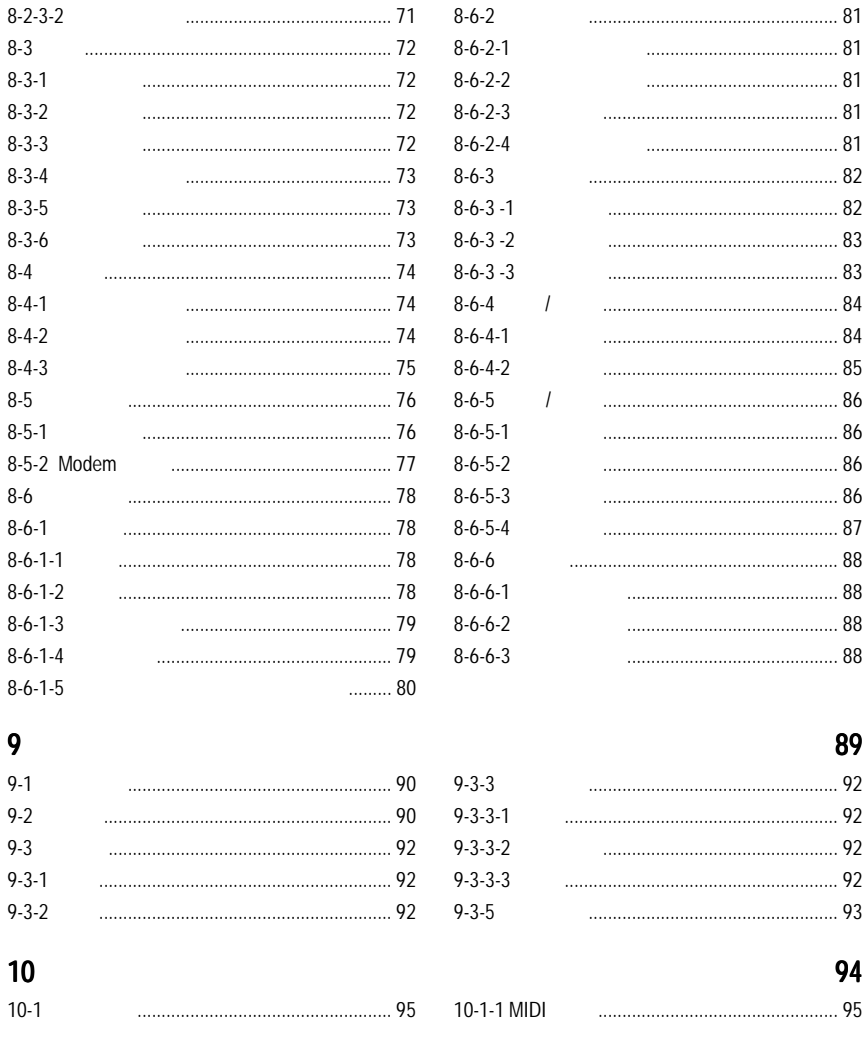

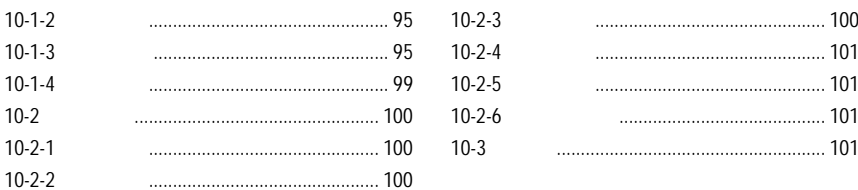

#### 

i.

J.

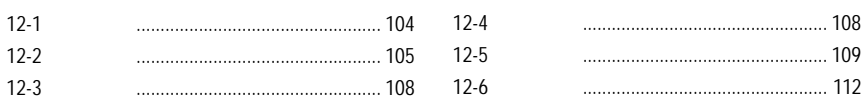

### 

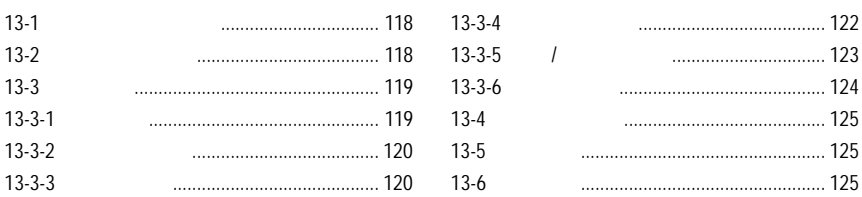

#### 

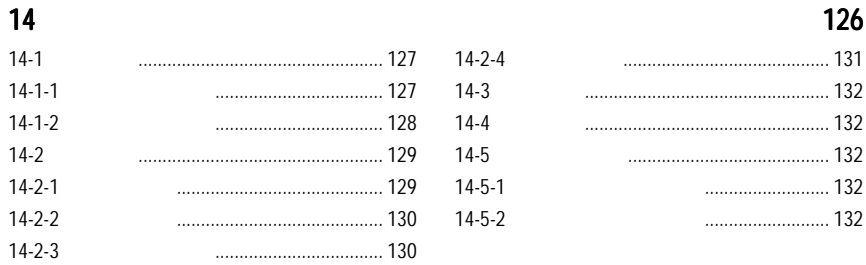

#### $15$  and  $133$

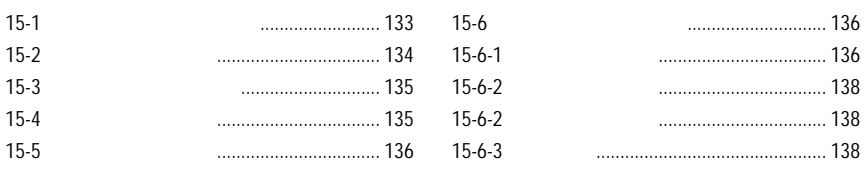

#### $16 \text{ FM}$  and  $139 \text{ m}$

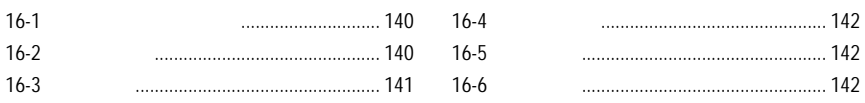

#### 17 $\hspace{1.5cm}$

#### 18 STK 144

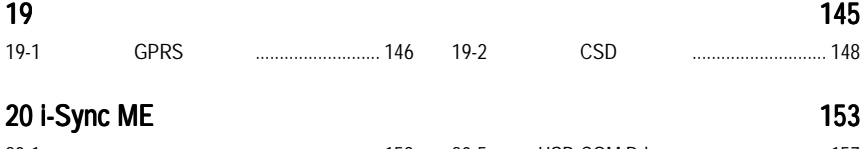

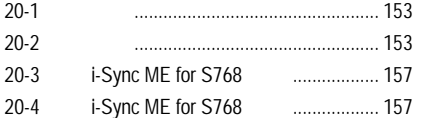

20-5 移除 USB-COM Driver 軟體 ..................... 157 20-6 移除 Modem Wizard 軟體 ......................... 157 20-7i-Sync ME

<mark>160</mark> 年 160 年 160 年 160 年 160 年 160 年 160 年 160 年 160 年 160 年 160 年 160 年 160 年 160 年 160 年 160 年 160 年 160 年 160

  $\mathbf 1$ 

 $1 - 1$ 

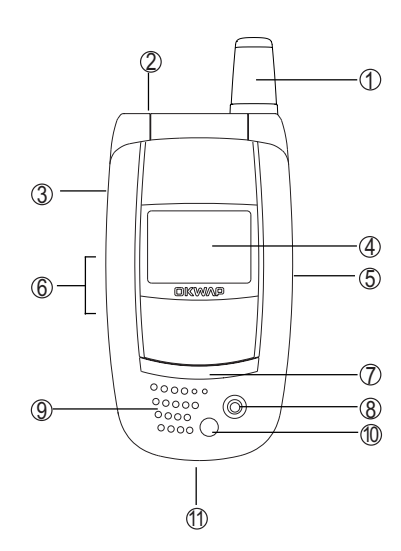

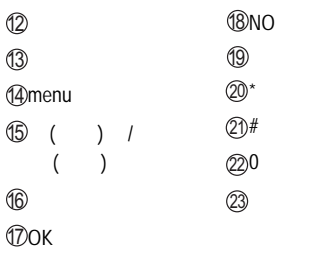

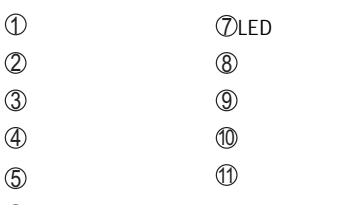

Vol\_Up /Vol\_Down

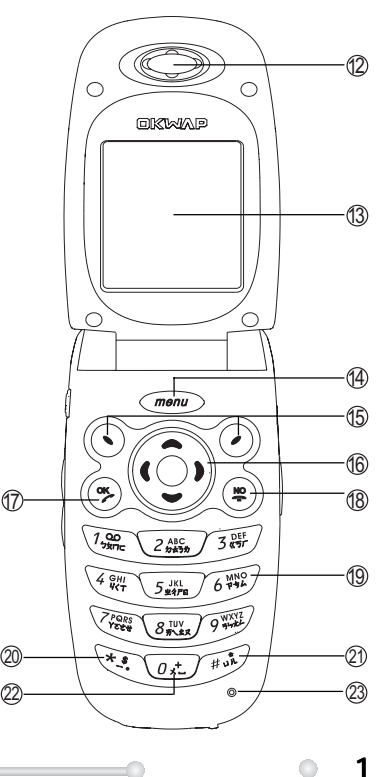

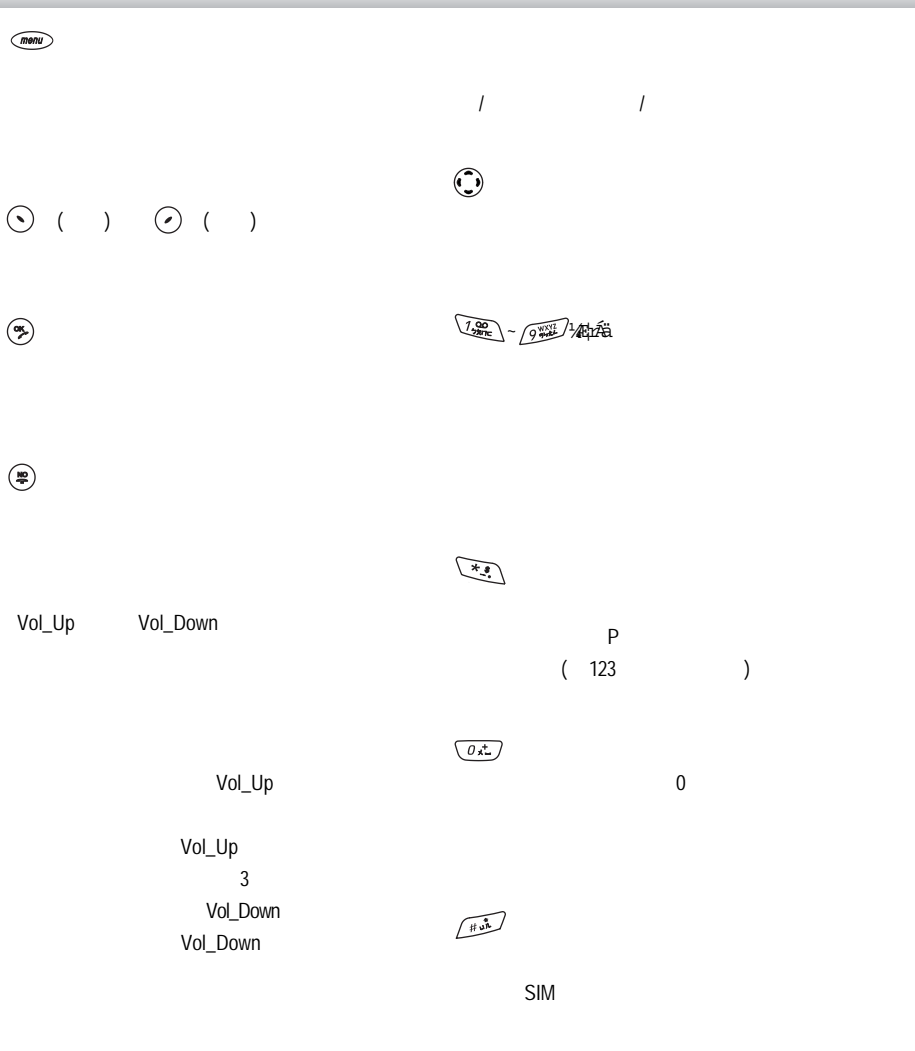

 $2 \circ$ 

 $\overline{\phantom{a}}$ 

, the contract of the contract of the contract of the contract of the contract of the contract of the contract of the contract of the contract of the contract of the contract of the contract of the contract of the contrac

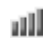

螢幕設定: 在待機畫面筆點電量指示圖示 進入。

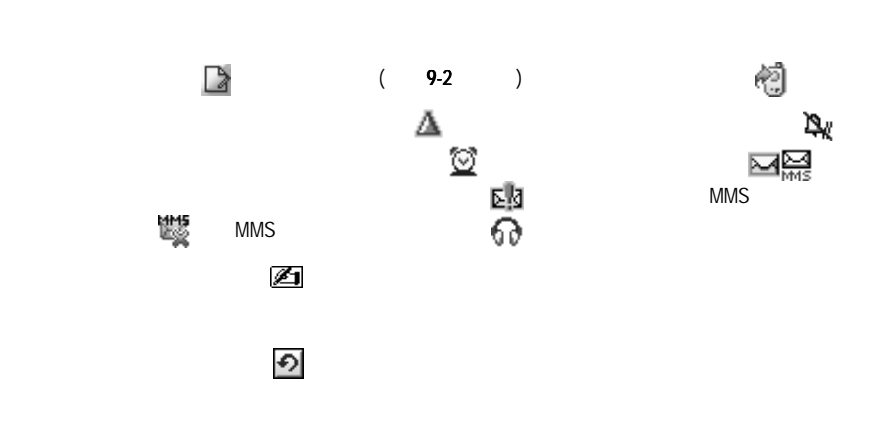

 $\circ$  3

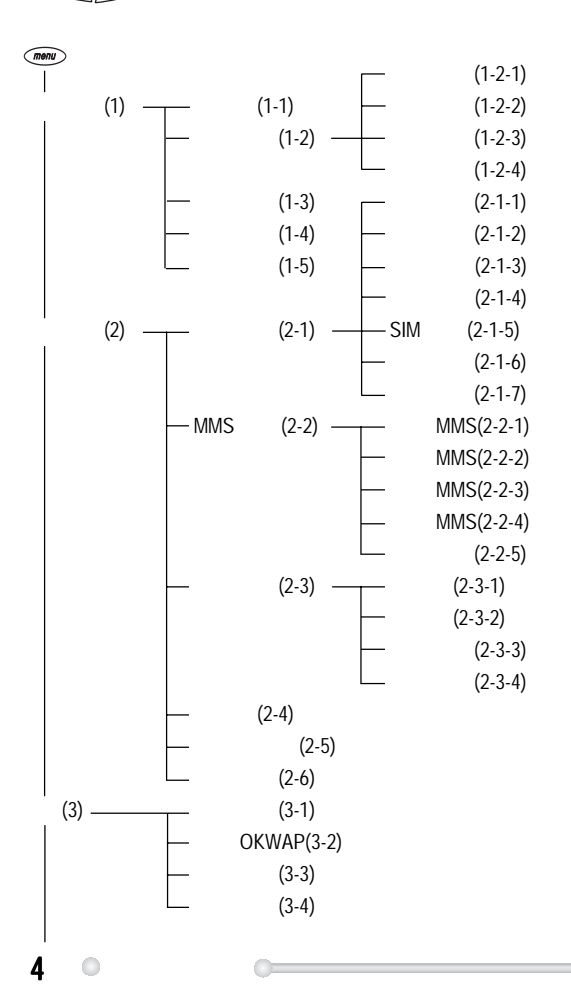

 $\binom{m}{k}$  ,  $\binom{m}{k}$  ,  $\binom{m}{k}$  ,

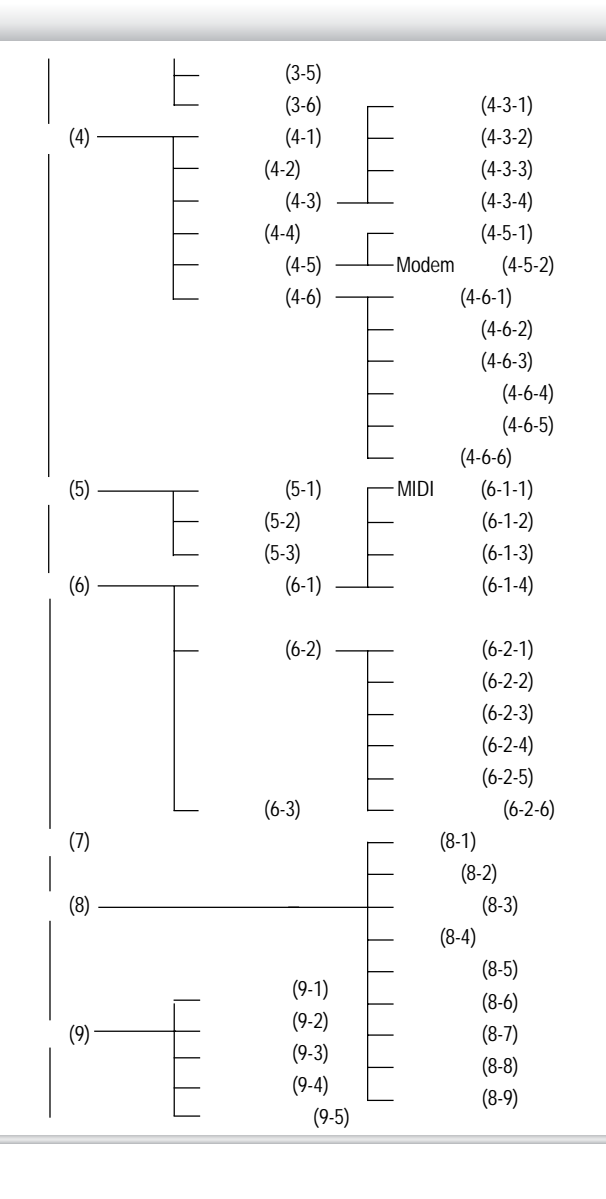

 $\bigcirc$ 

5

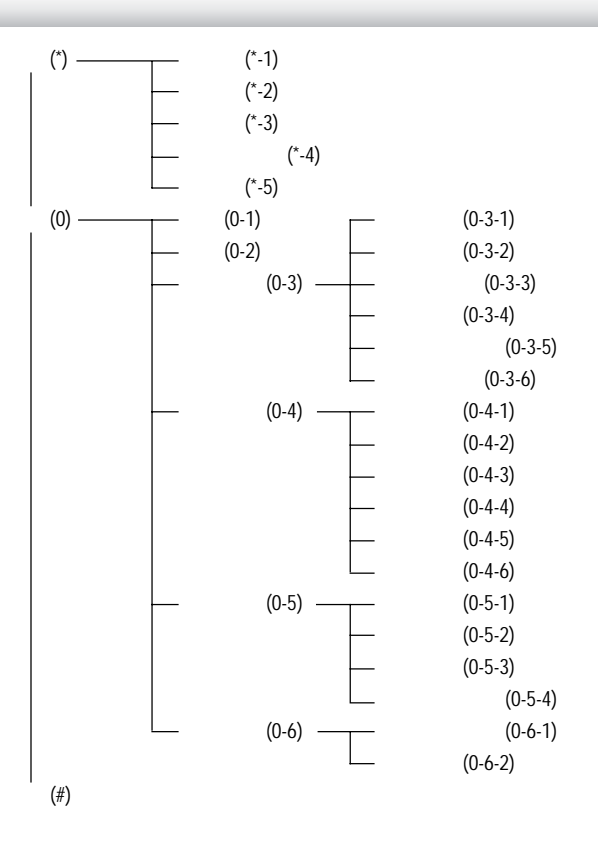

當您使用具有 STK 加值服務的 SIM卡時,最末項顯示 "

"

 $6^\circ$ 

SAR 1.6W/Kg 1.12W/Kg

 $(RF)$ 

 $10-1-4$ 

# **SIM**

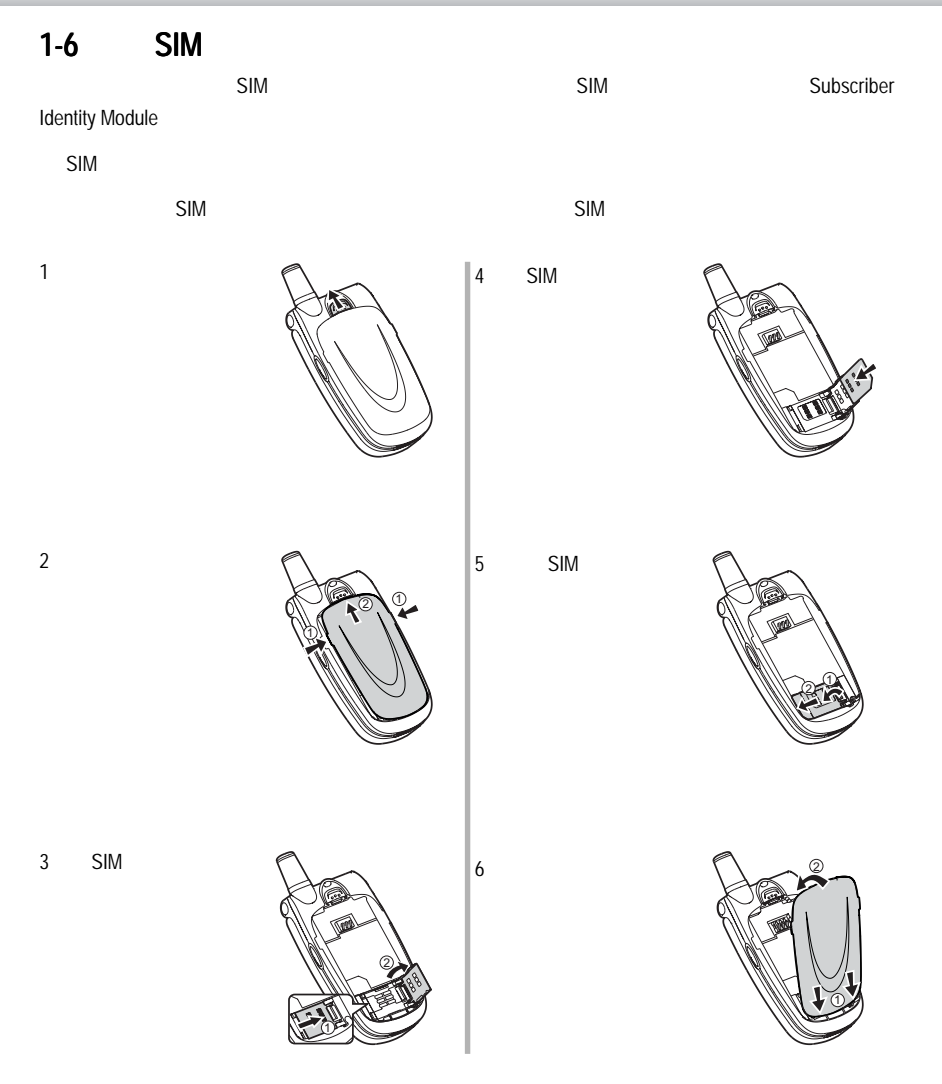

開始使用 9

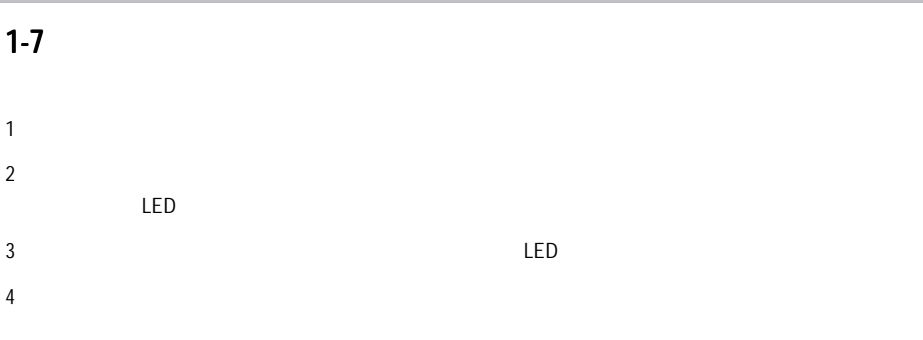

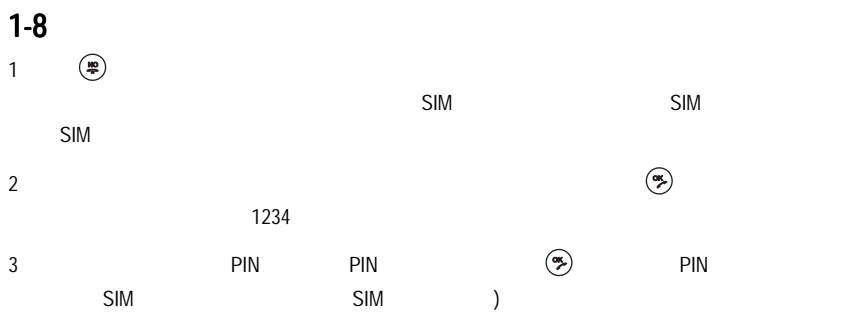

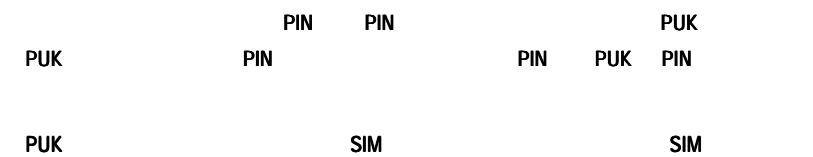

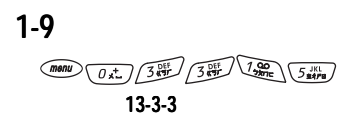

Vol\_Up Vol\_Down

 $13-3-3$  /

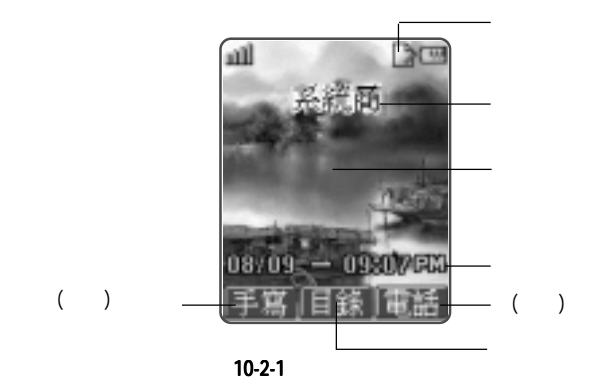

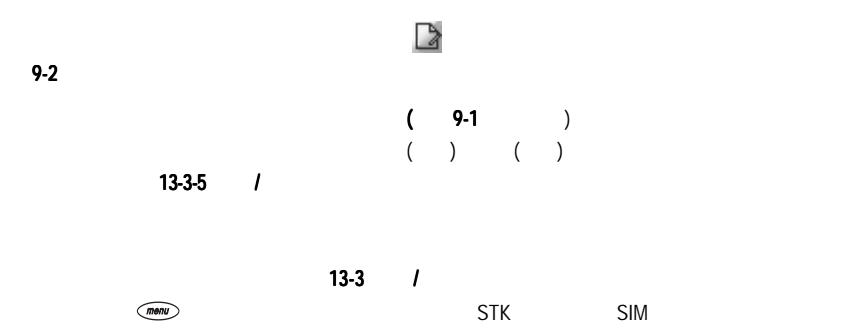

開始使用 13

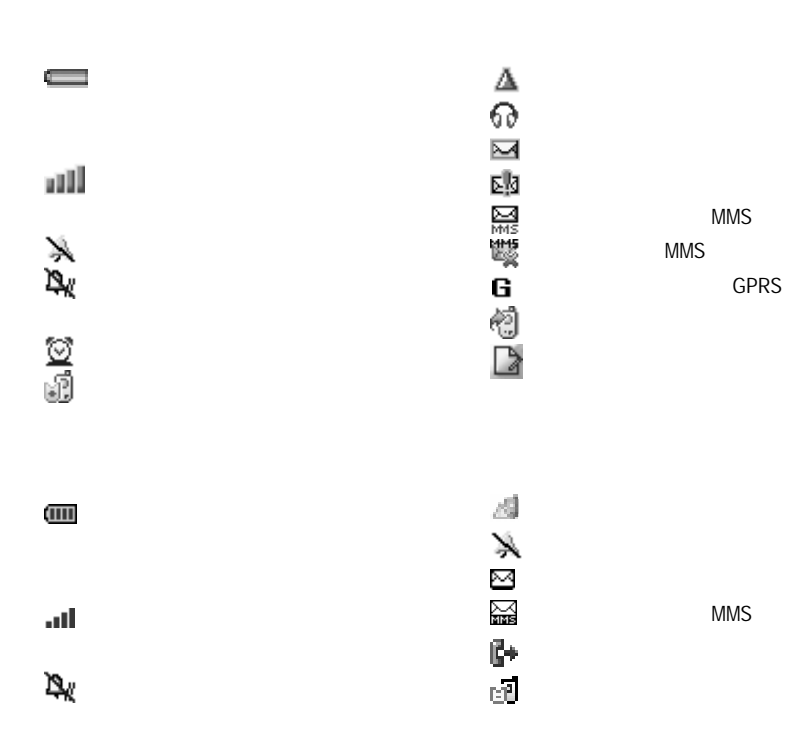

LED

 $14^\circ$ 

 $2\overline{a}$ 

(DTMF)

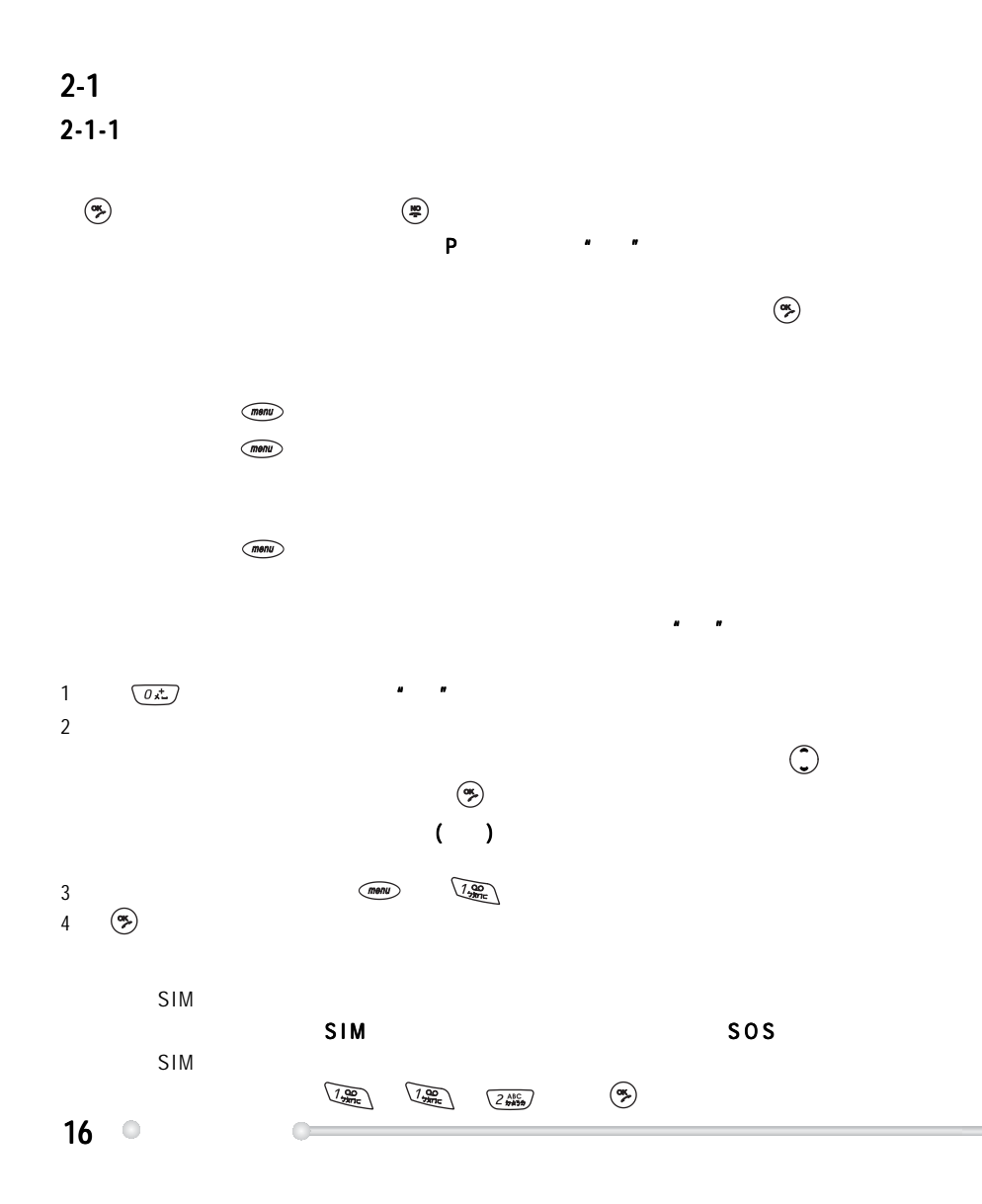

 $2 - 1 - 2$ 

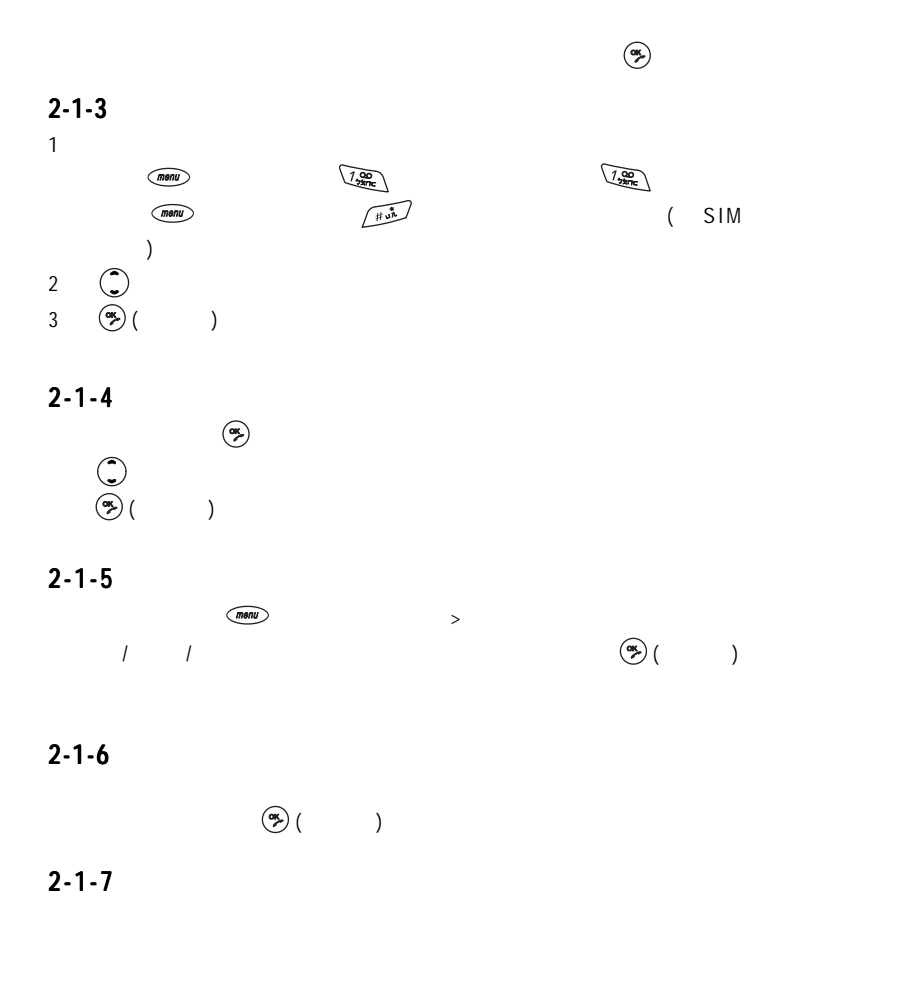

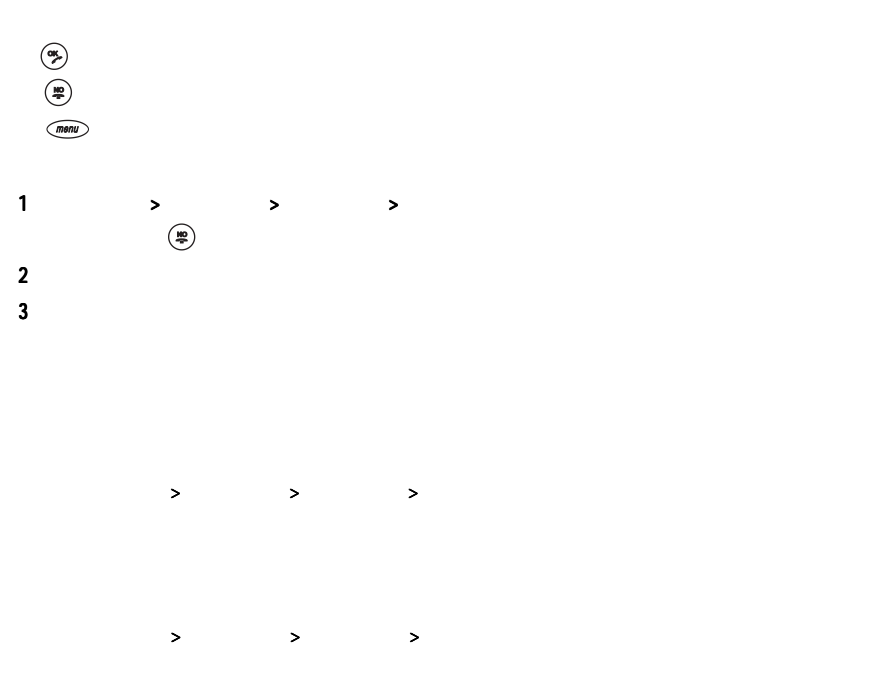

# $2 - 3$

 $\mathsf{Vol\_Up}$  , we are the set of  $\mathsf{Vol\_Up}$ 

Vol\_Down

 $2 - 4 - 1$ 

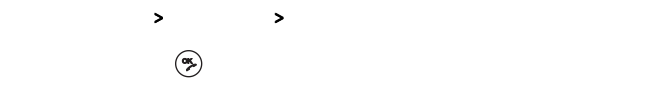

1  $\blacksquare$ 2  $\Box$ 

 $2 - 4 - 2$ 

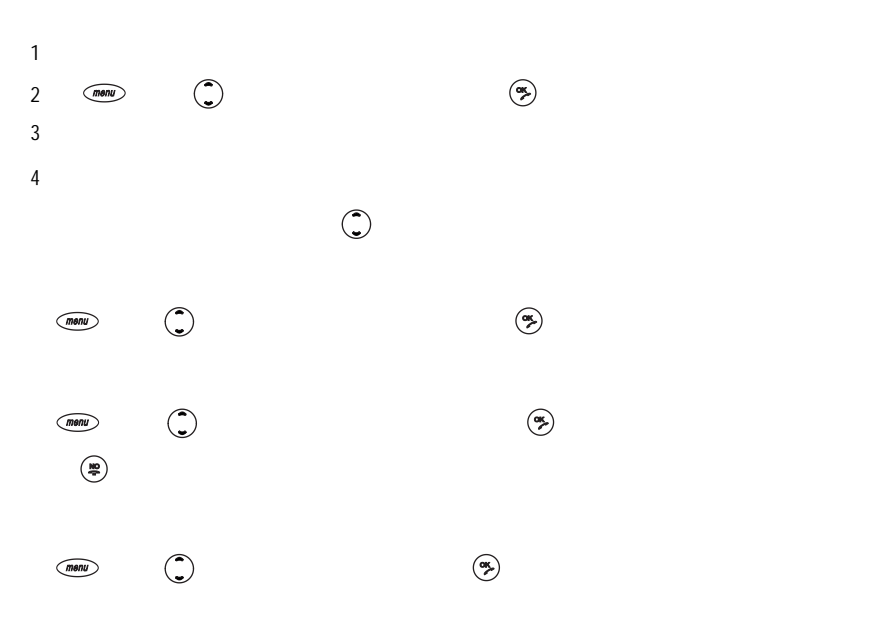

 $2 - 4 - 3$ 

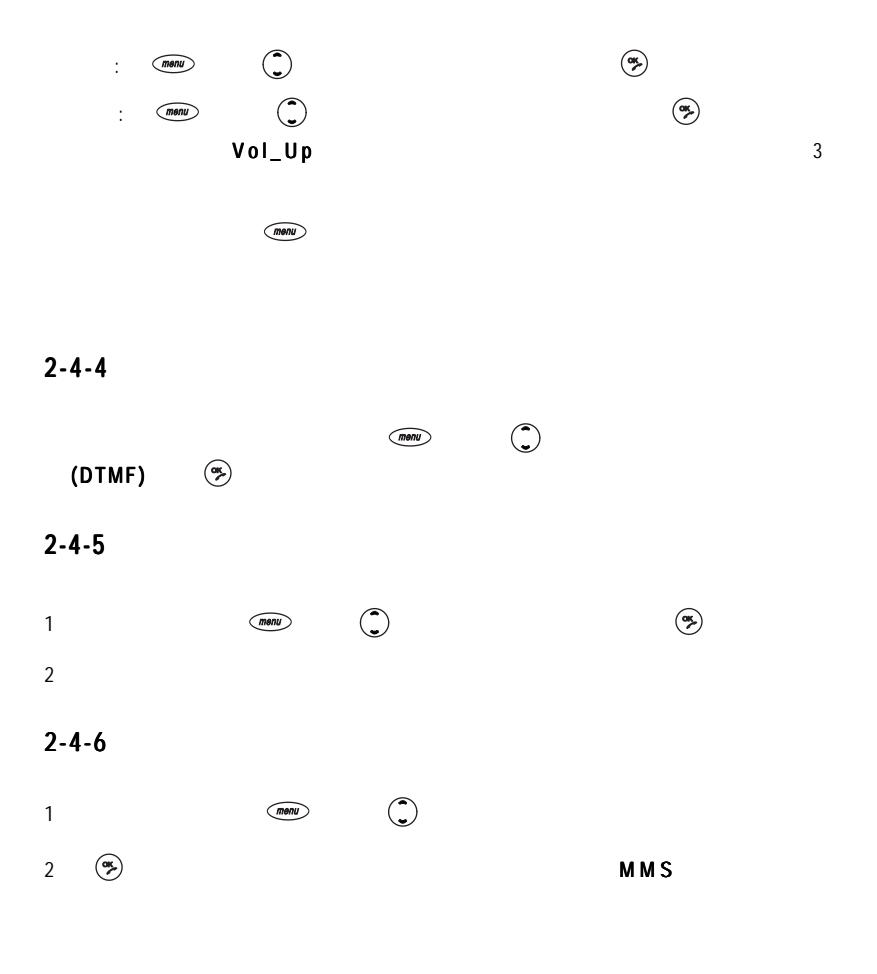

 $\mathbf{S}$  implies the contract of the state  $\mathbf{S}$  implies  $\mathbf{S}$  implies the state  $\mathbf{S}$  implies the state  $\mathbf{S}$  implies the state  $\mathbf{S}$  implies the state  $\mathbf{S}$  implies the state  $\mathbf{S}$  implies the state  $2000$  SIM

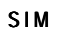

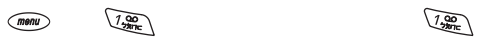

Œ

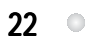

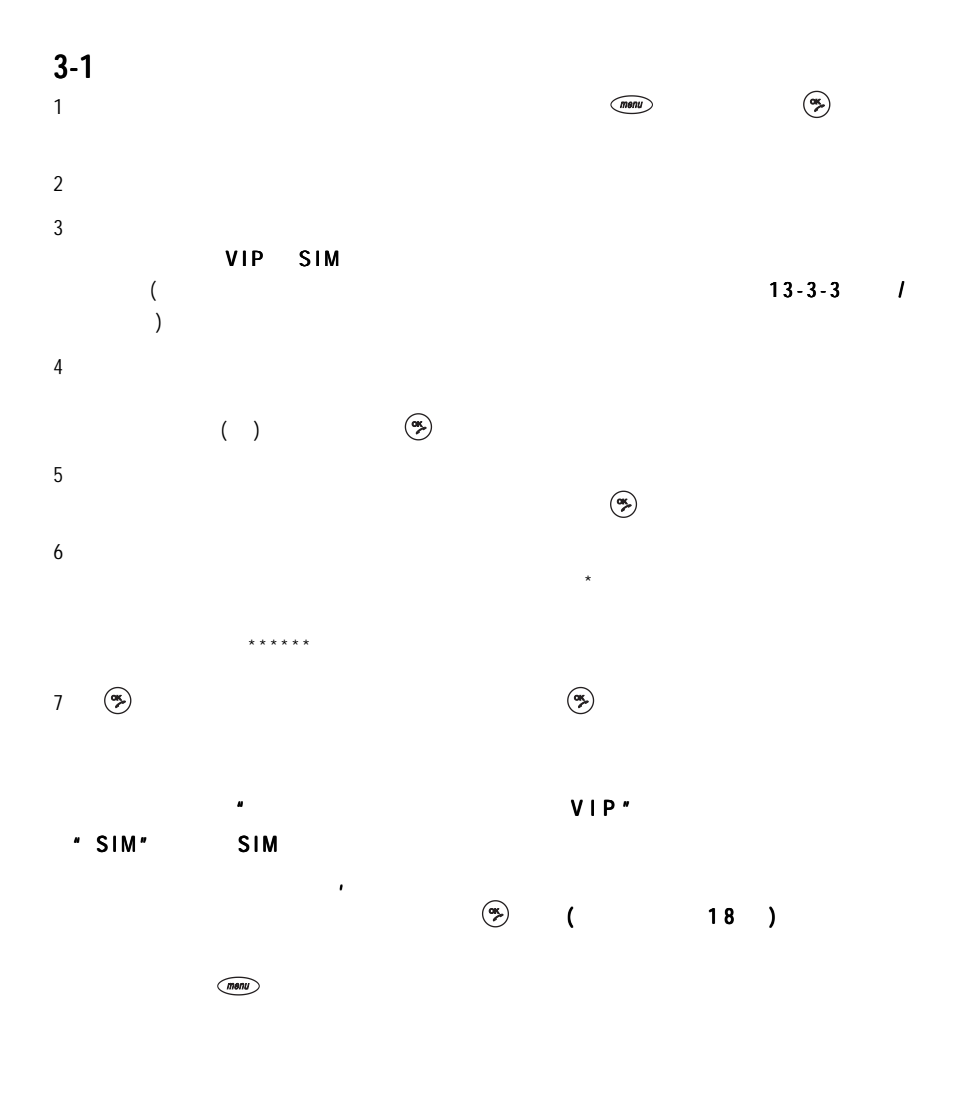

 $Q$  23

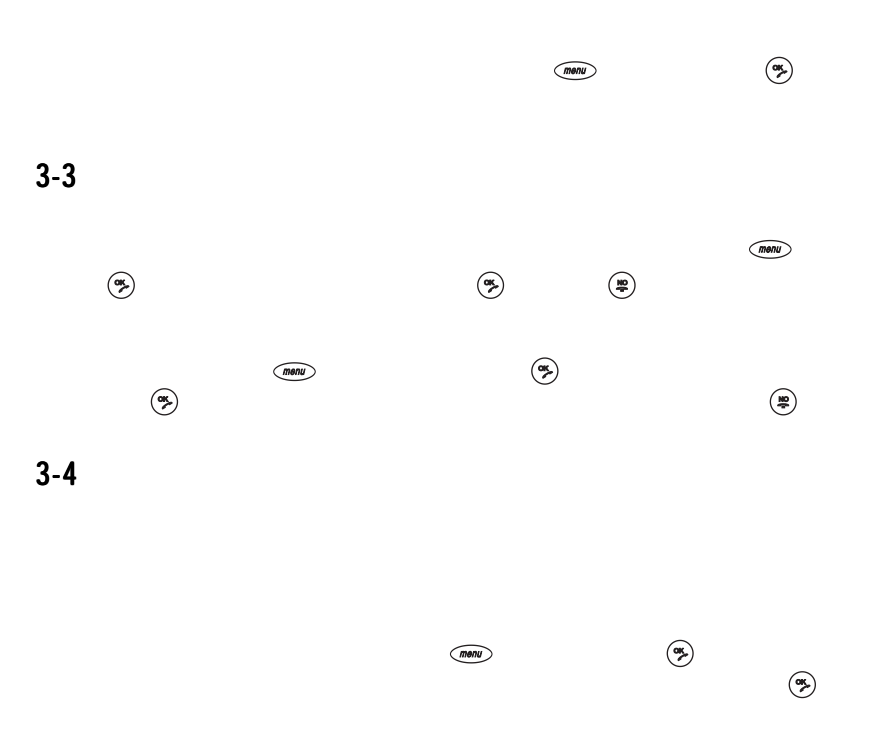

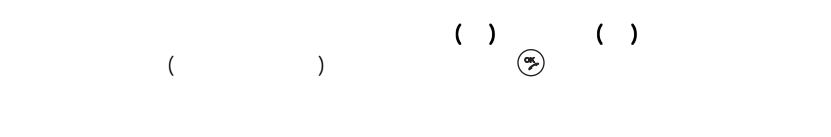

 $(mon)$ 

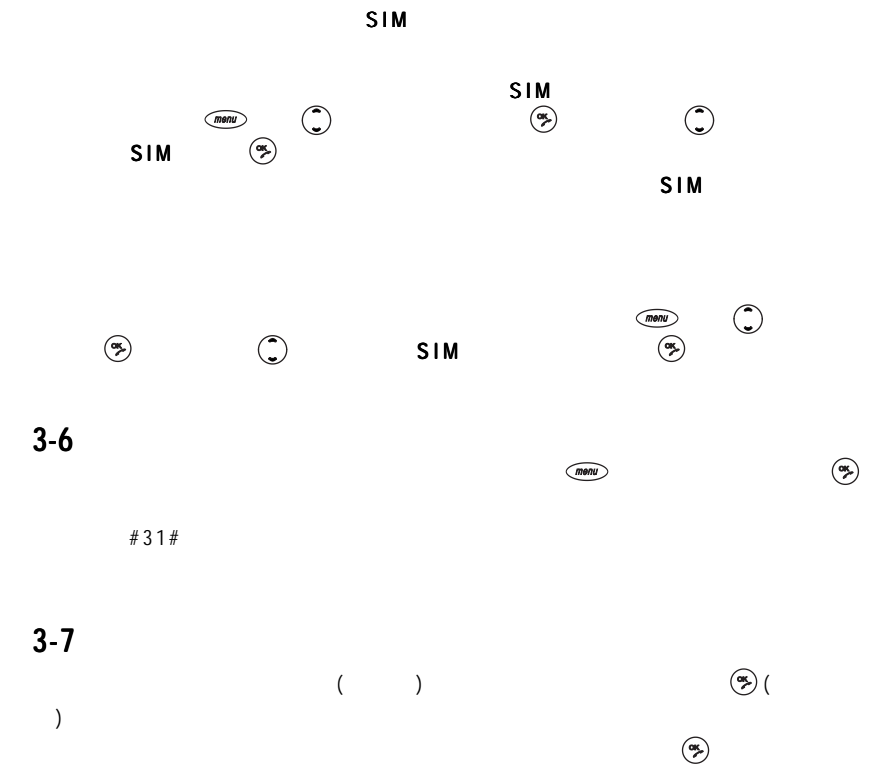

 $26$   $\circ$  $3-8$ Smart Message<br>(  $\bigodot$  $\left(\frac{1}{\alpha}\right)$  $\begin{pmatrix} 1 & 0 & 0 & 0 \\ 0 & 0 & 0 & 0 \\ 0 & 0 & 0 & 0 \\ 0 & 0 & 0 & 0 \\ 0 & 0 & 0 & 0 \\ 0 & 0 & 0 & 0 \\ 0 & 0 & 0 & 0 \\ 0 & 0 & 0 & 0 \\ 0 & 0 & 0 & 0 \\ 0 & 0 & 0 & 0 \\ 0 & 0 & 0 & 0 \\ 0 & 0 & 0 & 0 \\ 0 & 0 & 0 & 0 & 0 \\ 0 & 0 & 0 & 0 & 0 \\ 0 & 0 & 0 & 0 & 0 \\ 0 & 0 & 0 & 0 & 0 \\ 0 & 0 & 0 &$ Smart Message  $3 - 9$  $\left(\frac{1}{\alpha}\right)$  $5 - 1 - 1$  $3 - 10$  $PDA$ 1  $\qquad \qquad \qquad \qquad \qquad \qquad$   $\qquad \qquad \qquad \qquad$ 2 (####} (U) (U) PDA (\*) PDA  $PDA$  $\overline{R}$  and  $\overline{R}$  and PDA  $\circledast$ 1  $Vol\_Up$  ,  $\textcircled{\tiny\textcircled{\tiny\textcircled{\tiny\textcircled{\tiny\textcircled{\tiny\textcircled{\tiny\textcircled{\tiny\textcircled{\tiny\sf V}}}}}}}$  $Vol\_Down$  , with  $\gg$ 2  $\hskip10.5em$ 3 0

 $\overline{4}$ 

 $\overline{m}$ 

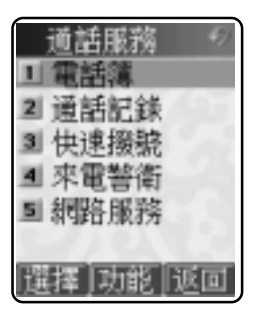

 $\frac{3}{3}$  3  $\frac{3}{2}$  3  $\frac{3}{2}$  3  $\frac{3}{2}$  3  $\frac{1}{2}$  3  $\frac{1}{2}$  3  $\frac{1}{2}$  3  $\frac{1}{2}$  3  $\frac{1}{2}$  3  $\frac{1}{2}$  3  $\frac{1}{2}$  3  $\frac{1}{2}$  3  $\frac{1}{2}$  3  $\frac{1}{2}$  3  $\frac{1}{2}$  3  $\frac{1}{2}$  3  $\frac{1}{2}$  3  $\frac{1}{2}$  3  $\frac{1$ 

 $4 - 2$ 

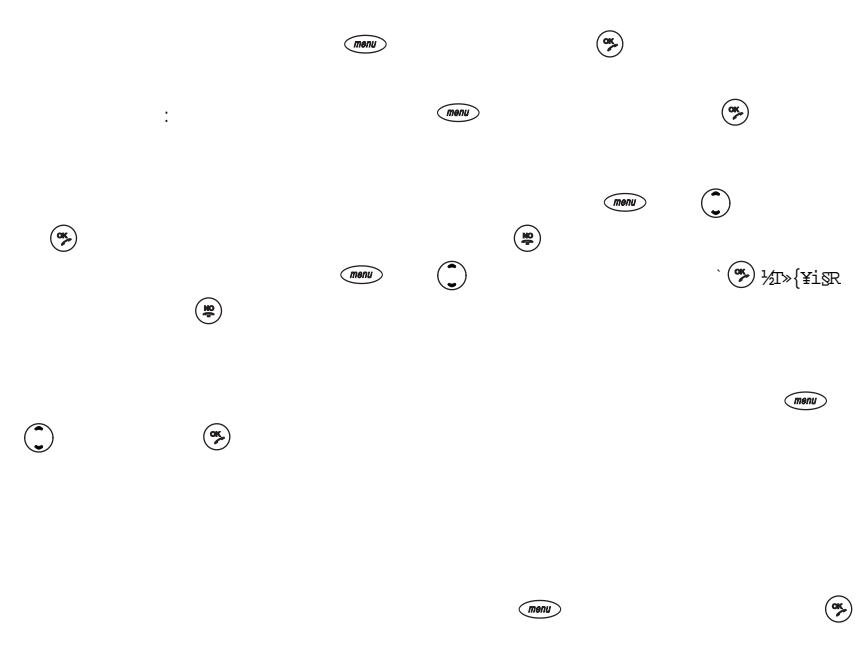

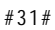

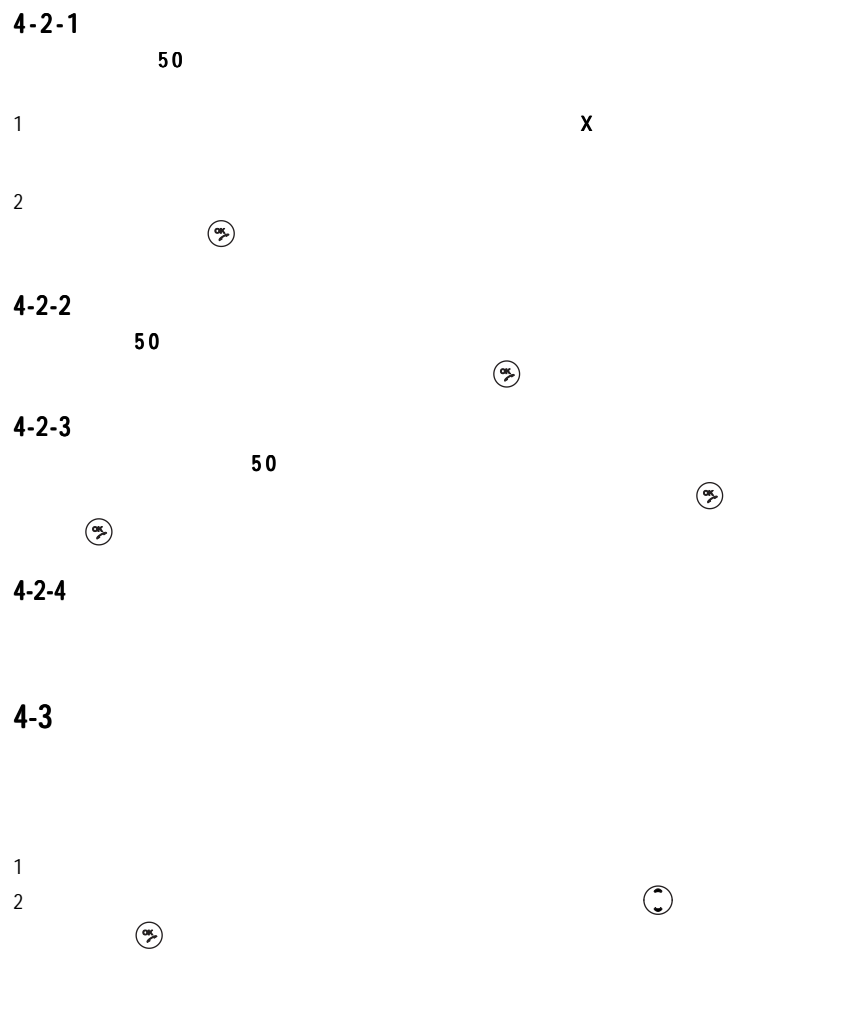

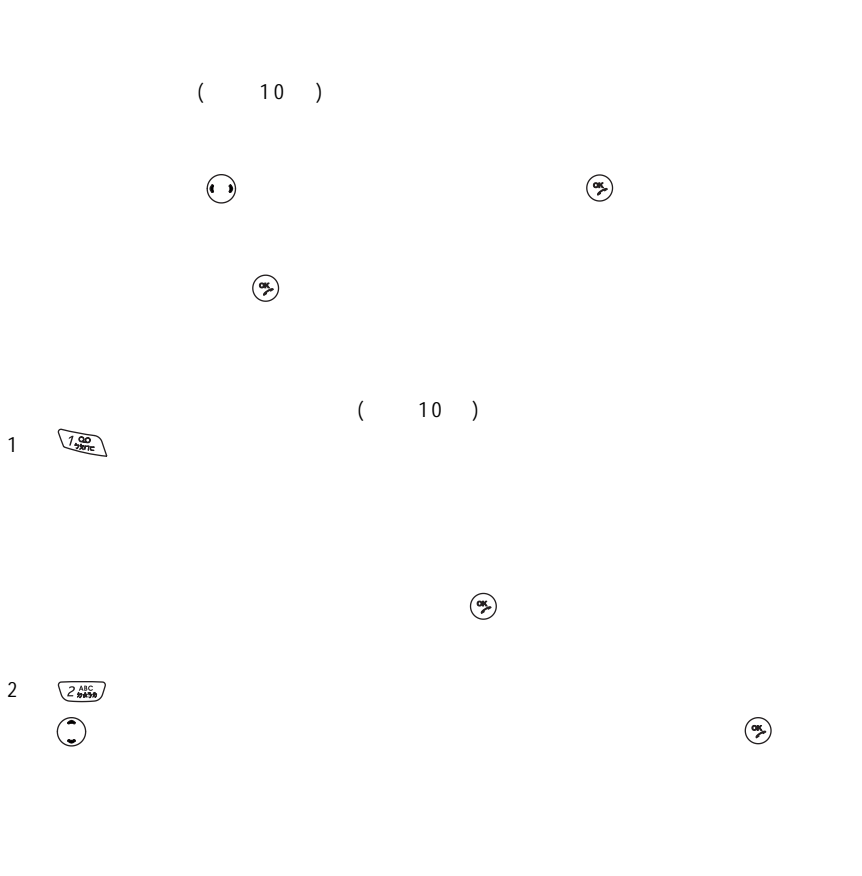

 $\left(\mathbf{e}\right)$ 

 $30^\circ$
$4 - 5 - 1$ 

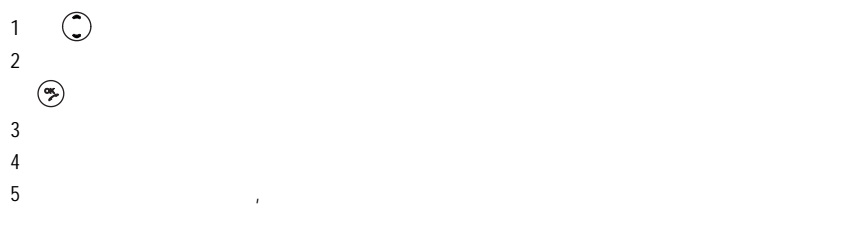

 $4 - 5 - 2$ 

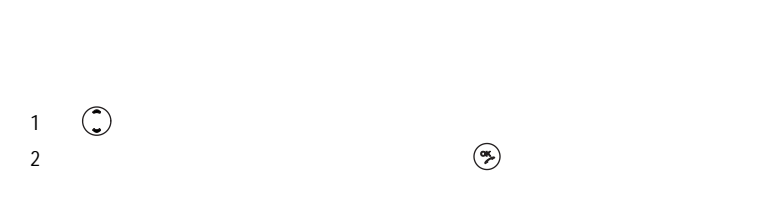

 $($ 

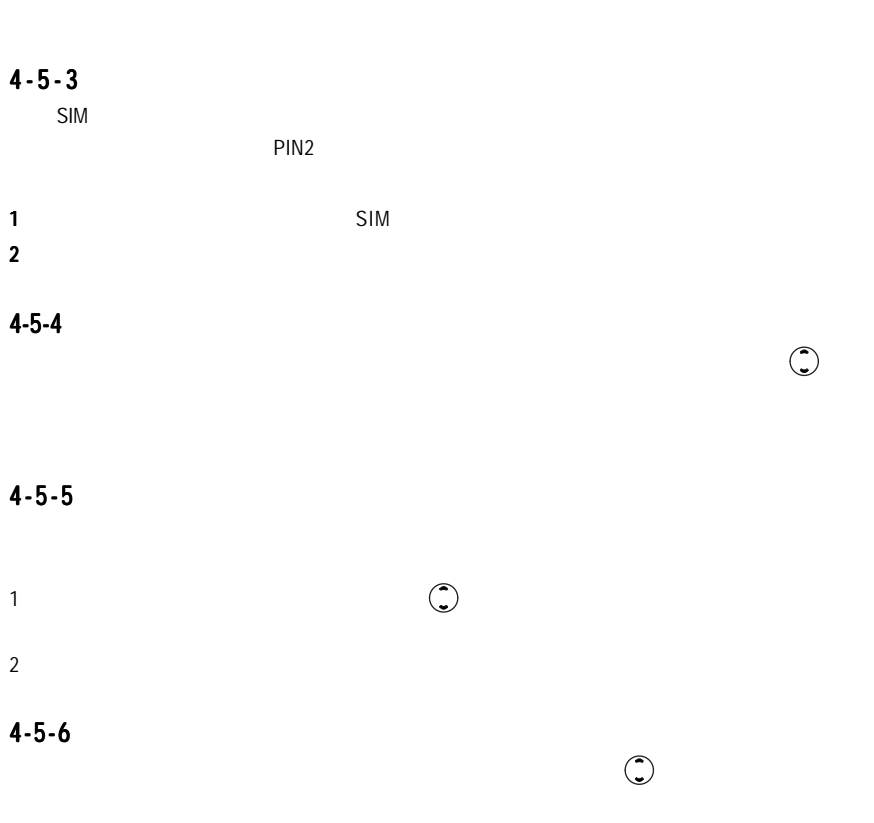

 $\bigcirc$ 

<sup>5</sup> 訊息服務

 $SMS: ( )$ 

EMS: (增強型簡訊)可發送增強型簡訊到其他號碼。包含圖片、動畫以及鈴聲等。

MMS: (  $)$ 

 $\binom{ma}{2 \; h \; h \; h \; h}$ 

 $\vdots$  (E-mail)

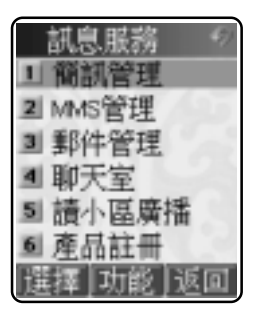

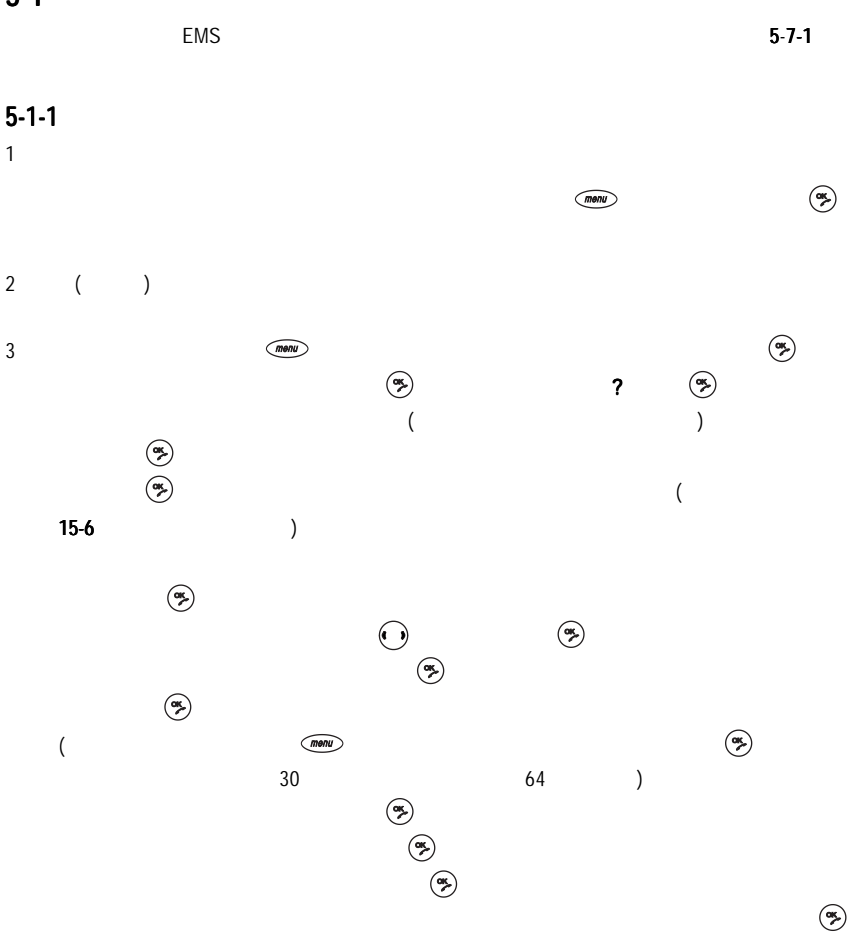

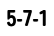

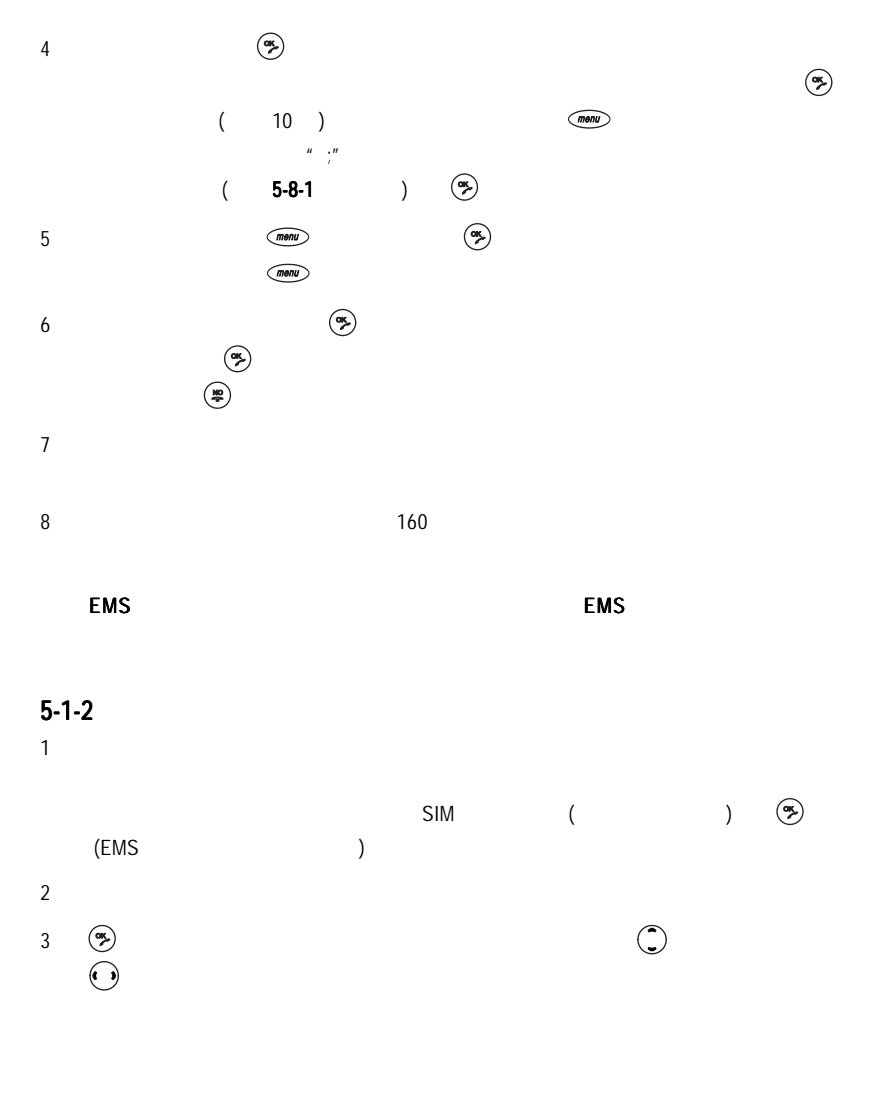

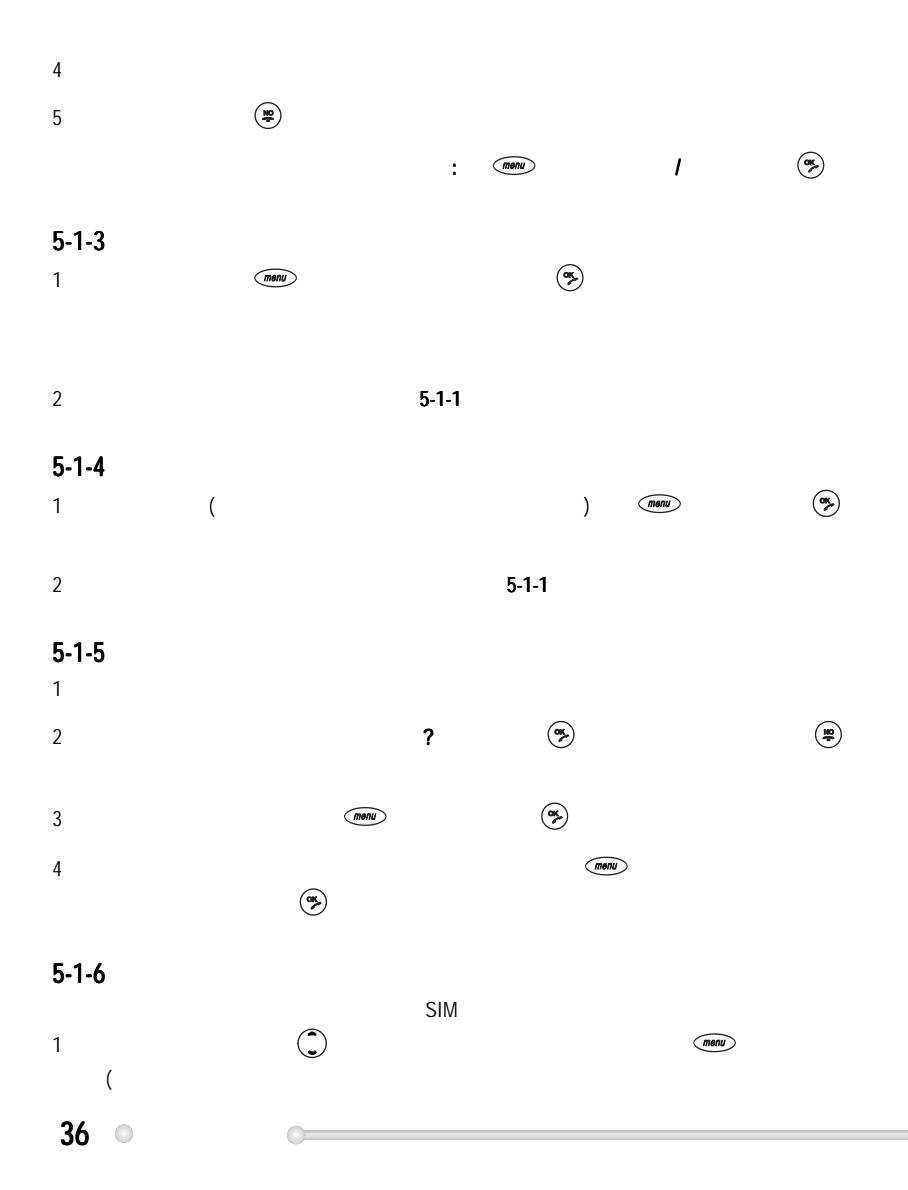

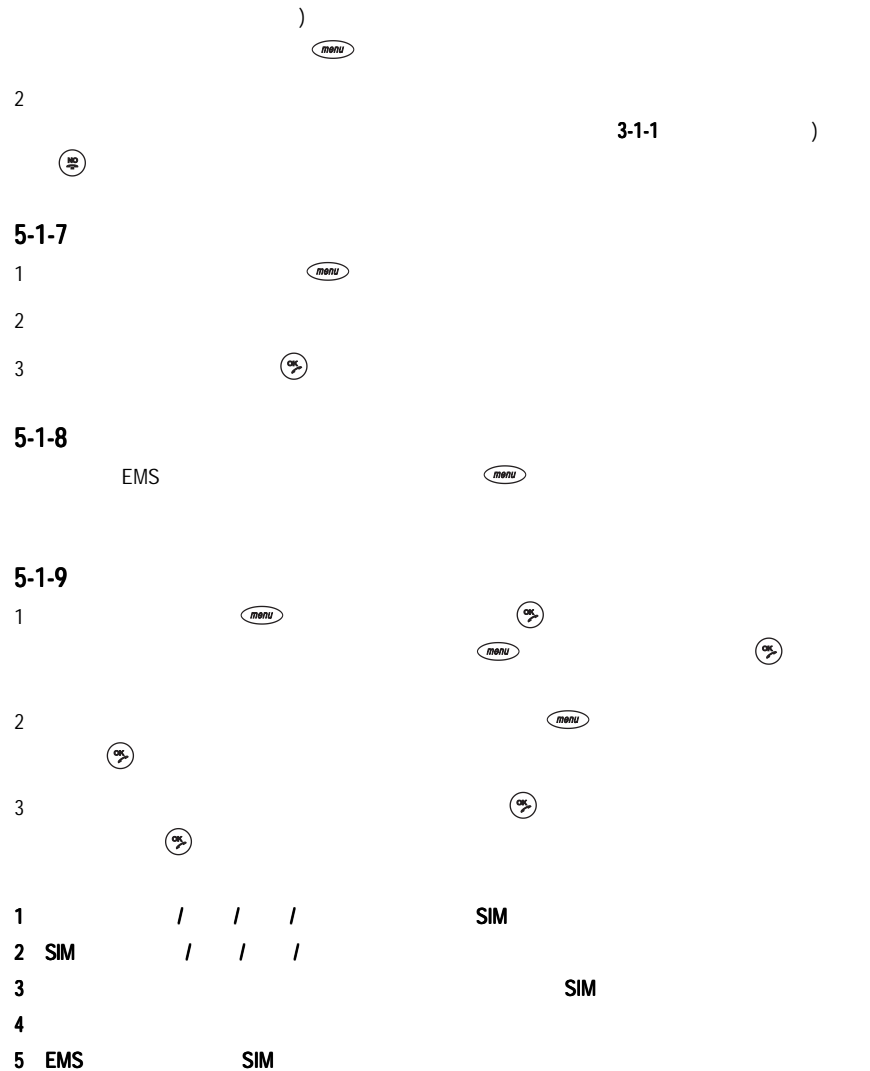

訊息服務 37

 $\Box$ 

 $5-1-10$ 

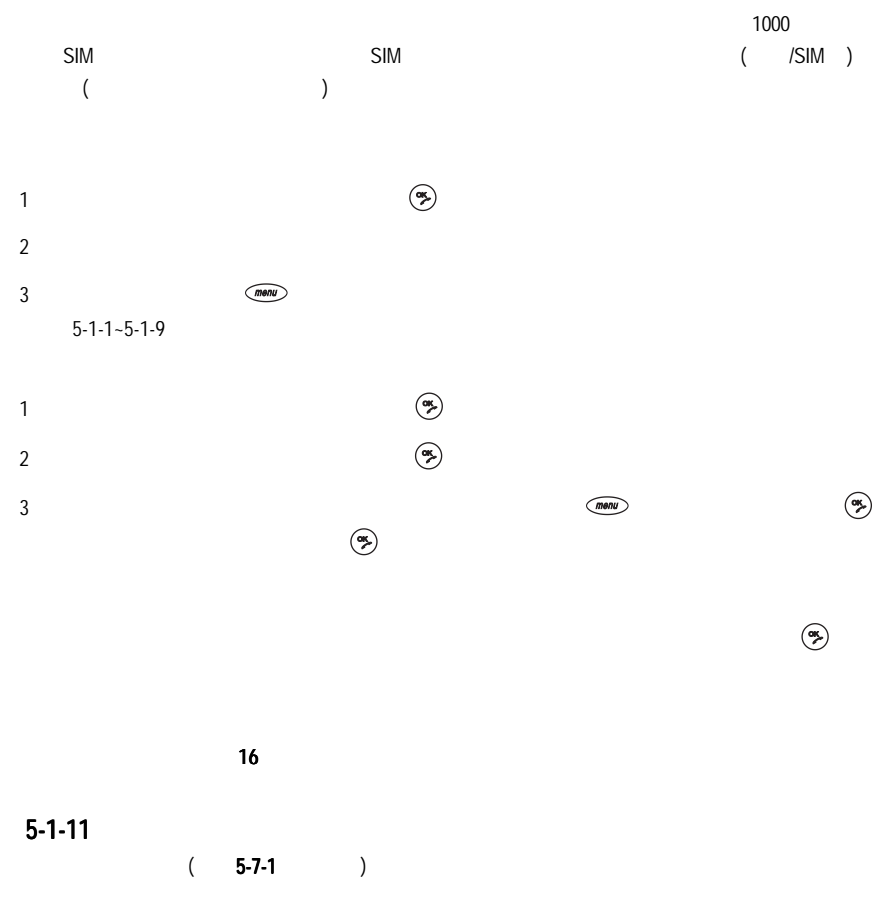

### 5-2 MMS

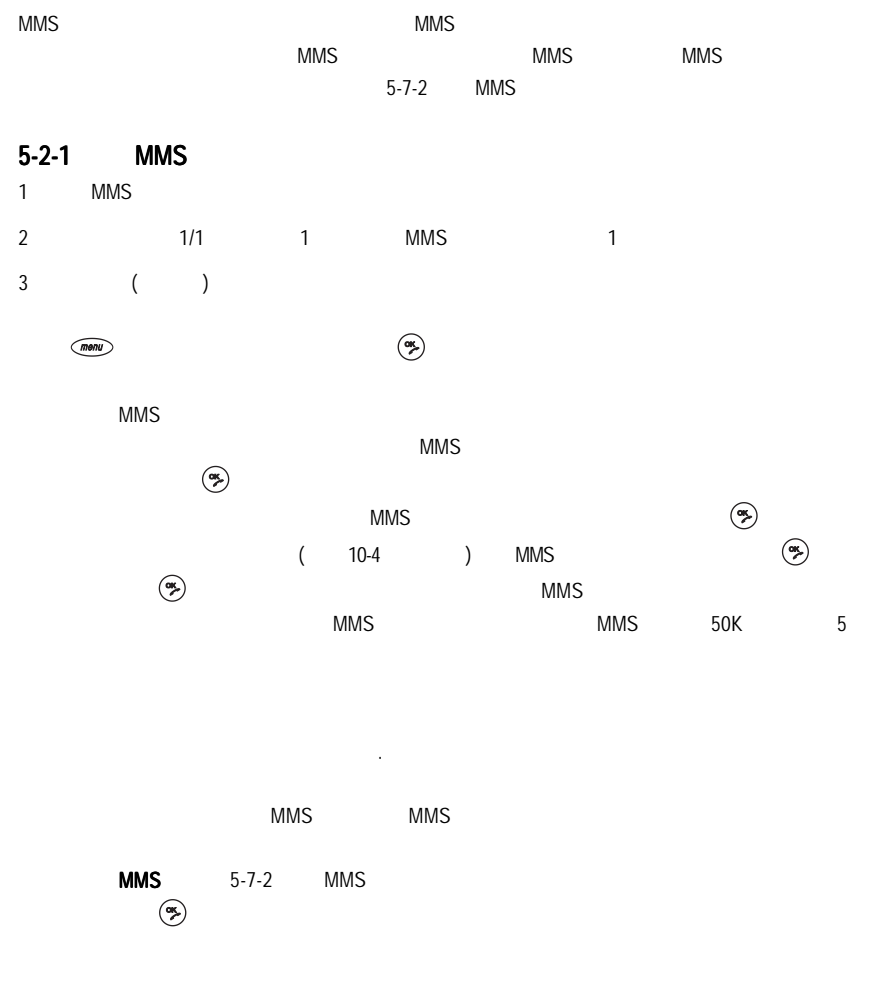

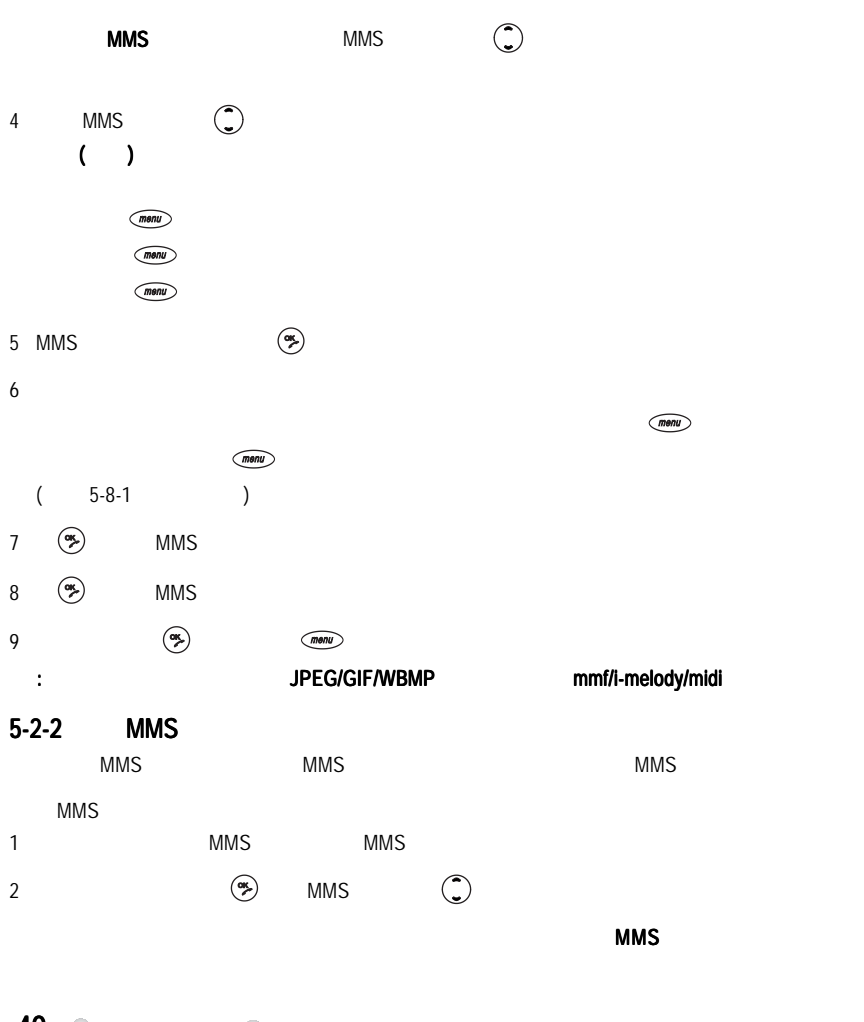

插入符號:顯示符號列表,按右鍵切換全形及半形符號,選擇欲插入的符號後,按

40 **a** 

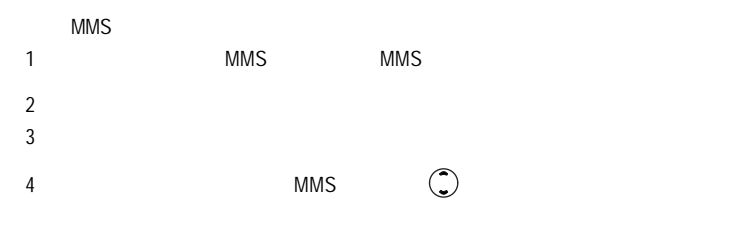

 $\textcircled{ menu}$ 

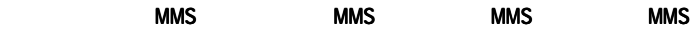

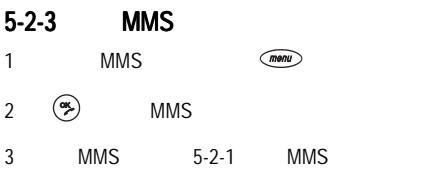

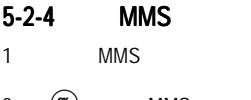

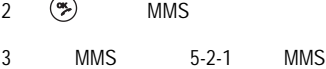

#### $5 - 2 - 5$

- 1 MMS
- 2  $\circledast$
- 3  $\qquad \qquad \textcircled{\scriptsize{*}}$   $\qquad \qquad \textcircled{\scriptsize{*}}$
- $4 \t\t\t \mathcal{O}$
- 5 確認。

 $\Box$ 

#### $5 - 2 - 6$

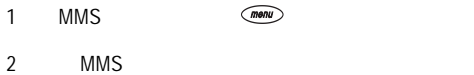

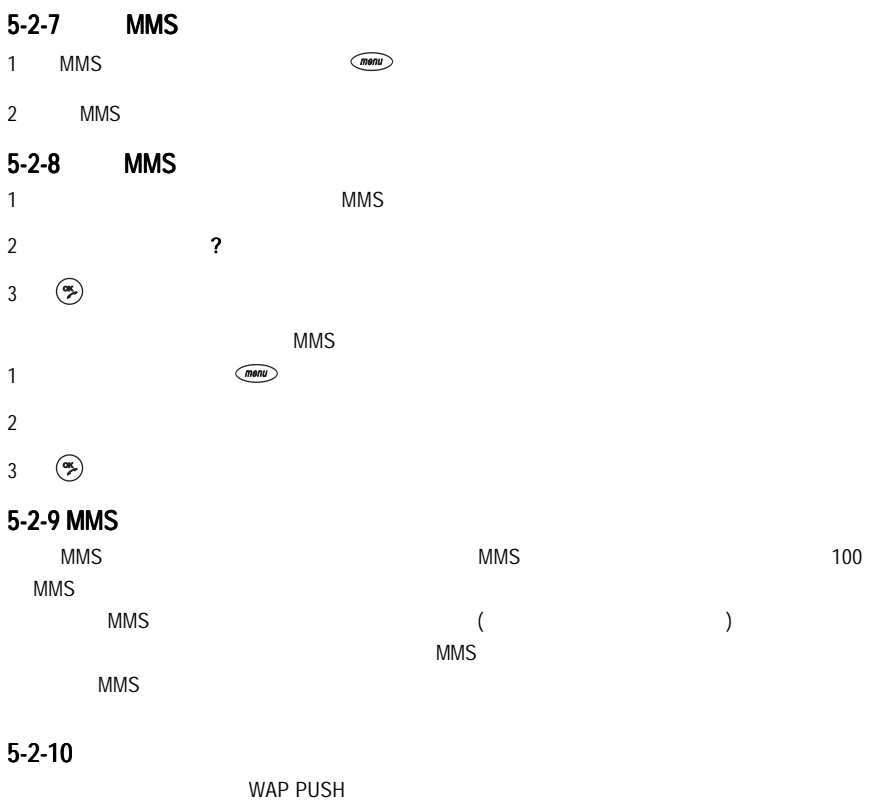

 $42^\circ$ 

Œ

 $5-3$  $(5-7-3)$  $5 - 3 - 1$ 1  $\blacksquare$  $2 \t 2$  $\frac{n}{\epsilon}$  $\sqrt{m_{\text{env}}}$  (5-8-2)  $\qquad \qquad$ 3 可依次切換副本 / 主旨 / 郵件內容欄位。在各欄位輸入相應的資料。  $4 \pm 4 \times 4$  $\zeta$  means  $\zeta$ , where  $\left(\frac{\partial \mathbf{w}}{\partial \mathbf{w}}\right)$  $5 \,$   $\textcircled{m}$  $\frac{1}{2}$  ,  $\frac{1}{2}$  ,  $\frac{1$  $(\frac{m}{n})$  $5 - 3 - 2$  $(men)$  $\sigma$  , and  $\sigma$   $5 - 3 - 4$ 

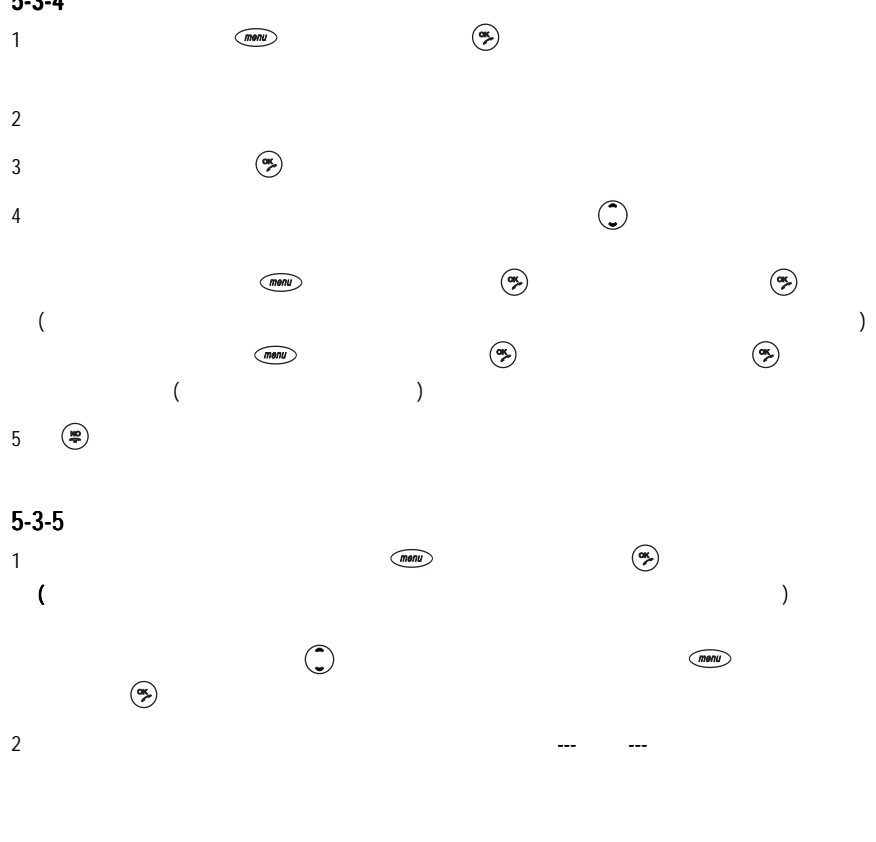

3 編輯及發送回覆郵件請參考 5-3-1 5-3-2

44 **a** 

#### $5 - 3 - 6$

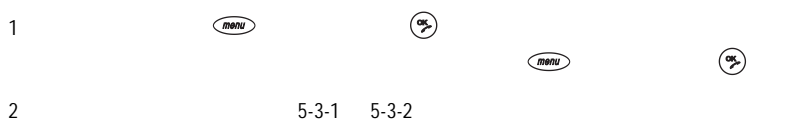

### $5 - 3 - 7$

 $\left(\frac{m}{N}\right)$  $\alpha$  is a set of  $\alpha$  in  $\alpha$  is a set of  $\alpha$  is a set of  $\alpha$  is a set of  $\alpha$  is a set of  $\alpha$  is a set of  $\alpha$  is a set of  $\alpha$  is a set of  $\alpha$  is a set of  $\alpha$  is a set of  $\alpha$  is a set of  $\alpha$  is a set of  $\alpha$  is a  $\left(\frac{10}{2}\right)$ 

 $\overline{m}$ enu $\overline{m}$  $\circledast$ 

## $5 - 3 - 8$

1  $\left(\begin{matrix} \infty \\ \infty \end{matrix}\right)$   $\left(\begin{matrix} \infty \\ \infty \end{matrix}\right)$ 2  $\left(\frac{\alpha}{2}\right)$  $3-1-1$  $\circledast$ 

### $5 - 3 - 9$

 $\sim 100$ 

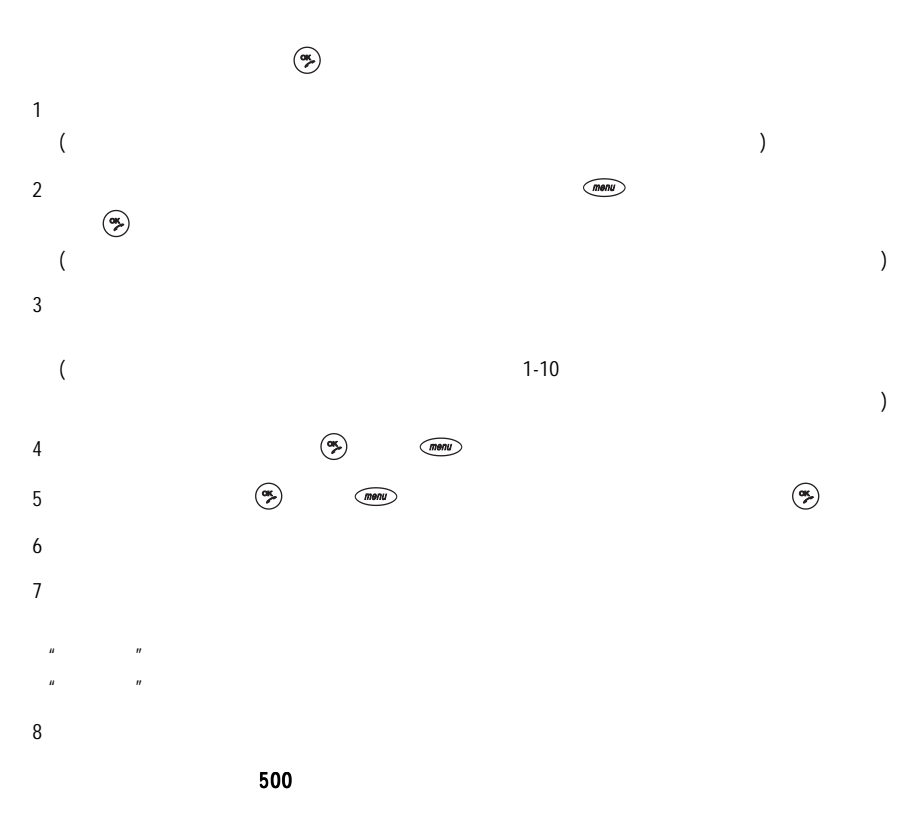

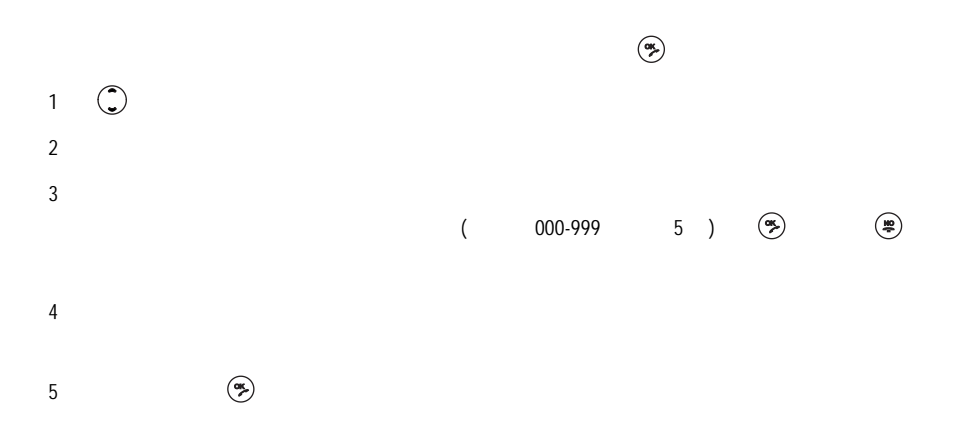

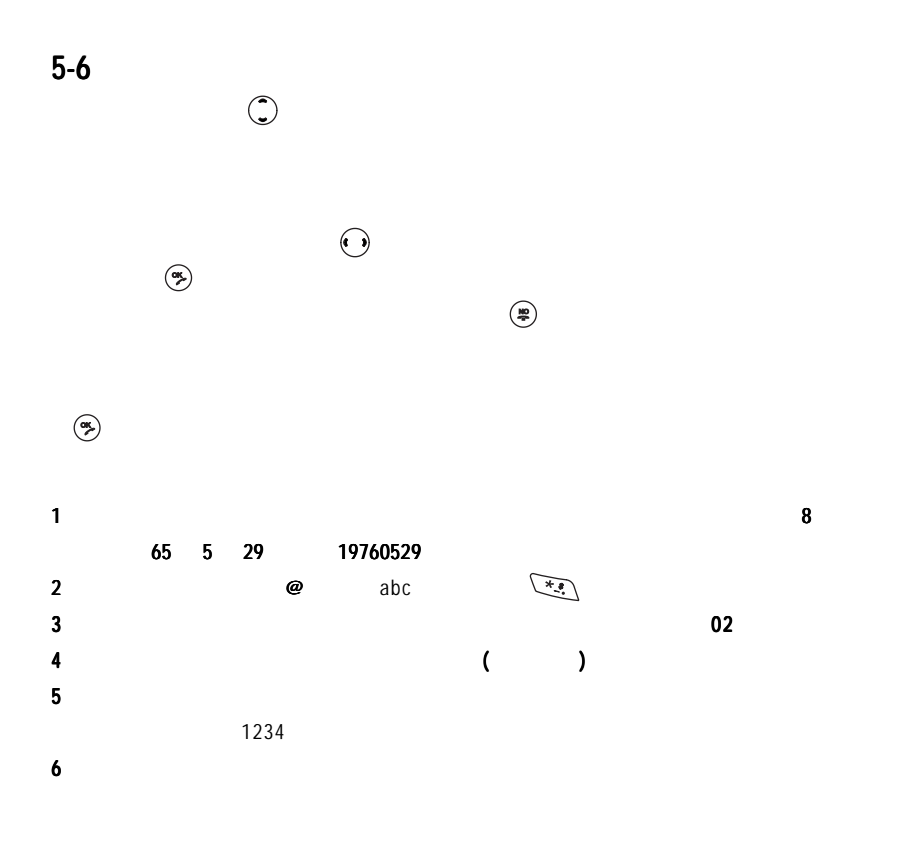

 $5-7$  $\text{Riem}$  $5 - 7 - 1$  $\mathsf{SIM}$  $($  ) SIM  $R = \frac{R}{\sqrt{R}}$ 時、1天、3天、1星期、1個月。此格式詳細支援情況請洽詢網路系統商。 格式:格式設定可設定簡訊格式,選項有文字、傳真、語音電話、 格式 ERMES、呼叫、X400  $\left(\bullet,\bullet\right)$  $30<sub>30</sub>$  $($  and  $($  and  $)$  and  $($   $)$   $($   $)$ one that the signal of the SIM to the SIM the SIM to SIM the SIM to SIM the SIM to SIM the SIM to SIM the SIM to SIM

訊息服務 49

## 設定 MMS

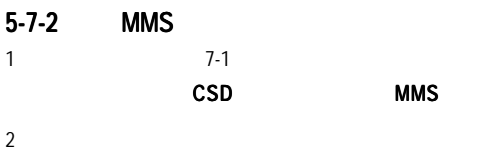

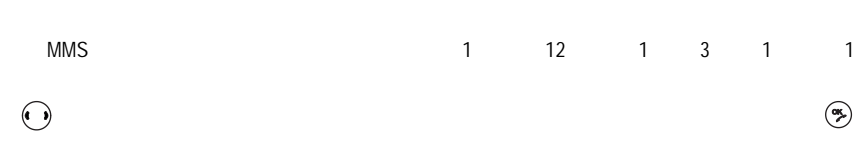

 $MMS$ 

 $\subset$ 

是:當收到 MMS 通知訊息時,手機會自動下載此 MMS 。(當用戶在通話、上網、 MMS 否:當收到 MMS 通知訊息時,手機不會自動下載此 MMS 直到您去手動下載。  $MMS$  (example  $(MMS)$ 

and MMS (being methods) and MMS (contracts)

 $\left(\begin{matrix} 0 & 0 \end{matrix}\right)$ 

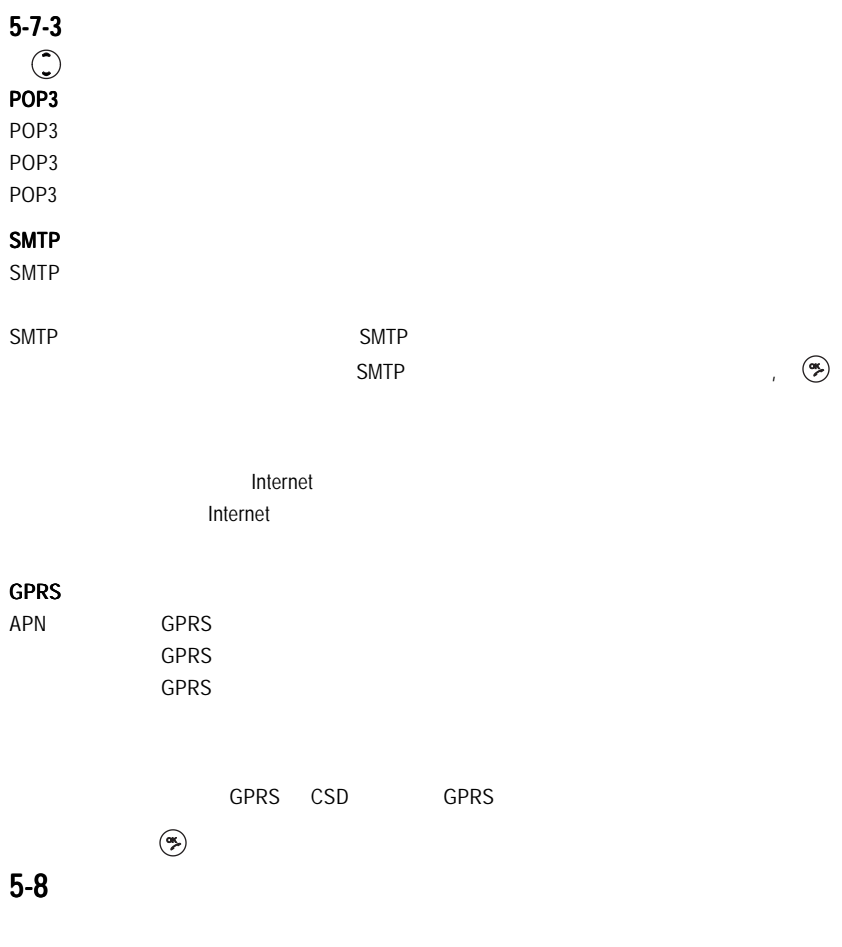

 $\Box$ 

 $5 - 8 - 1$ 

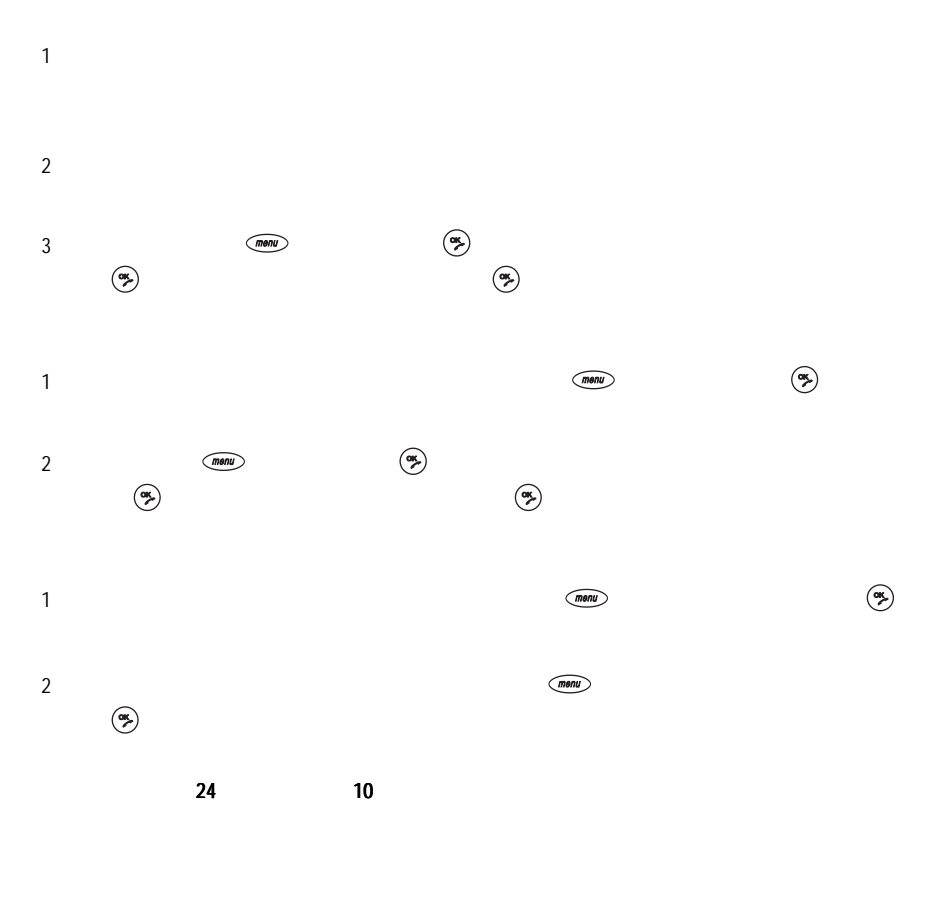

 $\circ$ 

 $5 - 8 - 2$ 

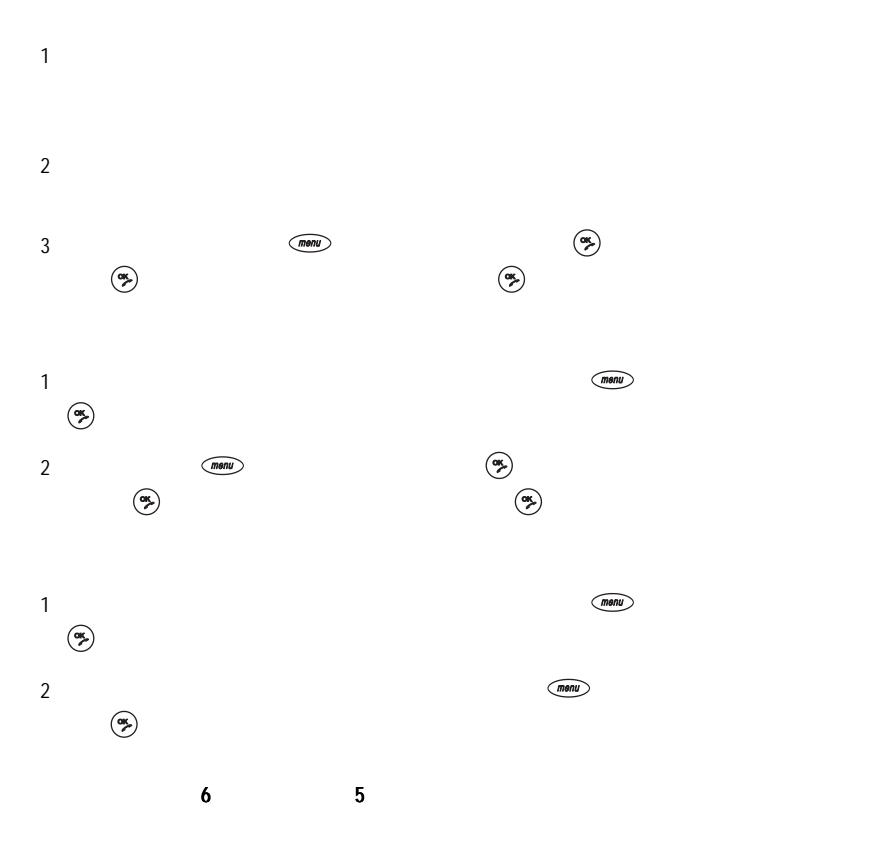

6 相機

 $\binom{m}{k}$  ,  $\binom{m}{k}$  ,  $\binom{m}{k}$ 

#### $MMS$

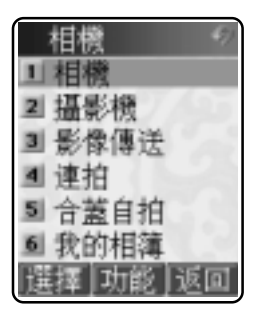

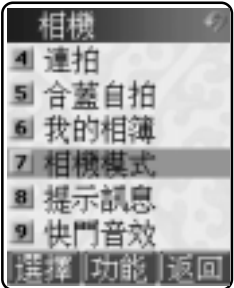

 $6 - 1 - 1$ 

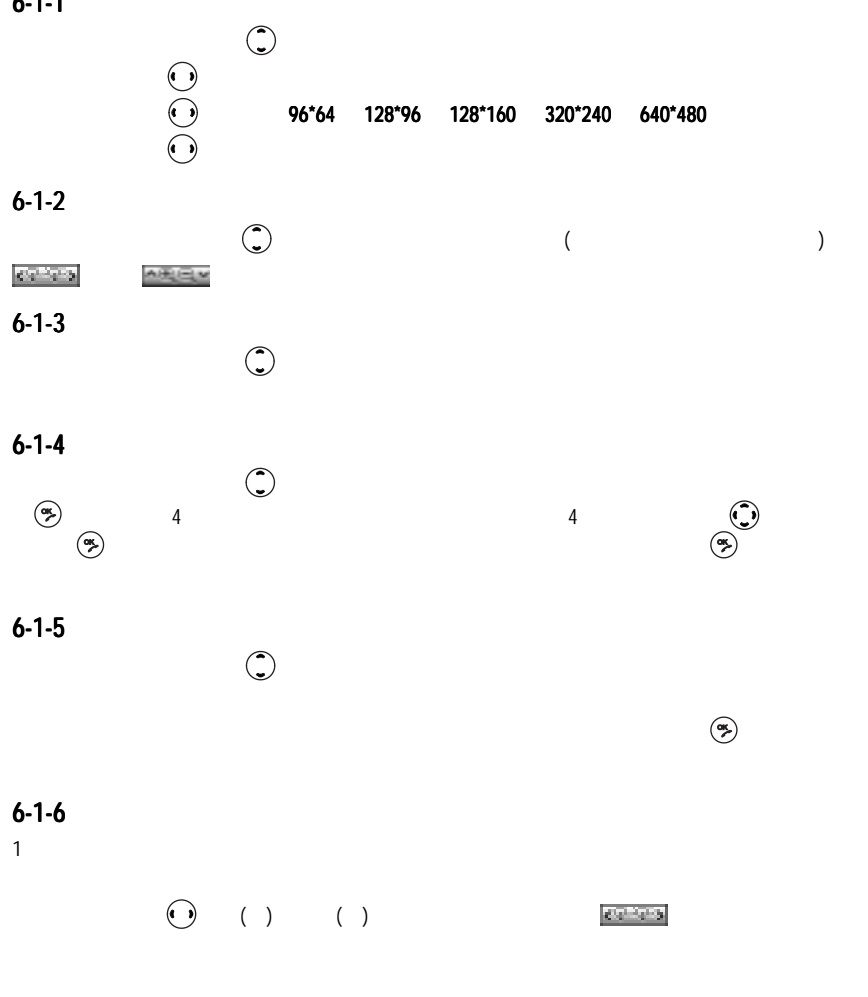

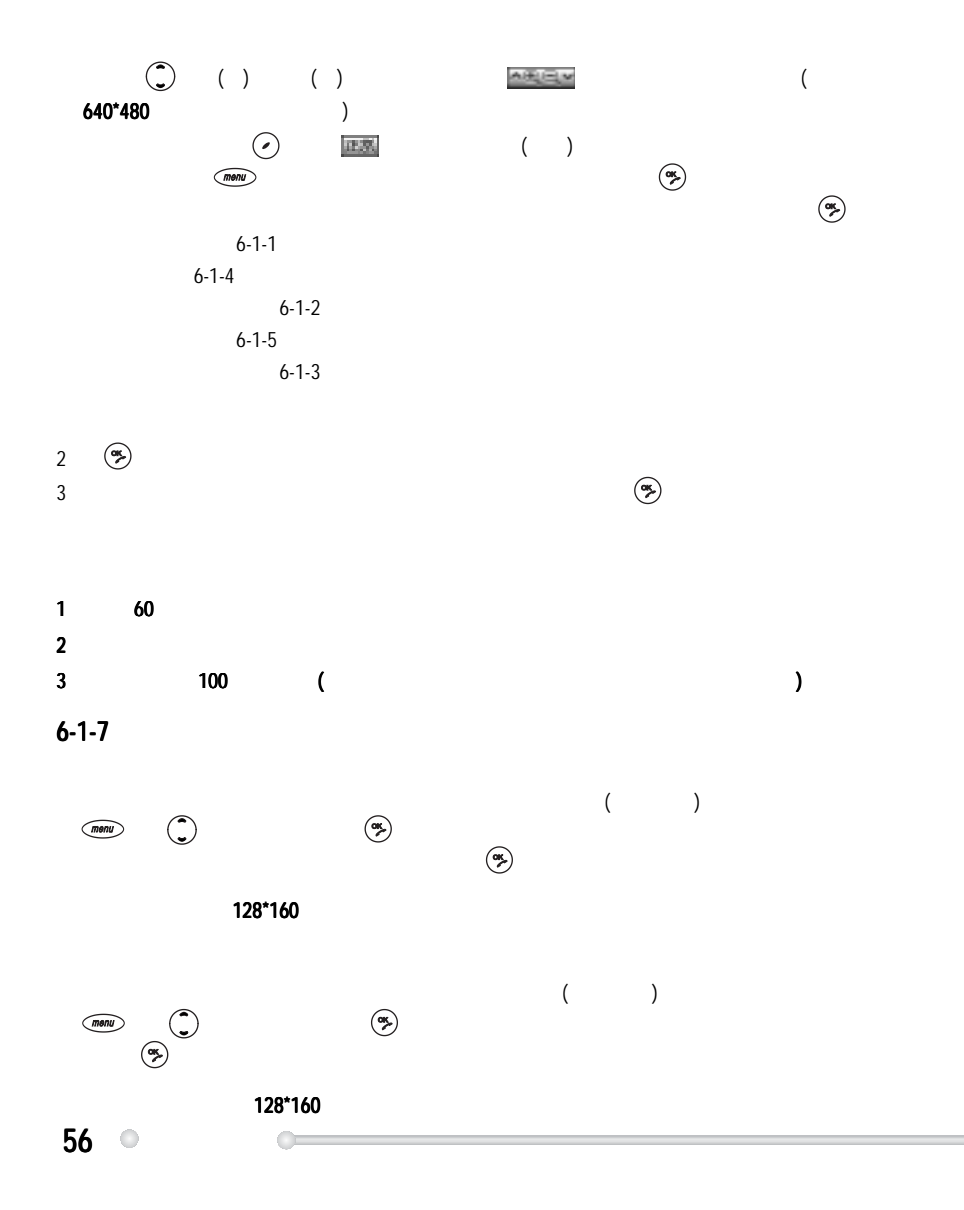

 $6 - 1 - 8$ 

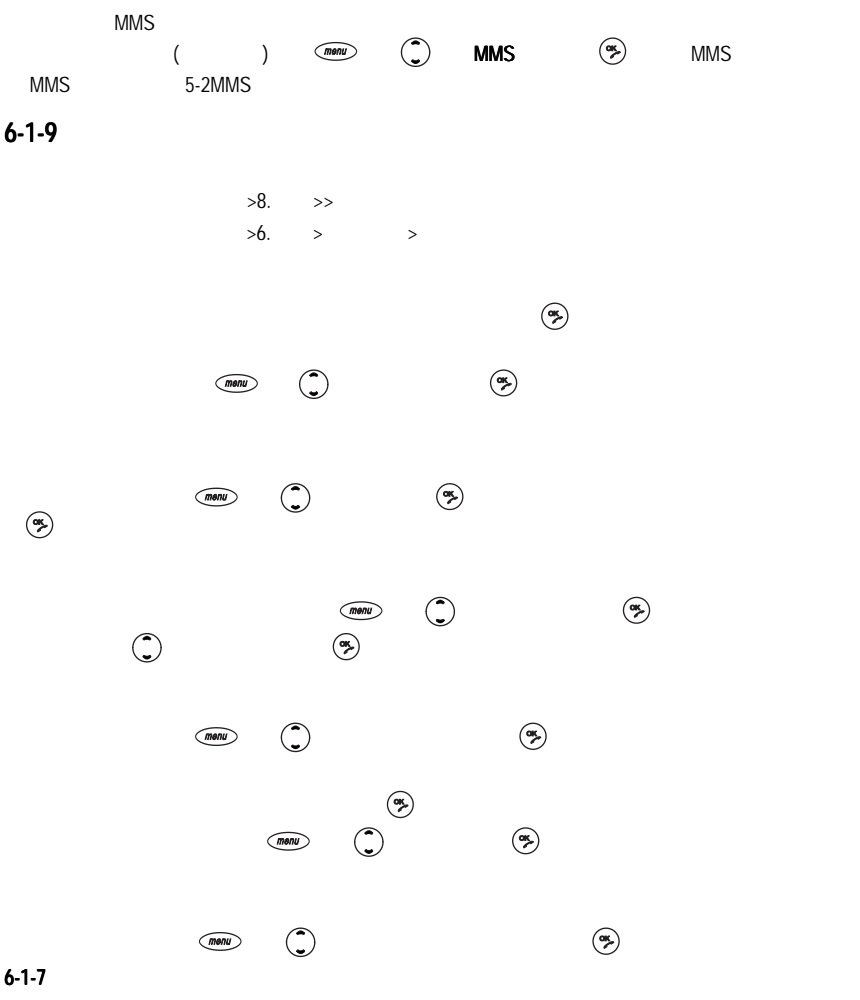

 $• 57$ 

 $6 - 2$  $(\alpha_{\mathbf{k}})$ 攝影機功能可拍攝2段動態影像,每段長度約為5-20 (視設定的尺寸大小)  $6 - 2 - 1$ 1  $\blacksquare$  $($  $2 \nabla$  $\odot$  ( ) ( )  $1 \quad 1 \quad 1$  $\sqrt{28}$ \*160, 96\*64  $3$  $\left(\frac{dp}{dt}\right)$ 註: 可儲存 2 段動態影像,每段長度約為 段動態影像,每段長度約為5-20 (視設定的尺寸大小 )  $MMS$ 

 $6 - 2 - 2$  $(m$ enu)

 $6 - 2 - 3$  $\left(\frac{1}{2}a\right)$ 

 $6 - 2 - 4$  $\overline{R}$  (i)  $\overline{R}$  and  $\overline{R}$  and  $\overline{R}$  (i)  $\overline{R}$  =  $\overline{R}$   $\overline{R}$  =  $\overline{R}$   $\overline{R}$  =  $\overline{R}$   $\overline{R}$  =  $\overline{R}$   $\overline{R}$  =  $\overline{R}$   $\overline{R}$  =  $\overline{R}$  =  $\overline{R}$  =  $\overline{R}$  =  $\overline{R}$  =  $\overline{R}$  =  $\overline{R}$  =  $\overline{R}$  =  $\overline{R}$  =  $\overline{R}$   $6 - 3$  $\left(\frac{1}{2} \right)$  $3$  3 MMS  $6 - 3 - 1$ 1  $\blacksquare$  $($  $2 \nabla$  $\odot$  ( ) ( )  $1 \quad 1 \quad 1$  $3$ 

 $6 - 3 - 2$ 

#### 6-3-3MMS

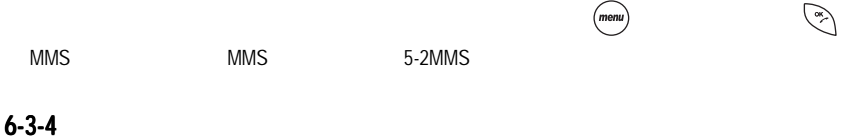

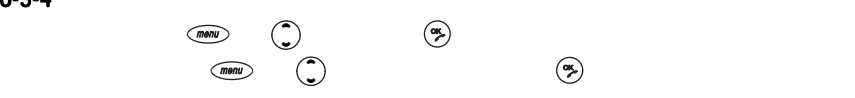

 $WAP$ 

 $(mønu)$  ,  $\frac{1}{3}$   $\frac{1}{8}$ 

 $\circledast$ 

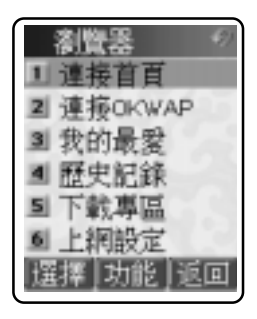

 $7-1$  $SIM$  and  $WAP$  of  $OTA$  $OTA$ 

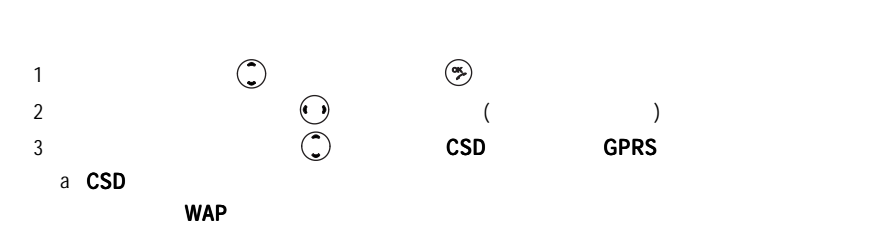

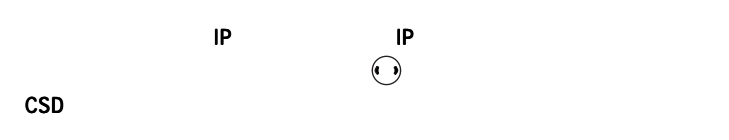

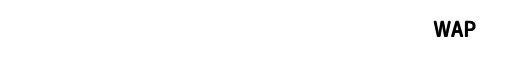

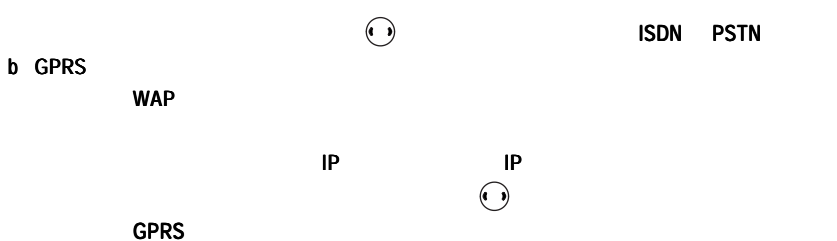

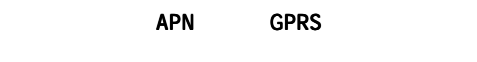

 $\odot$  CSD GPRS

 $<sub>61</sub>$ </sub>

**WAP** 

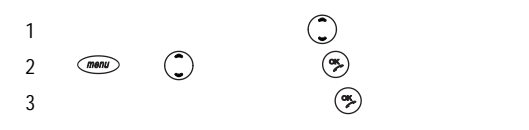

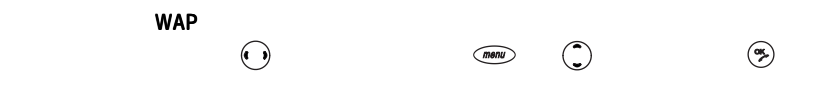

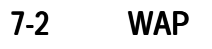

 $7-2-1$ 

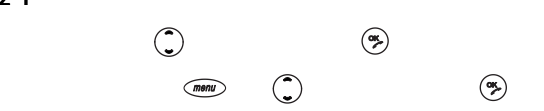

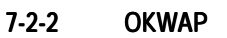

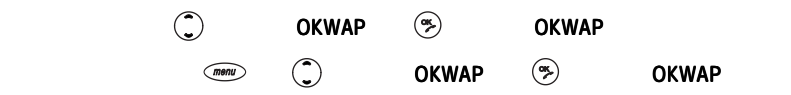

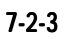

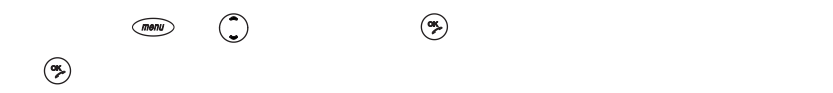

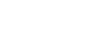

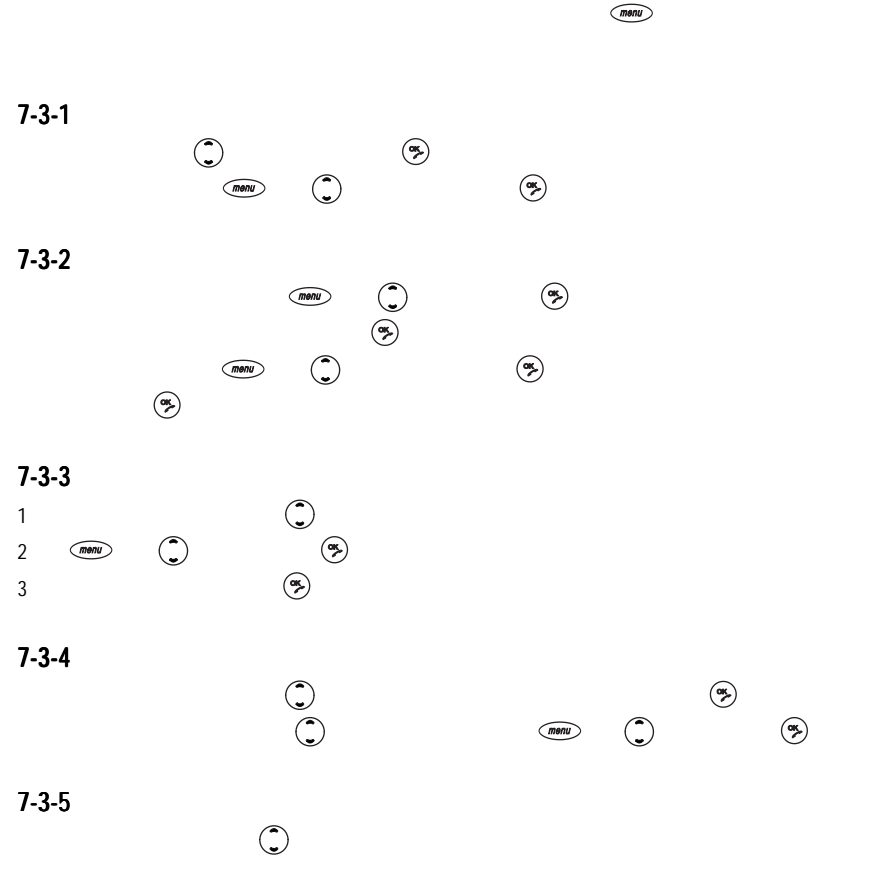

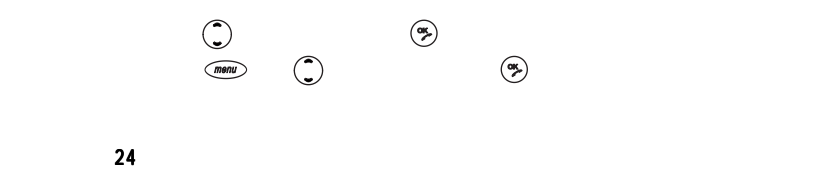

 $7-5$ 

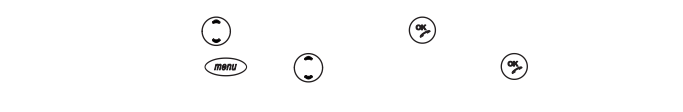

 $\binom{m}{k}$   $\binom{m}{k}$ 

 $7-6$ 

 $7-7$ 

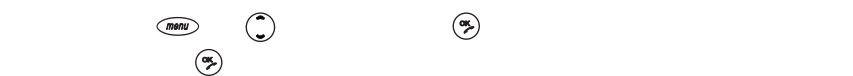

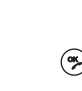

8 and 20  $\sigma$ 

 $\widehat{A}_{k, \tau}^{\text{out}}$ 

 $\circledast$ 

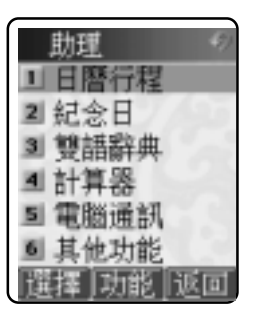

 $(1)$ 

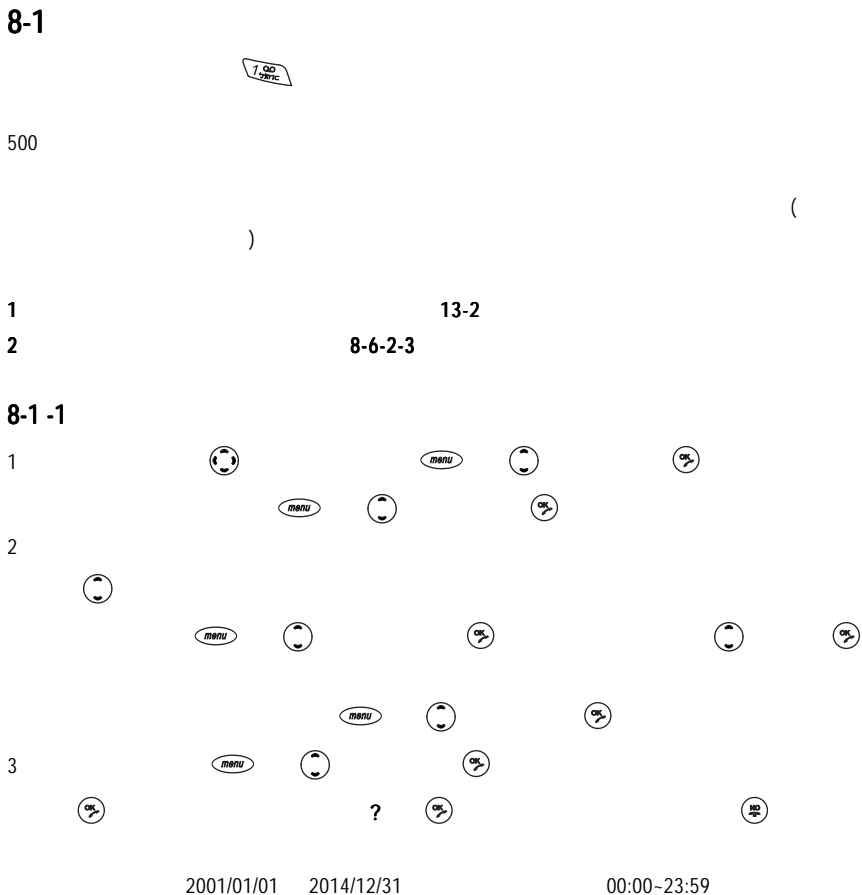
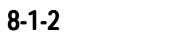

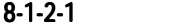

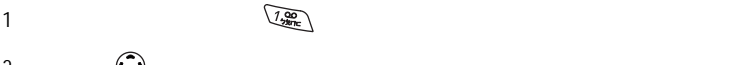

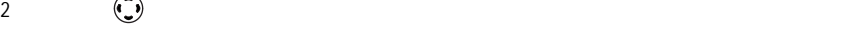

#### $8-1-2-2$

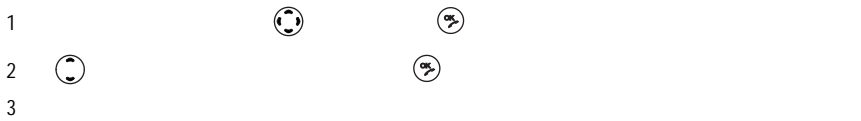

#### 8-1-2-3"

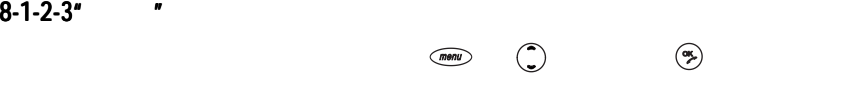

### $8 - 1 - 3$

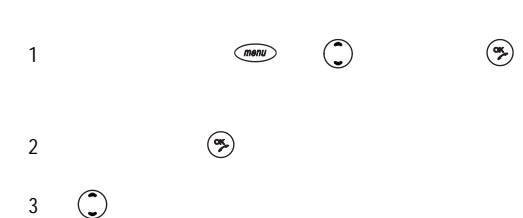

 $8-1-4$ 

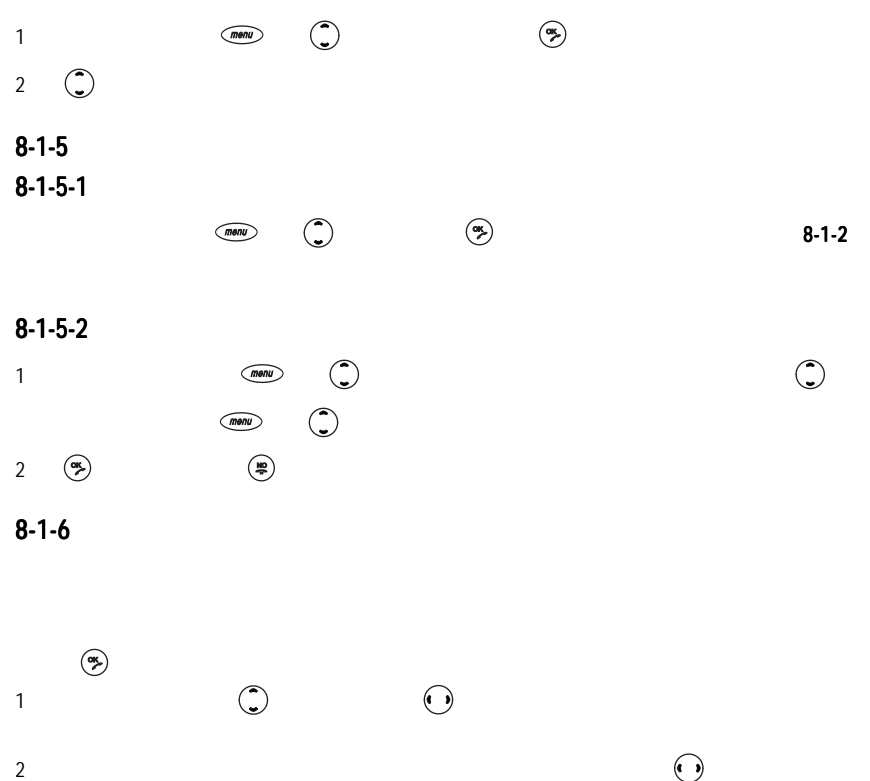

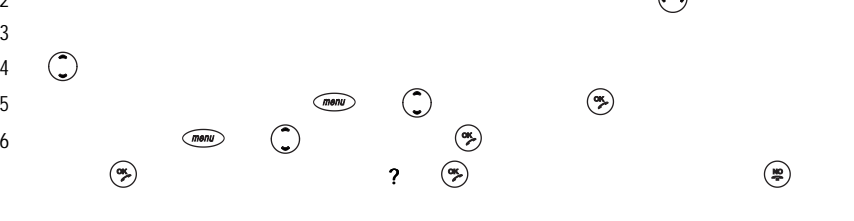

68 O

 $8-1-7$ 

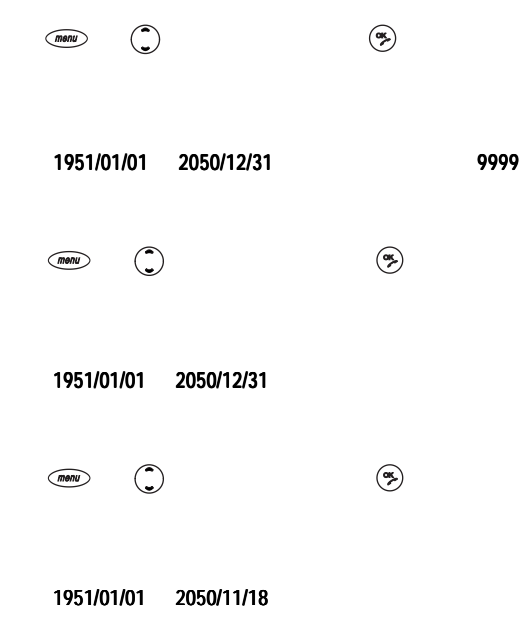

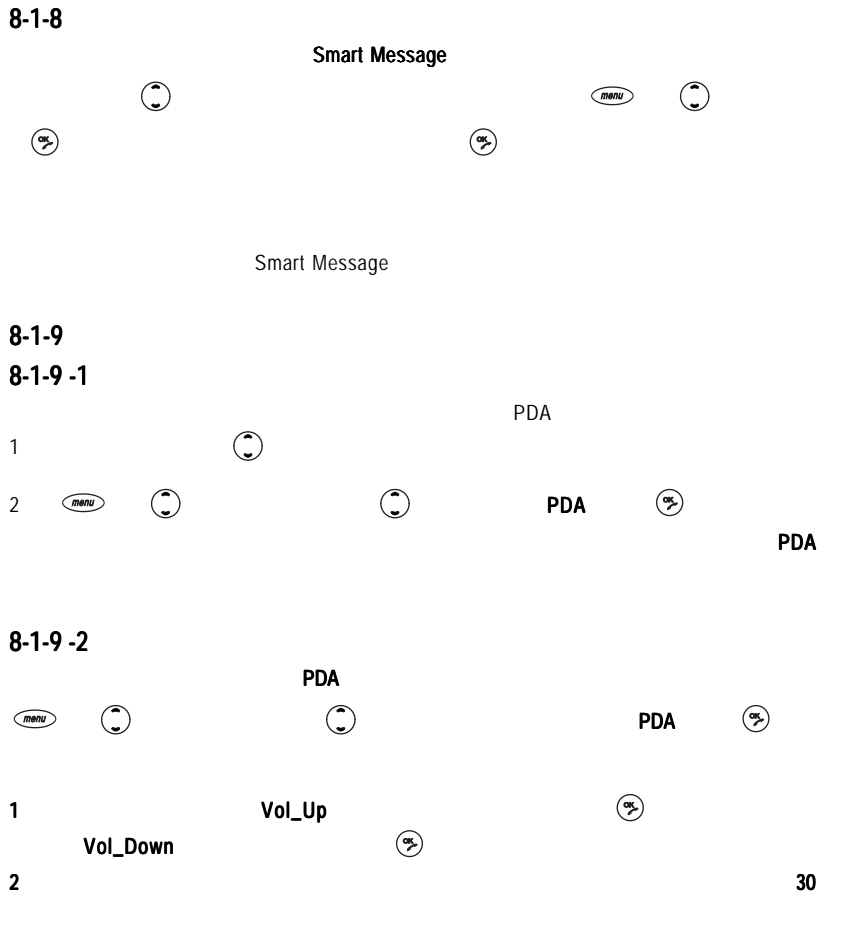

 $\subset$ 

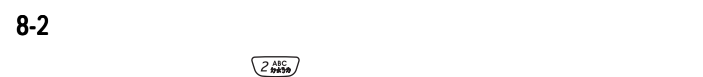

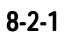

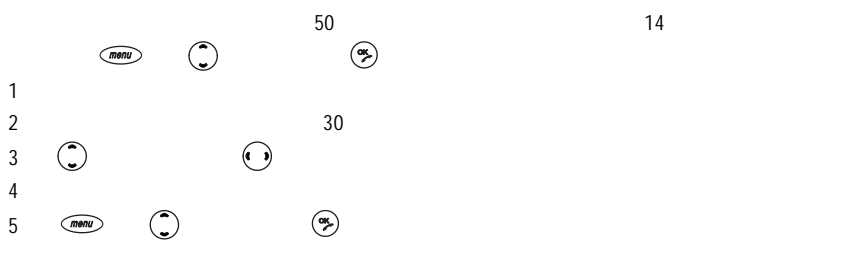

日期有效輸入範圍 01/01 12/31

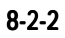

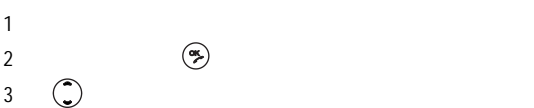

 $8 - 2 - 3$ 

 $8 - 2 - 3 - 1$ 

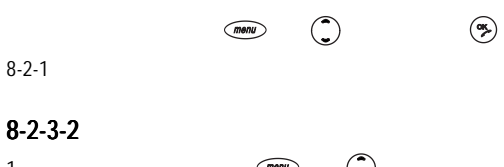

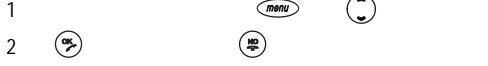

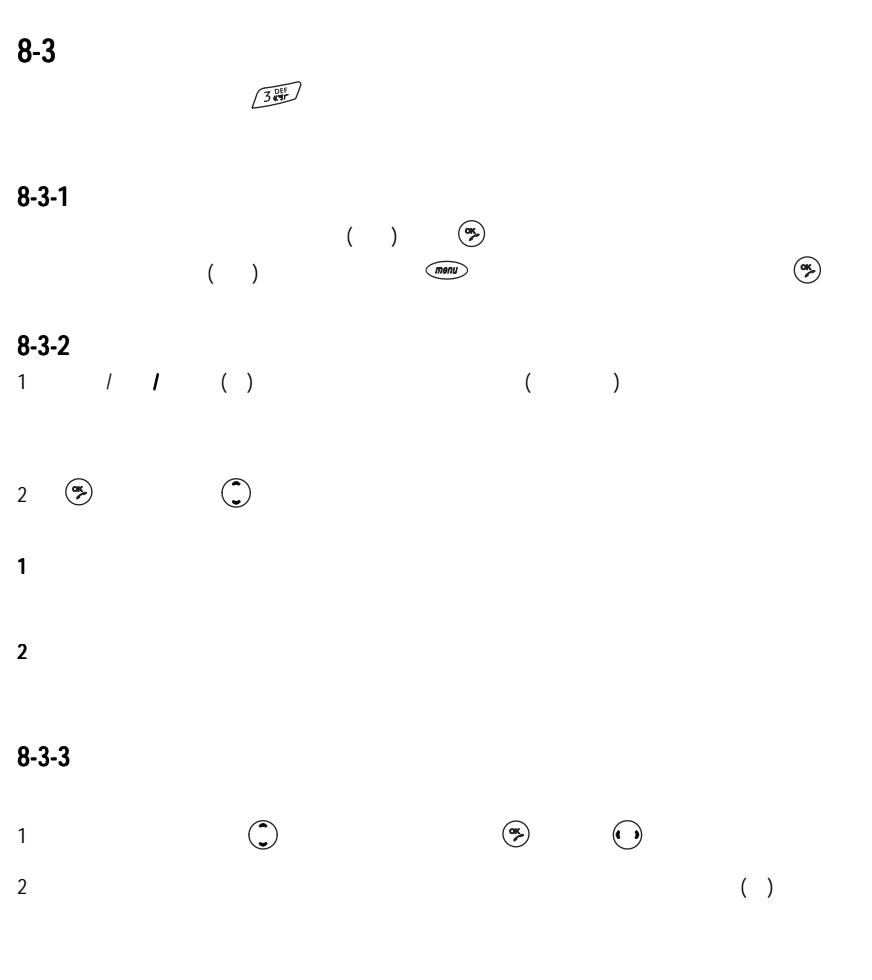

 $72^\circ$ 

 $\subset$ 

 $8 - 3 - 4$ 

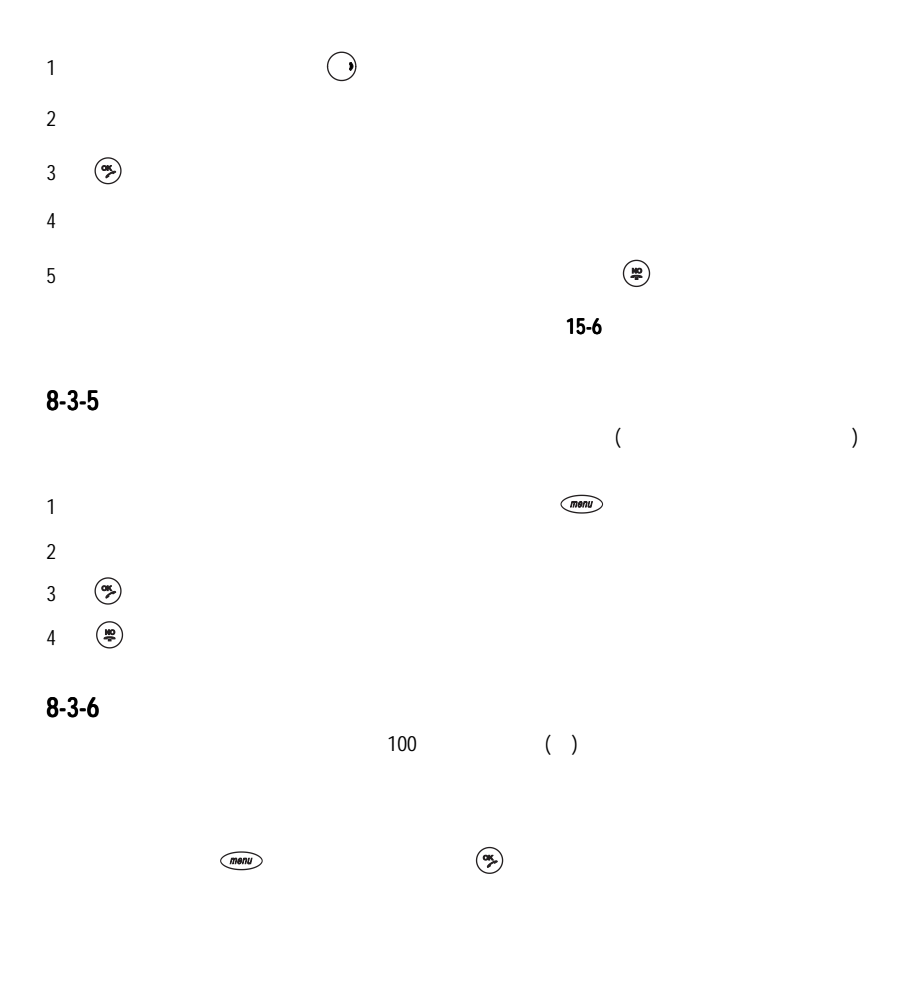

 $8 - 4$ 

### $\begin{picture}(180,10) \put(0,0){\line(1,0){15}} \put(10,0){\line(1,0){15}} \put(10,0){\line(1,0){15}} \put(10,0){\line(1,0){15}} \put(10,0){\line(1,0){15}} \put(10,0){\line(1,0){15}} \put(10,0){\line(1,0){15}} \put(10,0){\line(1,0){15}} \put(10,0){\line(1,0){15}} \put(10,0){\line(1,0){15}} \put(10,0){\line(1,0){15}} \put(10,0){\line($

#### $8 - 4 - 1$

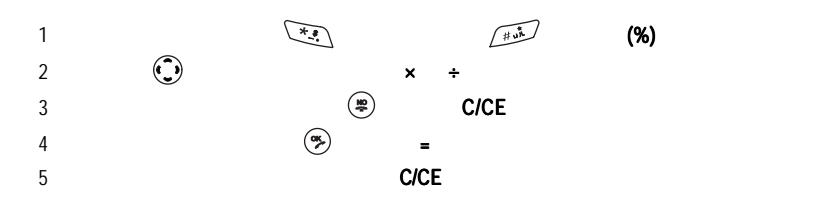

#### $8-4-2$

 $\overline{m}$ enu $\overline{m}$ 

 $M+$ M- $MR \sim 1$  $MC$  $(64 \times 3)$   $(27 \div 9)$   $(23 \times 9) = ?$ 1 (a)  $\times$  64  $\times$  3 2 ( $\text{mean}$ )  $\text{M}_{+}$  ( $\text{M}_{+}$ ) 3 and  $\bigcirc$  + 27 ÷ 9 4 ( $\text{mean}$ )  $\text{M+}$   $\text{(*)}$  $5$ <br>  $6 \quad \overline{m \omega}$   $\bigcirc$   $M$   $\qquad \bigcirc$  23 × 9<br>  $7 \quad \overline{m \omega}$   $\bigcirc$   $MR$ <br>  $8 \quad \overline{m \omega}$   $\bigcirc$   $MC$  $6 \qquad \qquad (a) \qquad M-$ 

 $7 \pmod{\left(\begin{array}{c}\right}$ , MR 8 (monu)  $\begin{pmatrix} 1 \end{pmatrix}$  MC

 $74^\circ$ 

 $8 - 4 - 3$ 

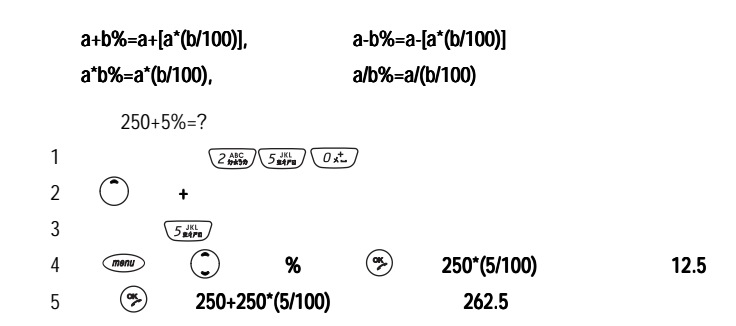

 $8-5$ 

 $54$ i-Sync ME ( 20 i-Sync ME)  $(20-2$ 1 20 i-Sync ME  $2$ USB  $3$ 

 $4$  $8 - 5 - 1$ 

i-Sync ME

i-Sync ME

 $\subset$ 

# **Modem**

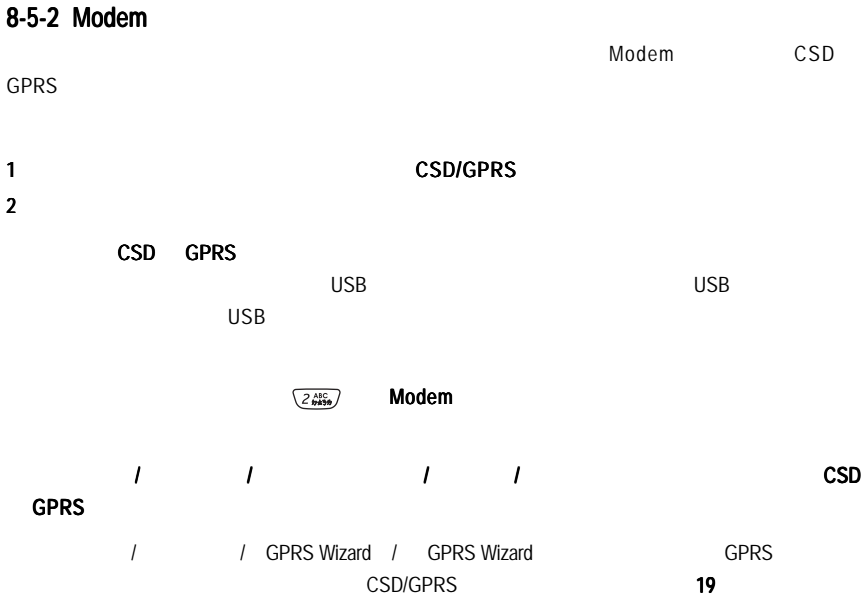

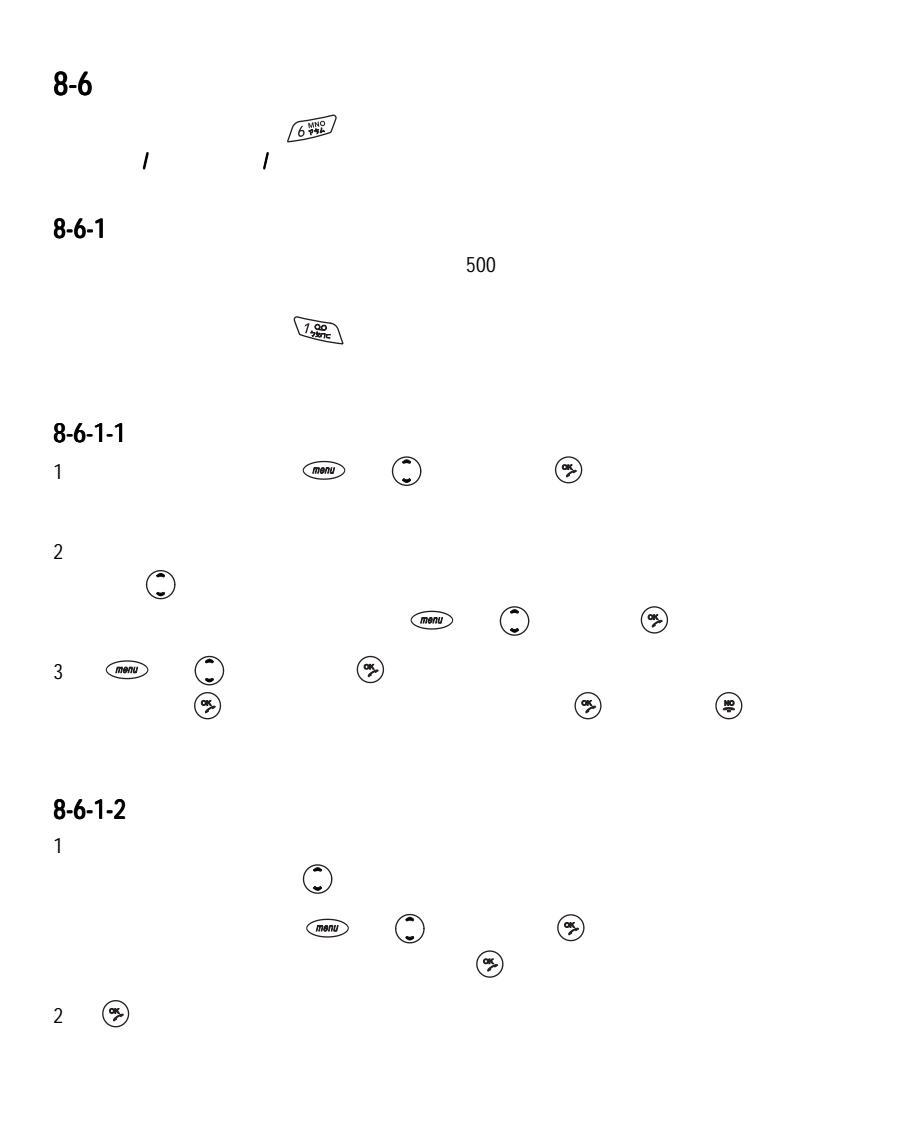

78 O

 $8-6-1-3$ 

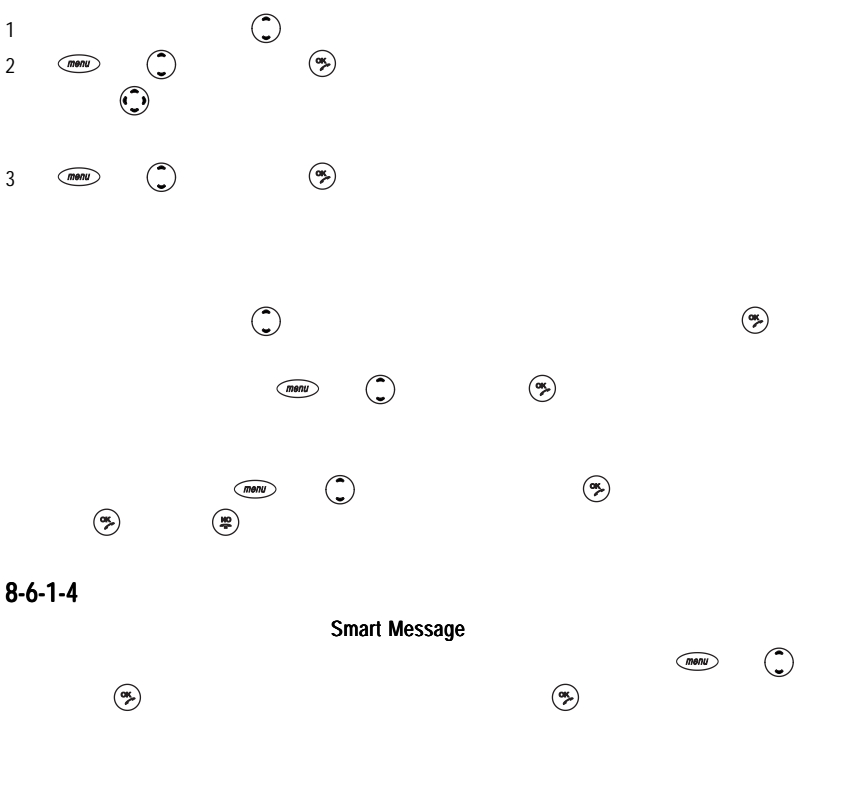

Smart Message

o 79

 $8 - 6 - 1 - 5$ 

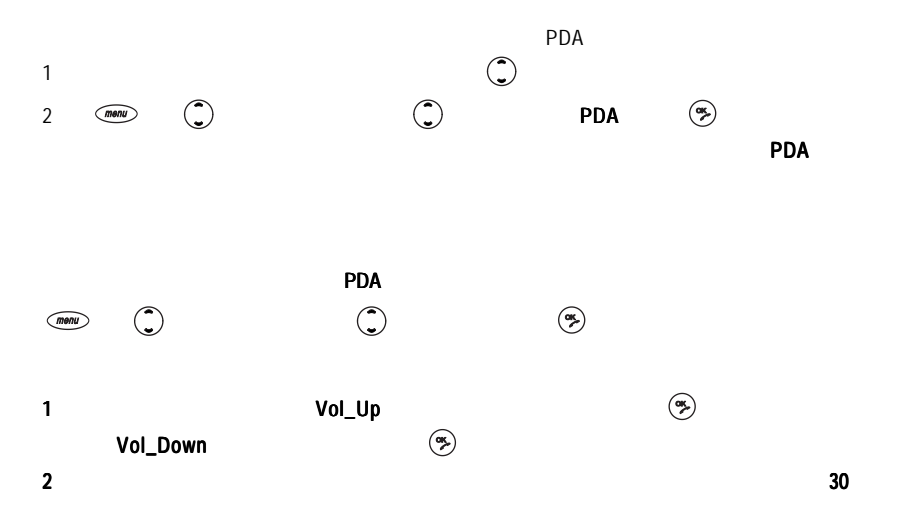

80 **e** 

C

 $8-6-2$ 

# $8-6-2-1$  $\widehat{\mathbb{G}}$  $1$ 2  $\mathbb{C}$   $\Box$ 3 確認游標所選中的為本地城市。  $8-6-2-2$ 畫面,游標選中世界城市 ,按左鍵【城市】,顯示城市列表。 城市  $1 \t 8-6-2-1$ 2 確認即可顯示該城市的日期及時間。  $8-6-2-3$  $\widehat{m}$  $13-2$  $8-6-2-4$ 1 the state  $\mathbb{G}\mathbb{A}$ 2 -  $\widehat{a}$  ,  $\widehat{a}$

 $\lim_{x\to 0}$  and  $\lim_{x\to 0}$  and  $\lim_{x\to 0}$   $\lim_{x\to 0}$   $\lim_{x\to 0}$   $\lim_{x\to 0}$   $\lim_{x\to 0}$ 

● 81

 $8-6-3$ 

 $\sqrt{3}$   $\frac{34}{3}$ 

 $8-6-3-1$ 

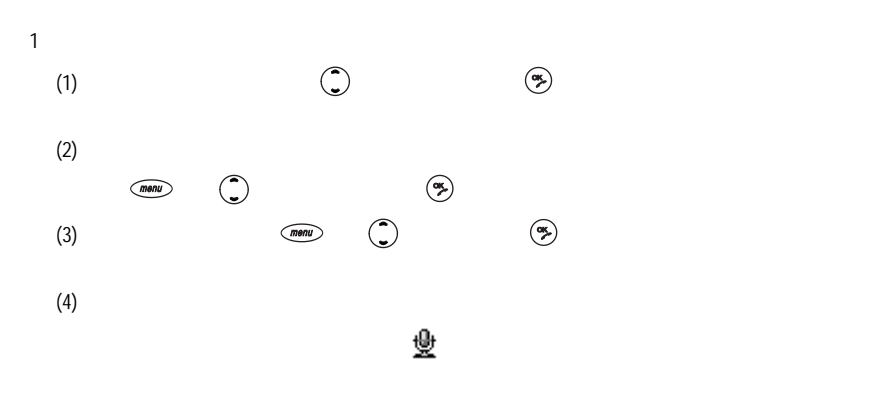

 $2 \angle$ 

 $(1)$ 

(2) 語音撥號畫面,按 語音撥號 並按 選擇刪除錄音,按 即可刪除所錄語音標記。  $(3)$  and  $(3)$  and  $(5)$   $(5)$   $(5)$ 

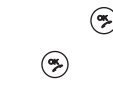

82 **O** 

 $8-6-3-2$ 

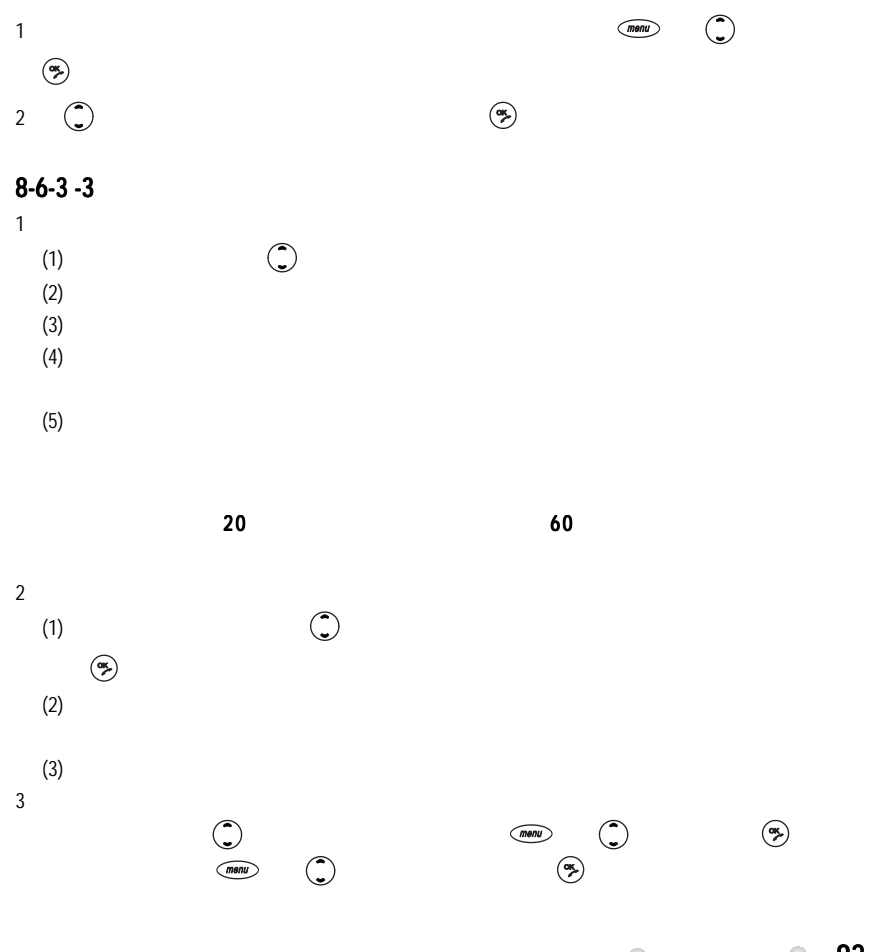

助理 83

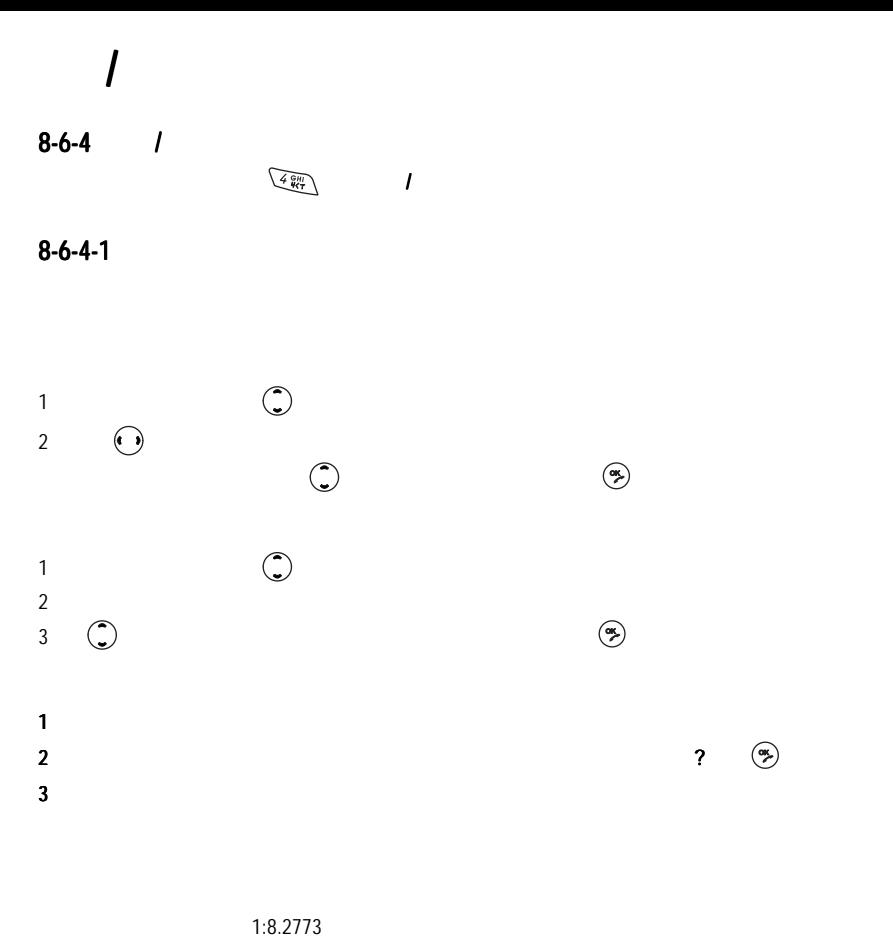

美金:新臺幣 1:34.5500

8.2773:34.5500= 1:4.1741

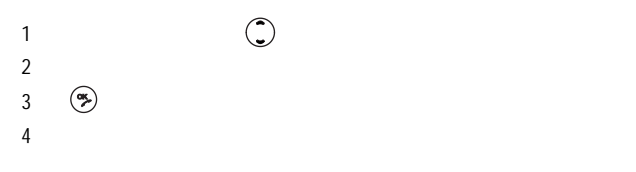

### $8-6-4-2$

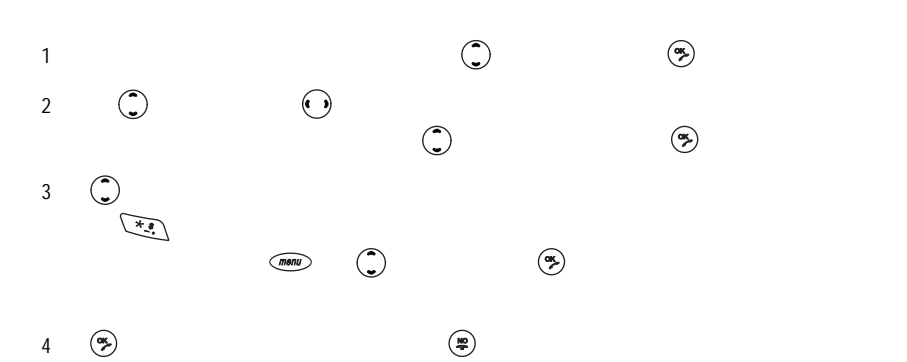

# $8-6-5$  /  $\overline{1}$

 $\sqrt{S^{ABC}}$ 

#### $8-6-5-1$

- 1  $1$  (1)  $(2)$  (3)  $2 \angle$
- 3 ,螢幕顯示計時將會停止,確定要退出? 計時將會停止,確定要退出?,按 計時將會停止,確定要退出?可停止並退出計時,如按右鍵  $\circledast$

#### $8-6-5-2$

- $1 \t l \t (3)$ 2  $\mu$
- 3  $\left($   $\frac{1}{2}$ ) ,  $\left($   $\frac{1}{2}$  ,  $\frac{1}{2}$  ,  $\frac{1}{2}$  ,  $\frac{1}{2}$  ,  $\frac{1}{2}$  ,  $\frac{1}{2}$  ,  $\frac{1}{2}$  ,  $\frac{1}{2}$  ,  $\frac{1}{2}$  ,  $\frac{1}{2}$  ,  $\frac{1}{2}$  ,  $\frac{1}{2}$  ,  $\frac{1}{2}$  ,  $\frac{1}{2}$  ,  $\frac{1}{2}$  ,  $\frac{1}{2}$  ,  $\$  $\circledast$

# $8-6-5-3$

- $1 \t\t\t ( )$  (  $2 \t\t ( )$   $3 \t ( )$ 2 按左鍵【設定】,倒計時可設定最大值為 設定 23 59 59 秒。
- $3 \text{ }\Omega$
- 4 ,螢幕顯示倒數計時將會停止,確定要退出? 倒數計時將會停止,確定要退出?,按 倒數計時將會停止,確定要退出?可停止並退出計時,如按  $\begin{pmatrix} \begin{matrix} \text{N} \\ \text{N} \end{matrix} \end{pmatrix}$

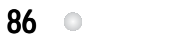

 $8-6-5-4$ 

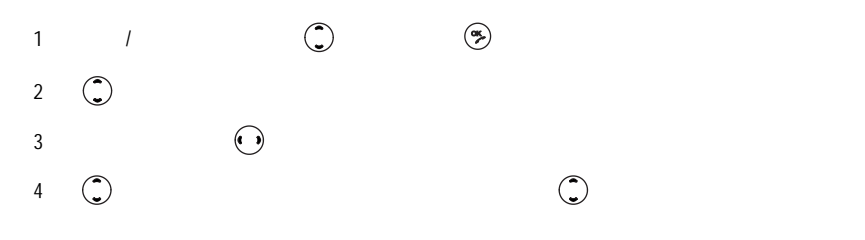

 $Q$  87

 $8 - 6 - 6$  $2$ i-Sync ME TXT  $8-6-6-1$  $\Box$ i-Sync ME (1)  $\binom{m}{k}$ 

 $-15KB$  , and 100  $-15KB$  , and 100  $-100$ 

 $8-6-6-2$ 

 $8-6-6-3$  $\overline{X}$  and  $\overline{X}$  are the set of the set of the set of the set of the set of the set of the set of the set of the set of the set of the set of the set of the set of the set of the set of the set of the set of the set  $\frac{1}{2}$ 

 $\textcircled{f}\text{ mod } \text{C}$ 

88 **O** 

9

 $\binom{m}{k}$  ,  $\binom{m}{k}$  ,  $\binom{m}{k}$ 

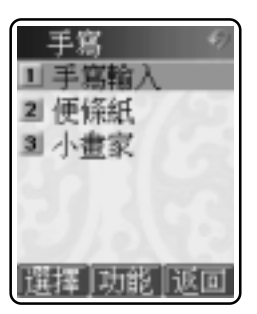

 $\widetilde{\mathcal{L}}$ 

手寫 89

 $9-1$ 

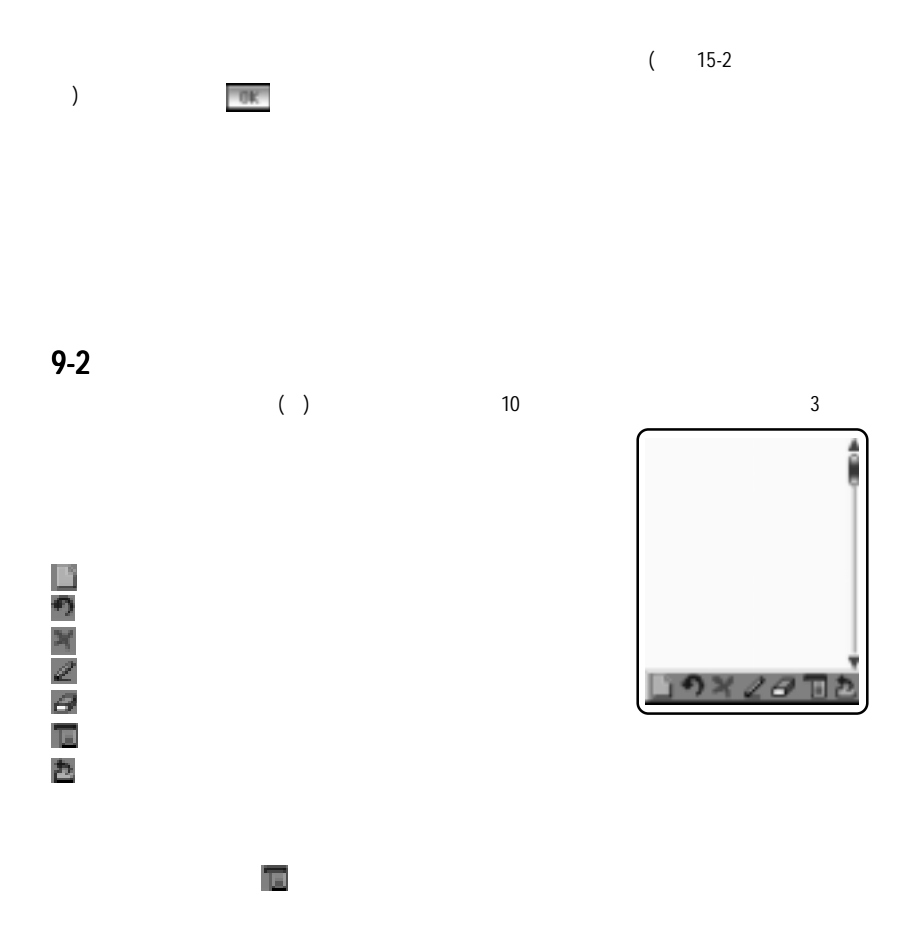

90 **e** 

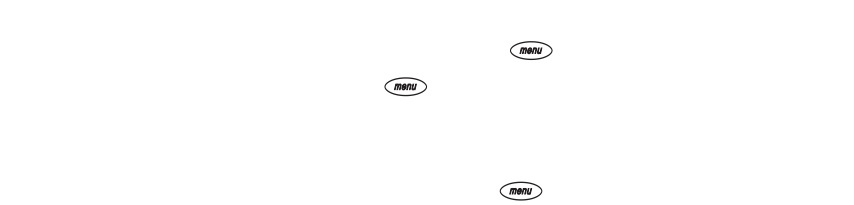

 $\blacksquare$ 

 $9 - 3$ 

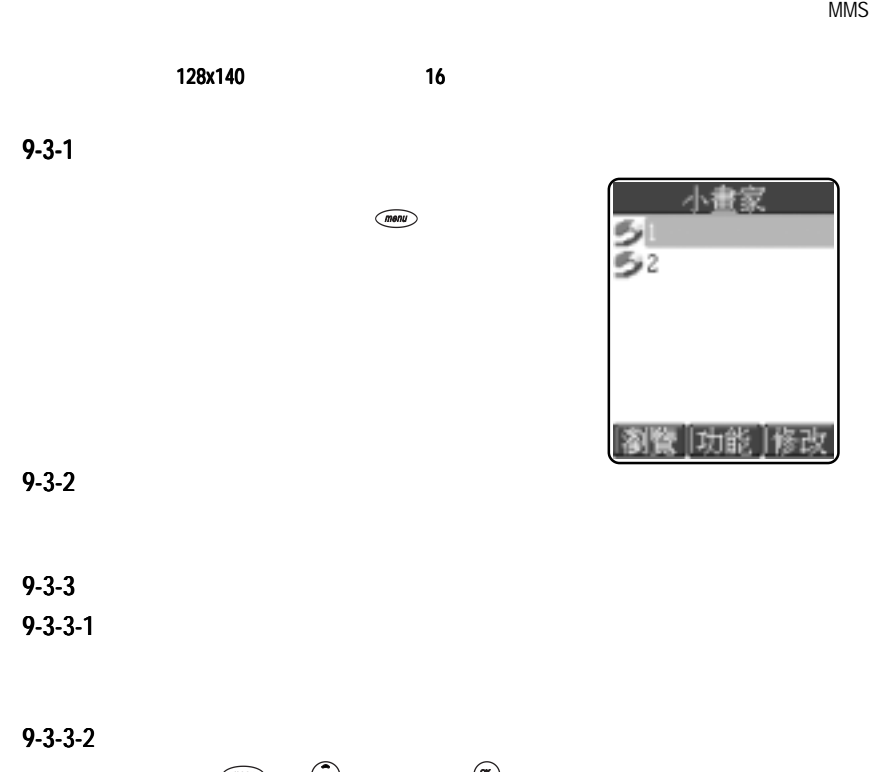

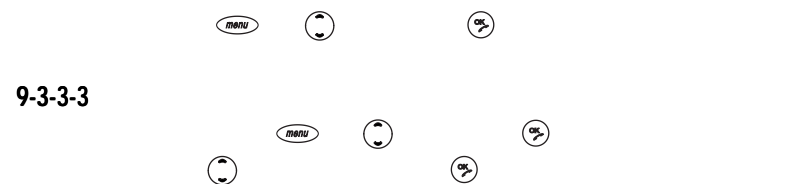

 $9 - 3 - 5$ 

 $1$ 

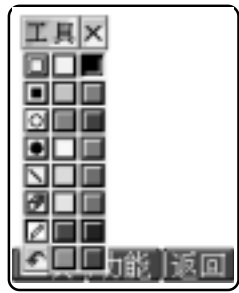

 $2 \angle$ 

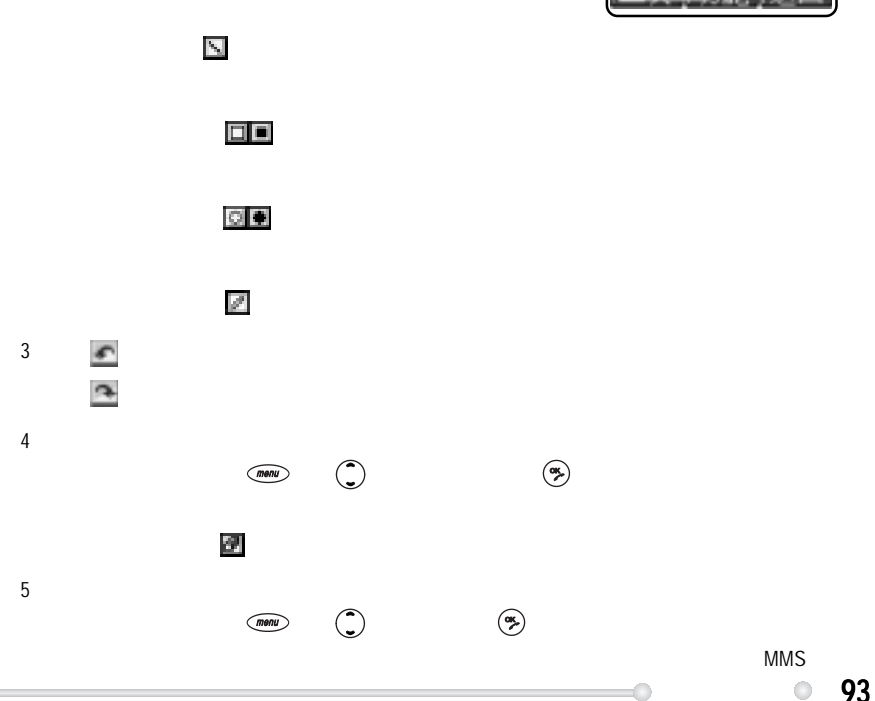

10

 $(mønu)$ 

 $\left(\frac{\partial \mathbf{q}}{\partial \mathbf{q}}\right)$ 

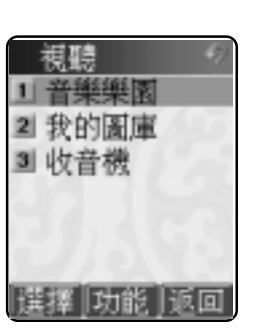

 $10-1$ 

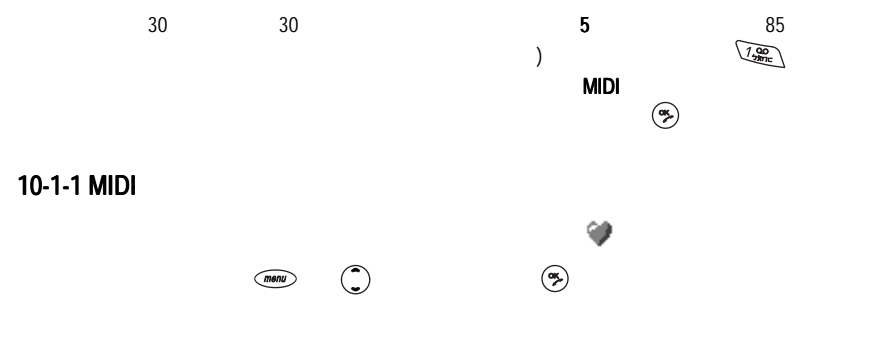

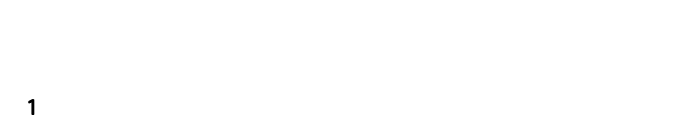

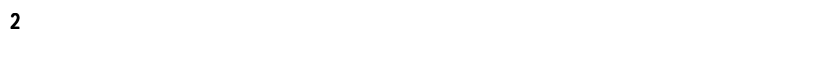

 $10-1-2$ 

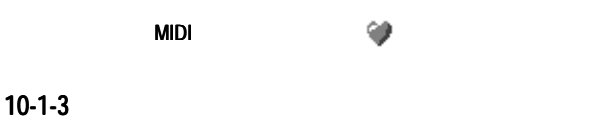

 $\sqrt{3}$ 

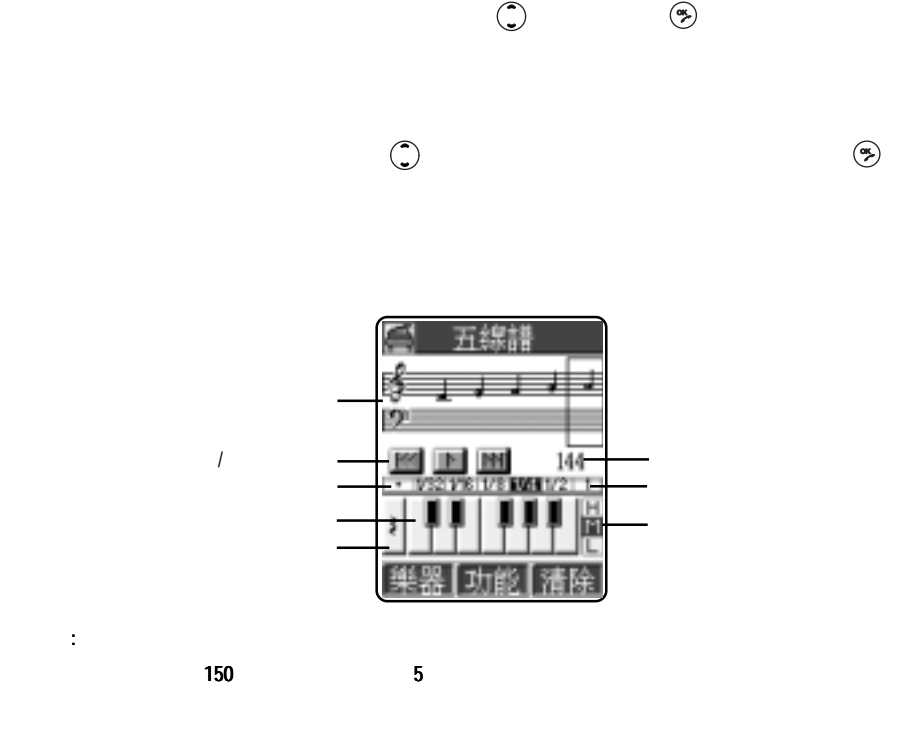

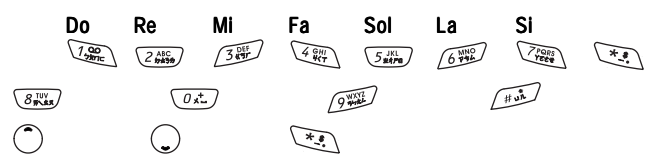

96 **O** 

$$
\left(\overline{f_{\mathbf{r}}\mathbf{g}_{\mathbf{r}}}\right) = \sqrt{f_{\mathbf{r}}\mathbf{g}_{\mathbf{r}}^{\mathbf{r}}}
$$

#### $c5$  d5 e5 f5 g5 a5 b5 Do, Re, Mi, Fa, Sol, La, Si  $5$

 $1-9$  0:

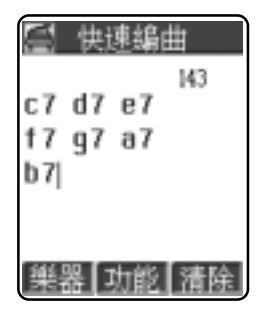

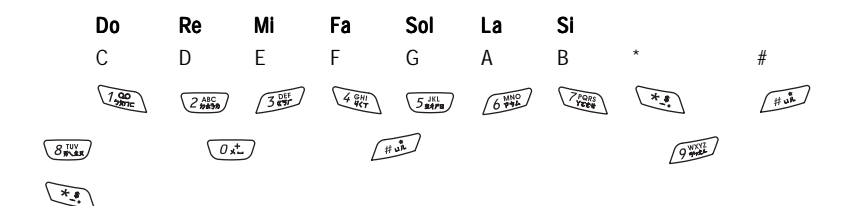

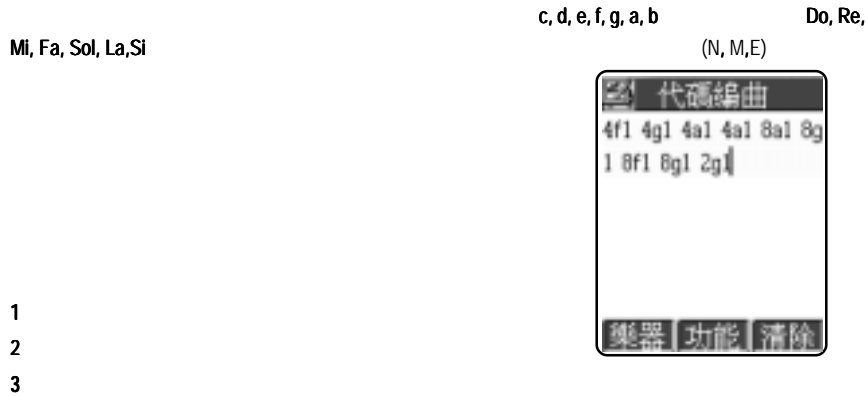

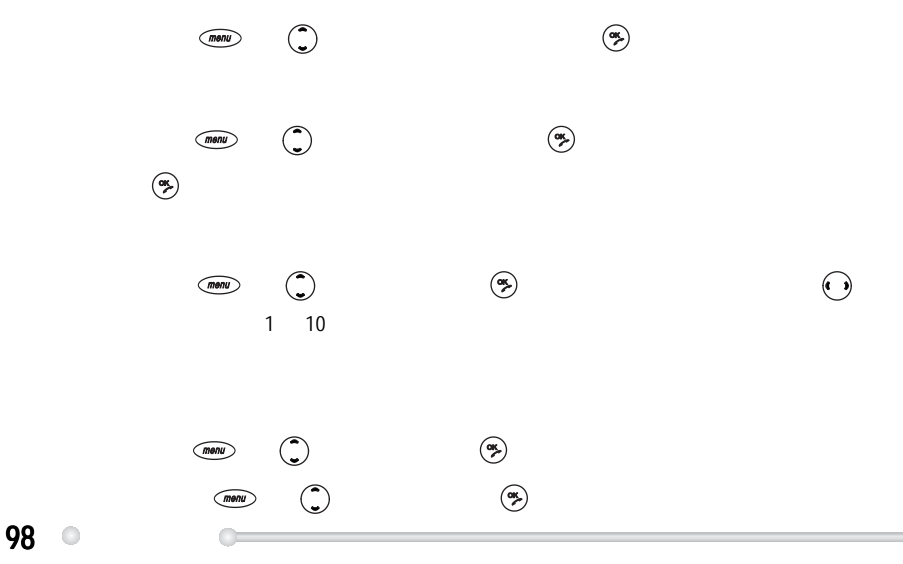

98 **a** 

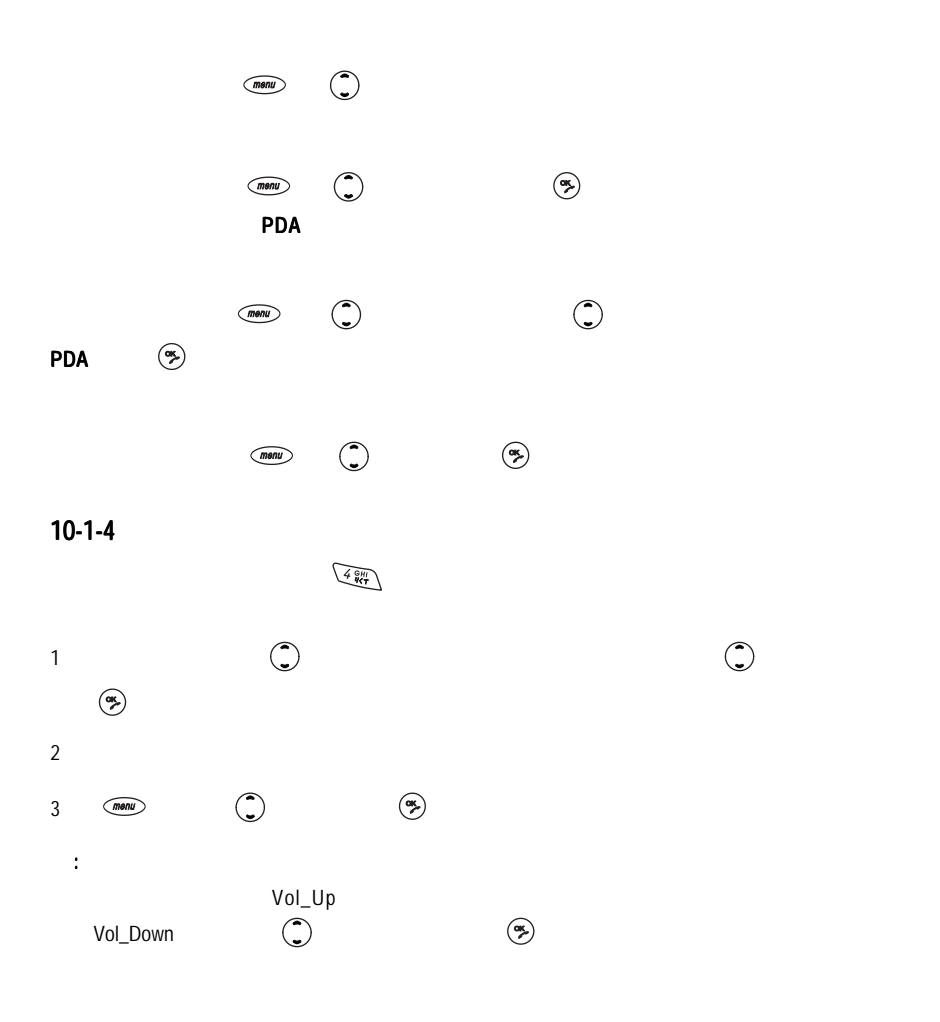

視聽 99

 $10-2$ 

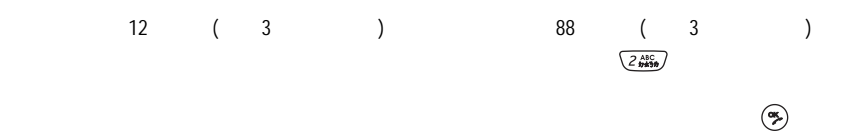

 $10-2-1$ 

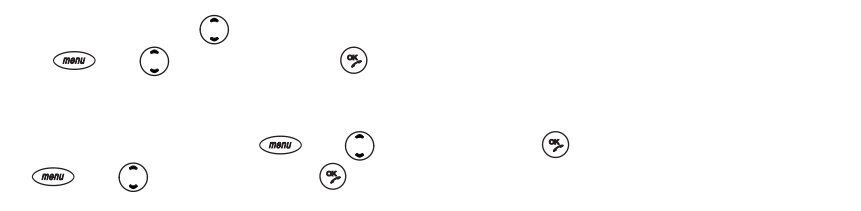

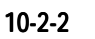

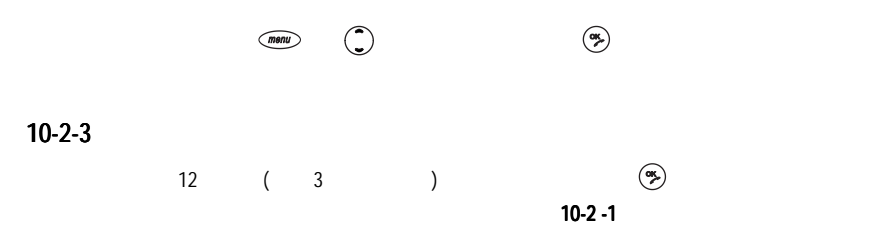

 $10 - 2 - 4$ 

 $WAP$ 

 $10-2$  -1  $\overline{88}$  and  $\overline{3}$  3

 $10-2-5$ 

 $6 - 1 - 5$ 

 $10-2-6$ 

 $\frac{1}{2}$  $\begin{picture}(20,10) \put(0,0){\line(1,0){155}} \put(15,0){\line(1,0){155}} \put(15,0){\line(1,0){155}} \put(15,0){\line(1,0){155}} \put(15,0){\line(1,0){155}} \put(15,0){\line(1,0){155}} \put(15,0){\line(1,0){155}} \put(15,0){\line(1,0){155}} \put(15,0){\line(1,0){155}} \put(15,0){\line(1,0){155}} \put(15,0){\line(1,0){155}} \$ 

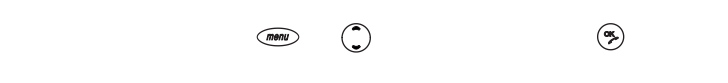

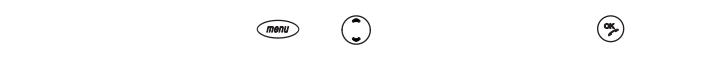

 $13-3-3$ 

## $10-3$

16 FM

 $\mathsf{F}$ M  $\mathsf{F}$ M  $\mathsf{F}$ M  $\mathsf{F}$ 

視聽 101

11

 $\widehat{m}$  ,  $\widehat{\theta}$  ,  $\widehat{\theta}$  ,

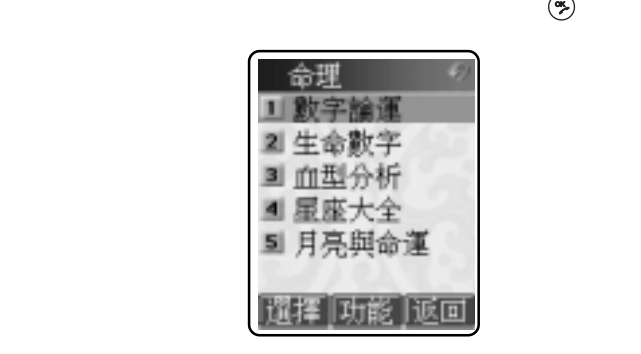

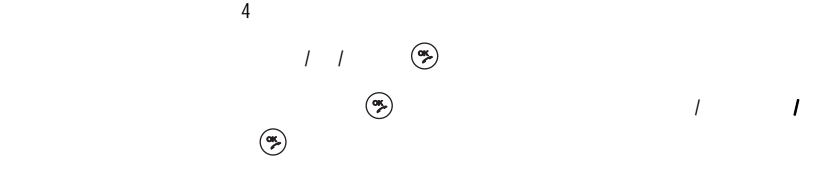

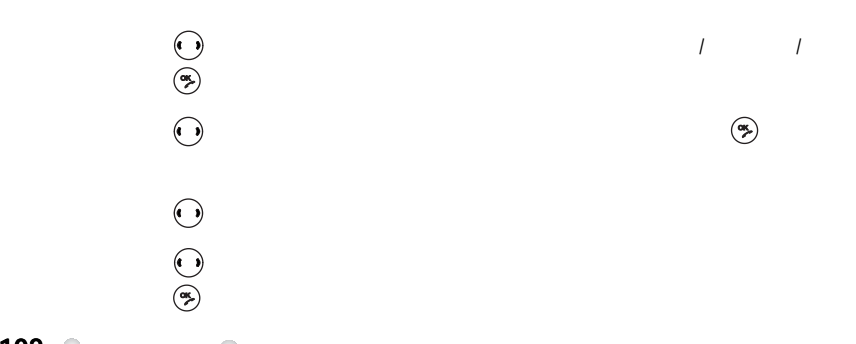

 $102$   $\circ$
12

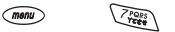

 $300$ 

 $\ddot{x}$  and  $\ddot{y}$  and  $\ddot{z}$  and  $\ddot{z}$  and  $\ddot{z}$  and  $\ddot{z}$  and  $\ddot{z}$  and  $\ddot{z}$  and  $\ddot{z}$  and  $\ddot{z}$  and  $\ddot{z}$  and  $\ddot{z}$  and  $\ddot{z}$  and  $\ddot{z}$  and  $\ddot{z}$  and  $\ddot{z}$  and  $\ddot{z}$  and

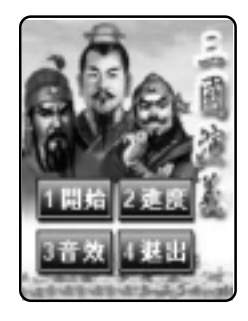

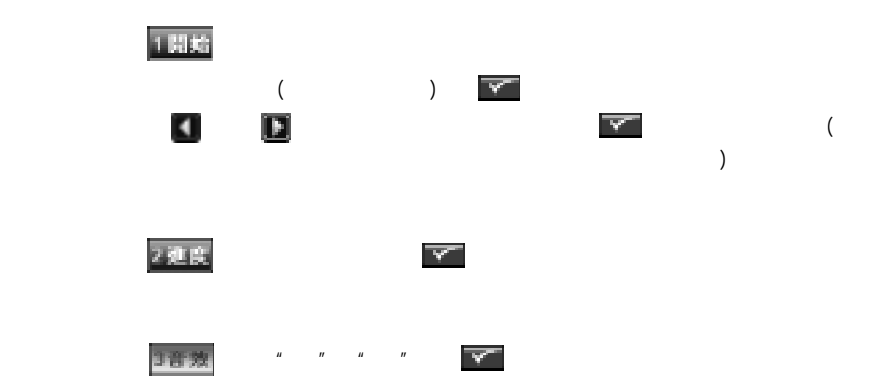

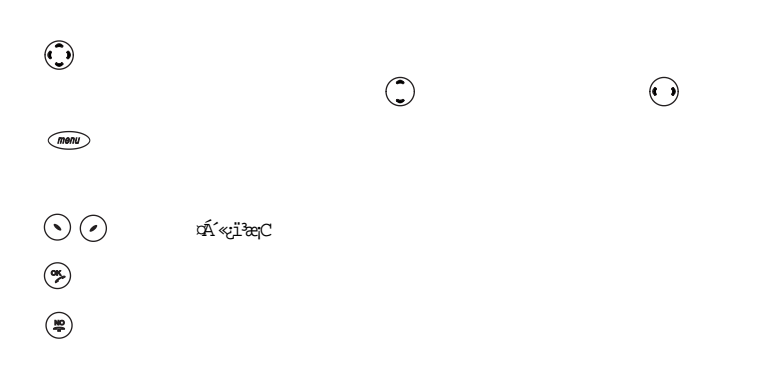

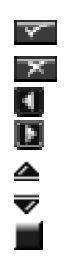

三國演義 105

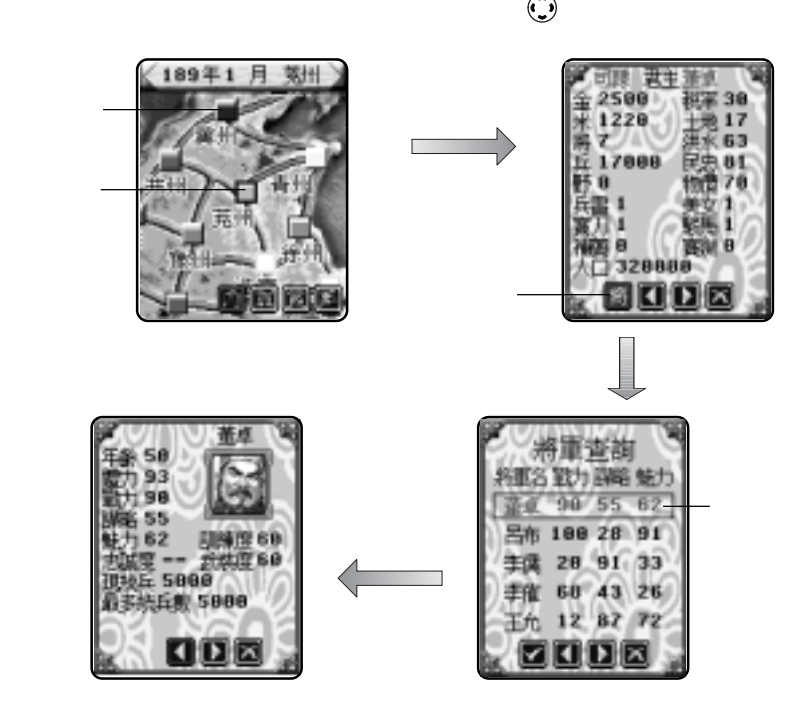

地圖上的標記 為各郡的分布位置。以各種不同的顏色分別表示由各個不同的君主治理。

 $\overline{\phantom{a}}$ 

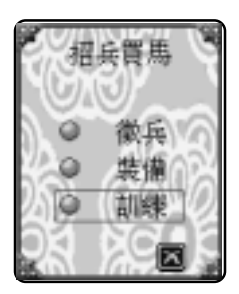

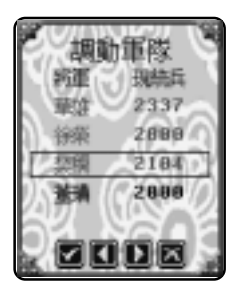

189

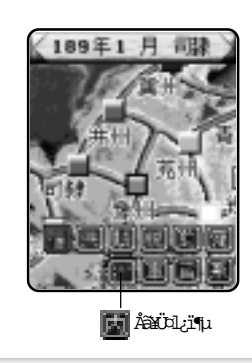

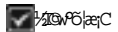

12-5基本規則及12-6戰鬥細

 $\bigcirc$ 

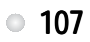

 $12-3$ 

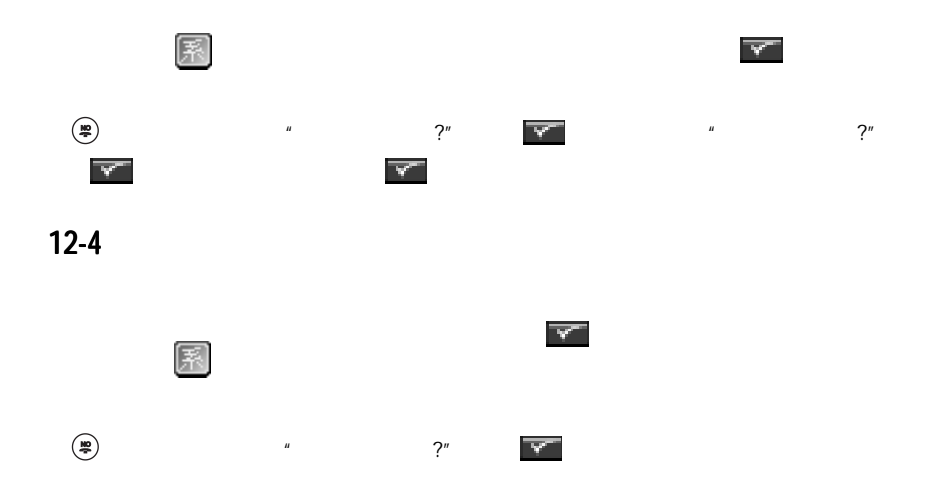

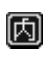

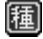

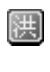

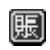

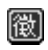

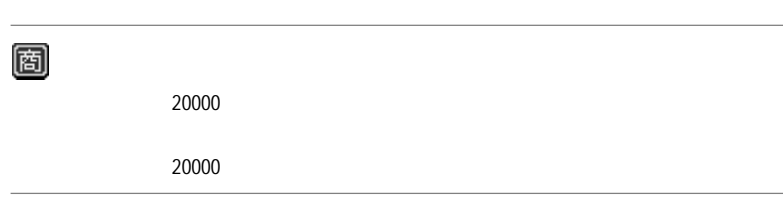

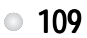

 $\Box$ 

# 阃

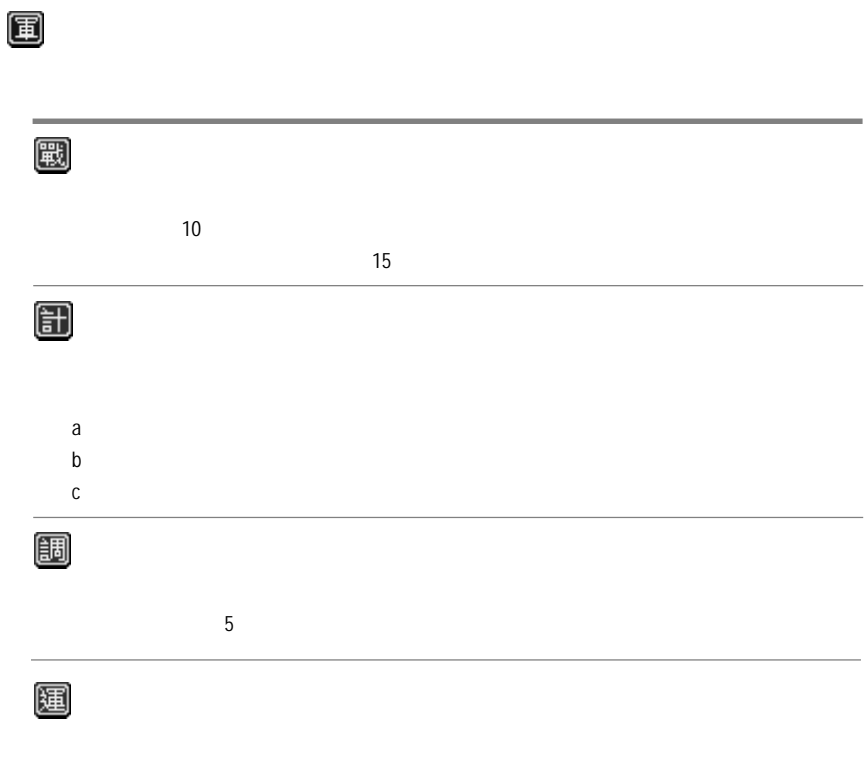

 $110$   $\circ$ 

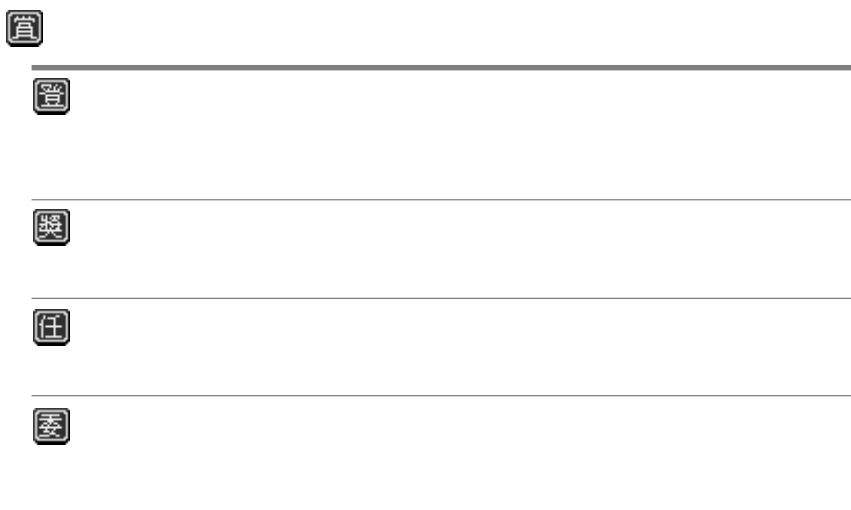

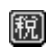

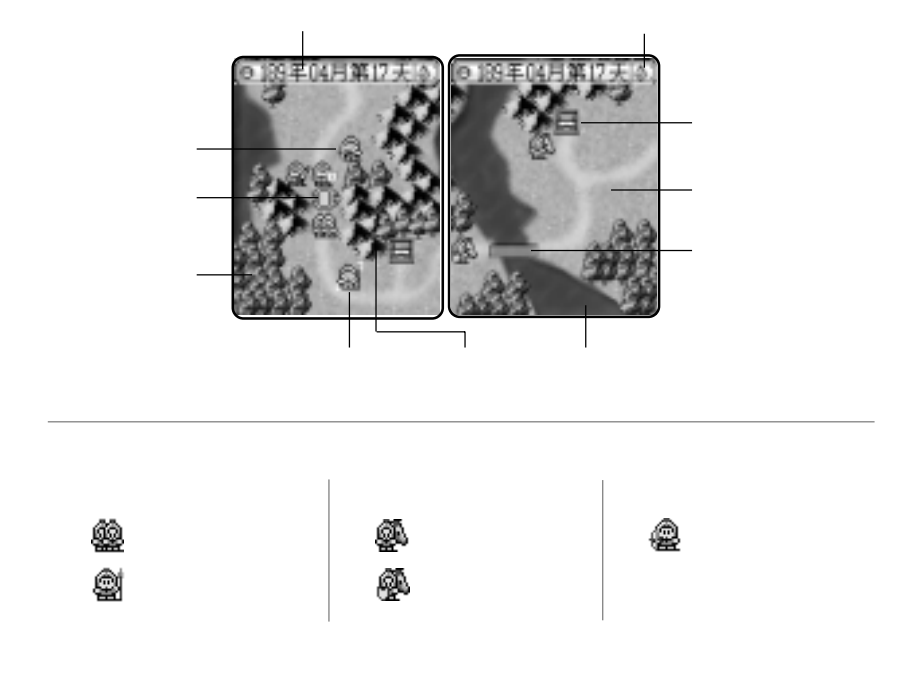

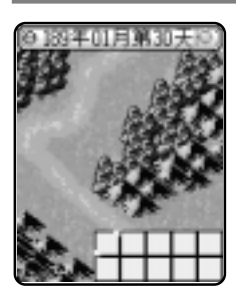

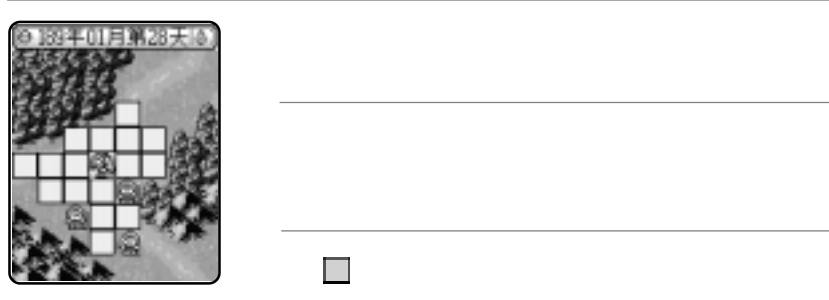

開始戰鬥後,進入戰鬥畫面。方格 表示軍隊可佈置的位

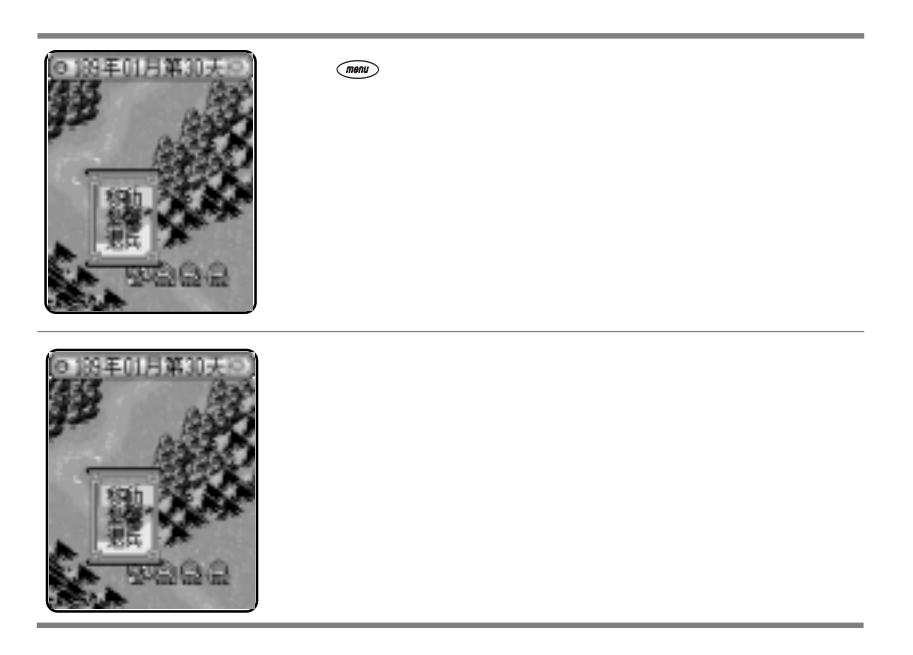

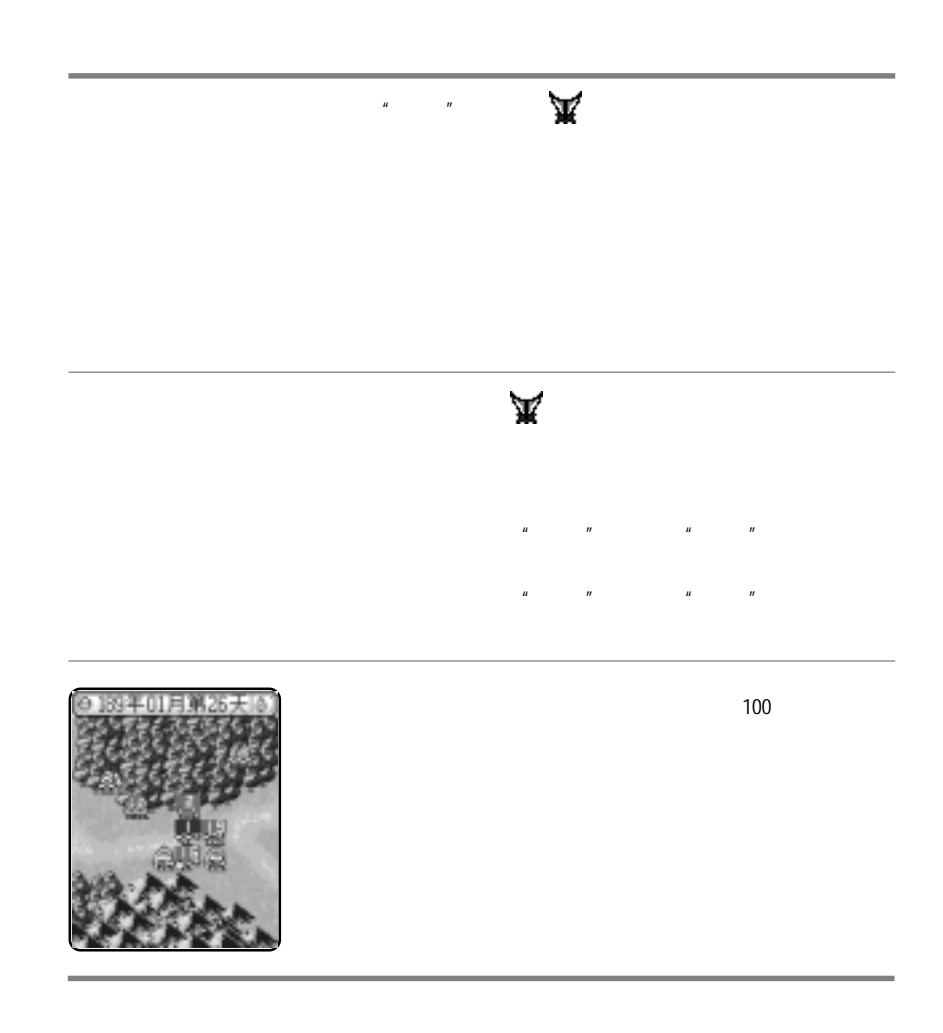

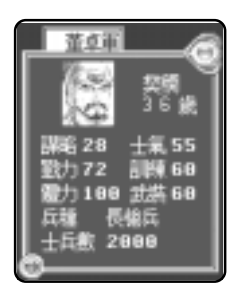

每次戰役30天。

 $\overline{u}$ ,  $\overline{u}$ 

 $\overline{ }$ 

13 設定

 $(mon)$  ,  $(x<sup>+</sup>)$ 

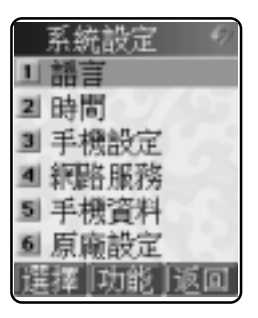

 $13-1$ 

 $\frac{1}{\sqrt{2}}$ 

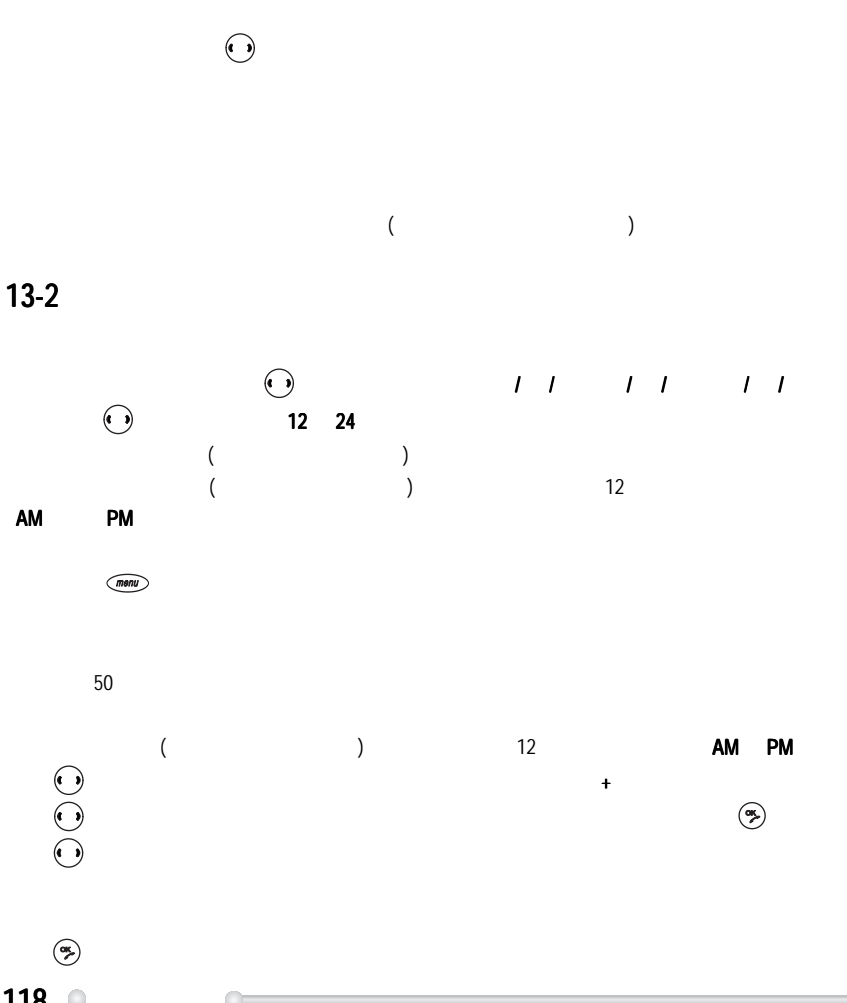

 $118$   $\circ$ 

 $13 - 3 - 1$ 

 $($ e  $)$  $(4$  $)$  $1$ 

 $\bullet$  $\left(\frac{\alpha}{\alpha}\right)$  $\ddot{\bullet}$ 只有鈴聲、只有振動、振動->鈴聲、鈴聲+振動及安靜。

 $\left(\begin{matrix} 1 & 0 \\ 0 & 1 \end{matrix}\right)$ 

 $2$   $\cdot$   $\cdot$  $($  $(4, 6)$  and  $(5, 6)$  contracts  $(6, 6)$  contracts  $(6, 6)$  contracts  $(7, 6)$  contracts  $(8, 6)$  contracts  $(7, 6)$  contracts  $(7, 6)$  contracts  $(8, 6)$  contracts  $(7, 6)$  contracts  $(8, 6)$  contracts  $(9, 6)$  contracts  $\left(\bullet\right)$ 

擇】顯示鈴聲列表,選擇後按  $3$   $\qquad$   $\qquad$   $\left($  (  $\bullet$  )

 $\Gamma$  /  $\Gamma$  /  $\Gamma$ 

設定 119

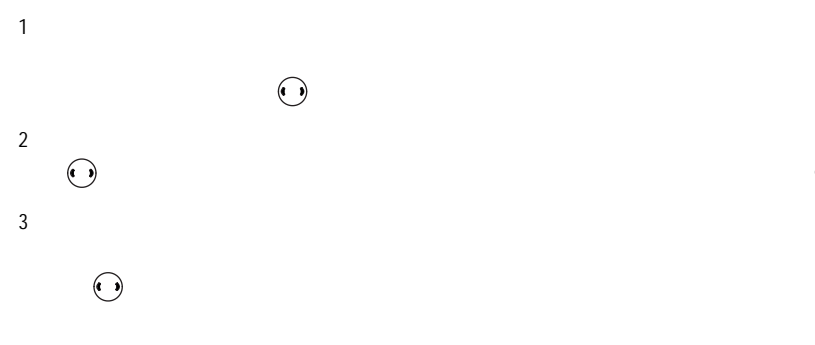

### $13 - 3 - 2$

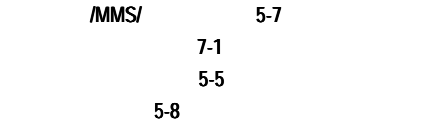

#### $13 - 3 - 3$

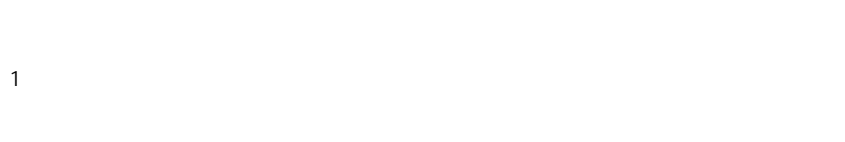

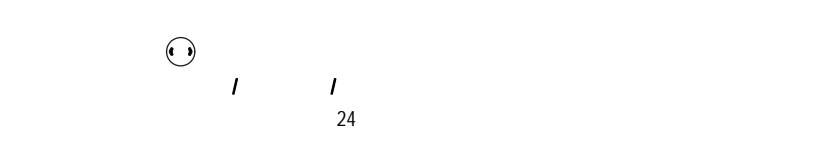

 $120$   $\circ$ 

2 開機設定:

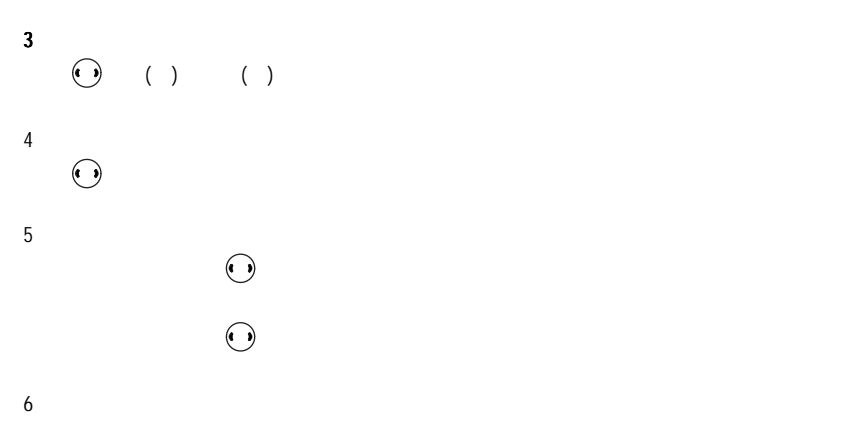

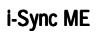

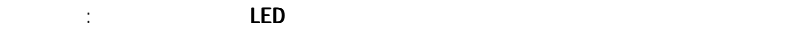

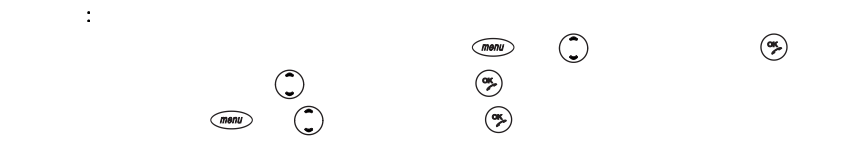

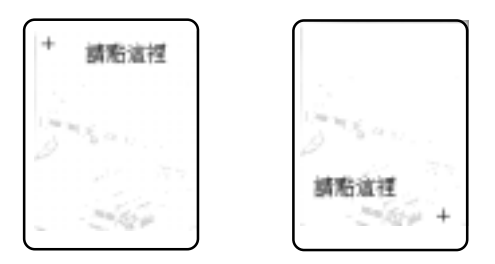

 $\left(\begin{matrix} \bullet & \bullet \end{matrix}\right)$ 

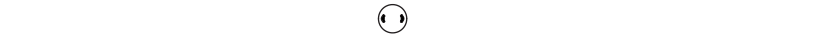

 $13 - 3 - 4$ 

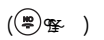

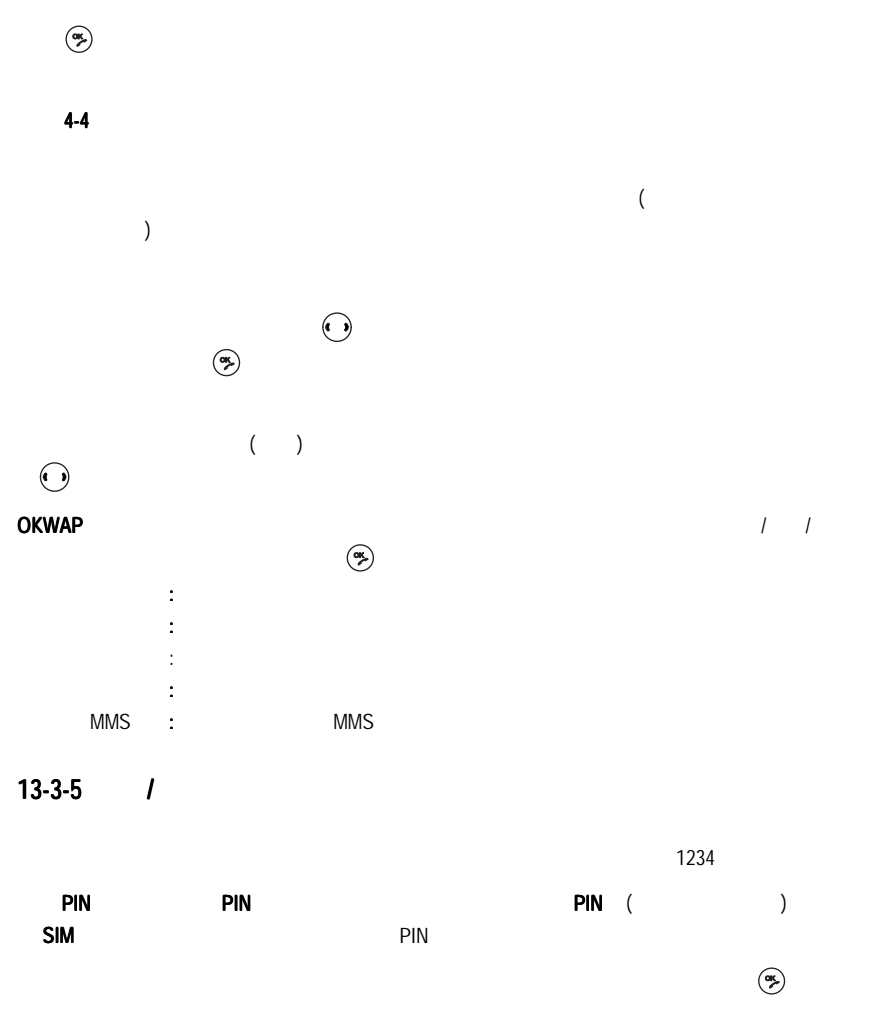

設定 123

 $\Box$ 

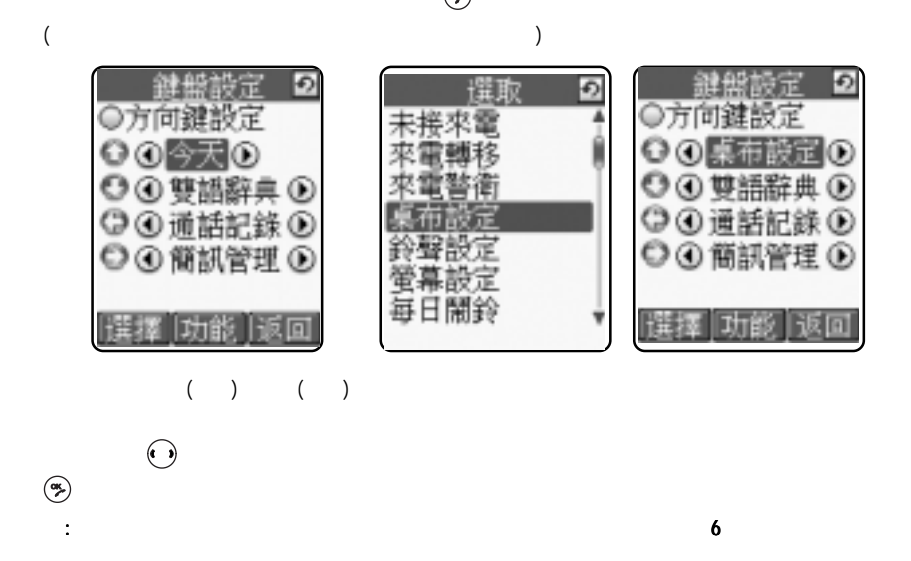

 $($   $:1234)$ ,  $($   $)$   $($   $)$   $($   $)$   $($   $)$   $($   $)$   $($   $)$   $($   $)$   $($   $)$   $($   $)$   $($   $)$   $($   $)$   $($   $)$   $($   $)$   $($   $)$   $($   $)$   $($   $)$   $($   $)$   $($   $)$   $($   $)$   $($   $)$   $($   $)$   $($   $)$   $($   $)$   $($   $)$   $($   $)$   $($   $)$  $(m\overline{m})$ 

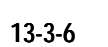

 $\circledast$ 

 $4-5$ 

### $13-5$

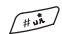

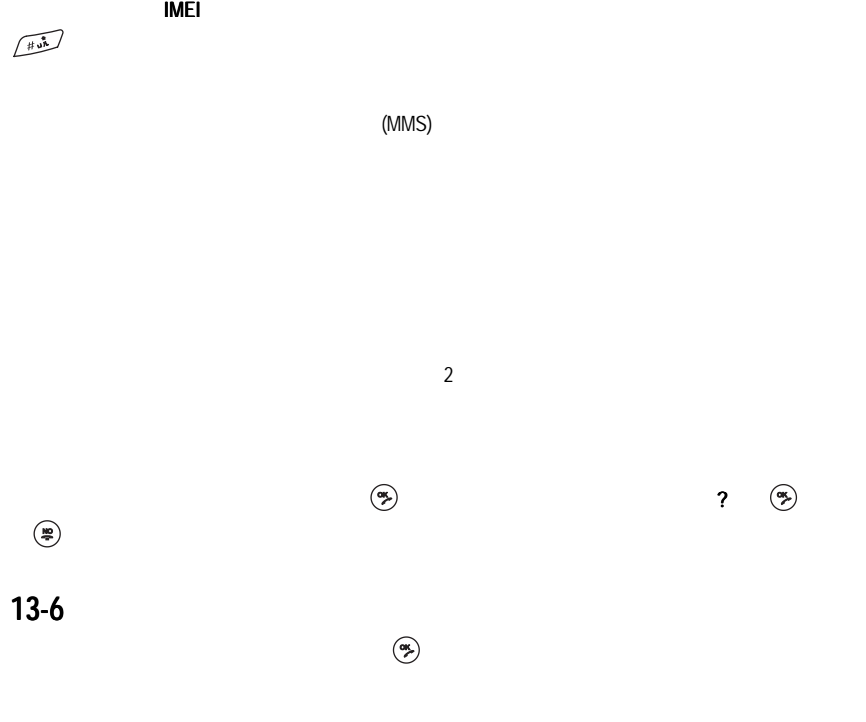

設定 125

 $\Box$ 

14

 $\frac{2}{4}$ 

 $\overline{a}$  13-1  $\overline{a}$ 

#### $14-1-1$

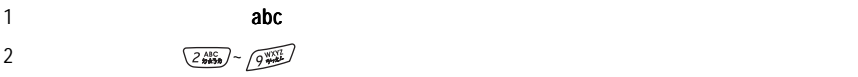

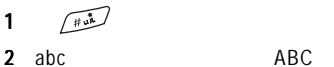

cool

 $1$  abc 2  $\sqrt{2 \frac{\text{ABC}}{2 \pi \lambda 2a}}$  3 C 3  $6\frac{\text{m}}{2}$  3 0 4  $64023$  0 5  $\frac{5 \text{ NEL}}{4 \text{ m} \cdot \text{m}}$  3

 $\overline{\phantom{a}}$ 

 $14-1-2$ 

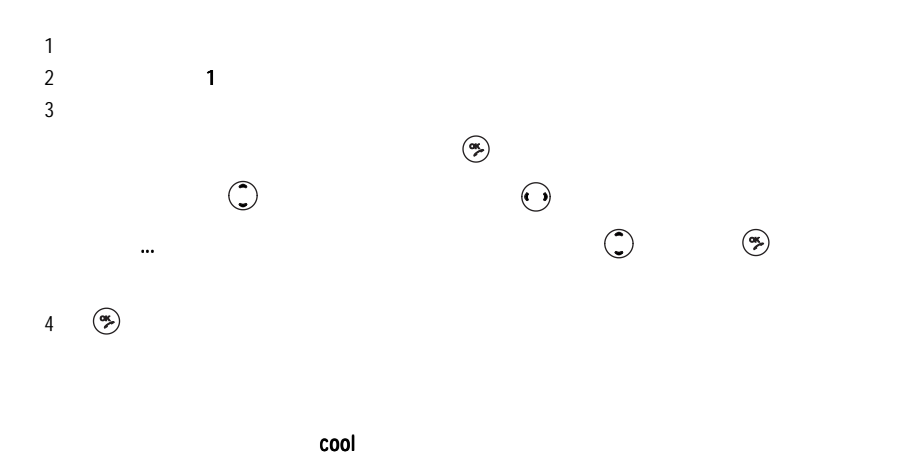

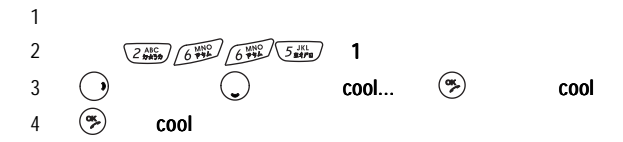

 $14 - 2 - 1$ 

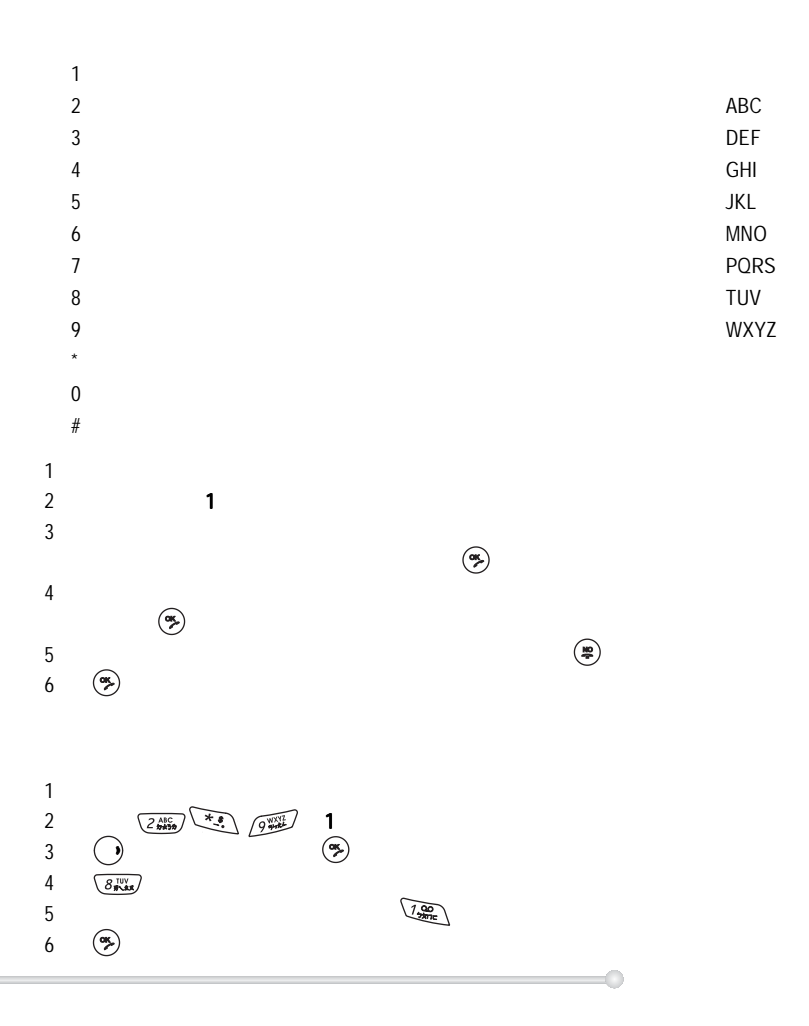

 $14 - 2 - 2$ 

1 反覆按左鍵直至顯示為拼音。  $2 \t 1$  $3 \thinspace$  $\ddot{\bm{\alpha}}$  $4 \,$  $5 \qquad \qquad (\clubsuit)$  $6 \quad \circledcirc$ 

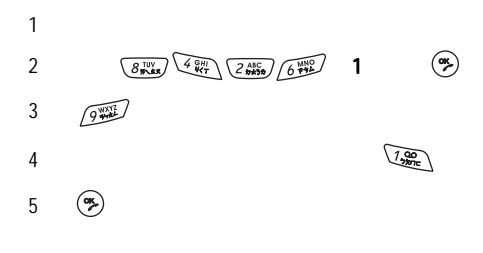

 $14 - 2 - 3$ 

 $\overline{a}$  14-2-2  $\overline{a}$ 

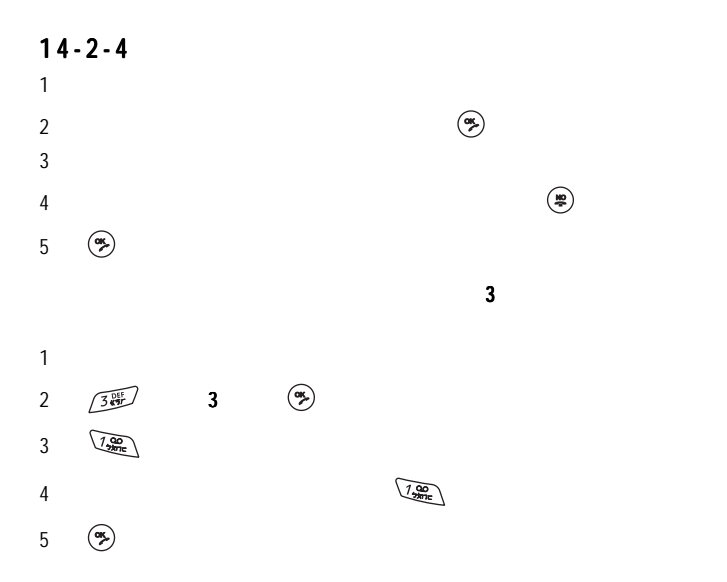

O

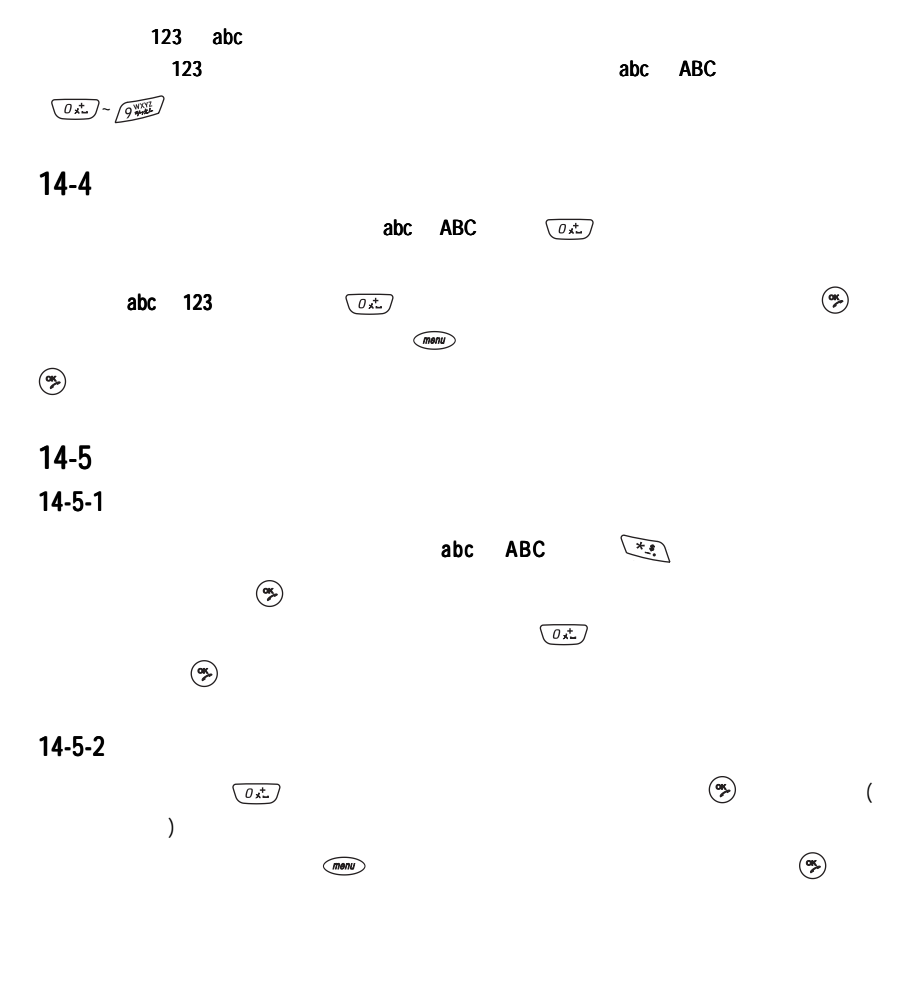

 $15$ 

 $15-1$ 

 $\chi$ 

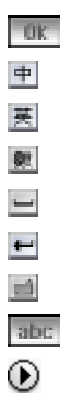

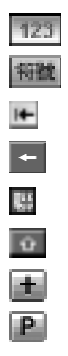

 $(\quad)$ 

**DIK** 

#### $+$  $| +$  $|$ 美 $|$ 劇  $\alpha$   $\alpha$   $\alpha$   $\beta$   $\beta$   $\gamma$   $\gamma$

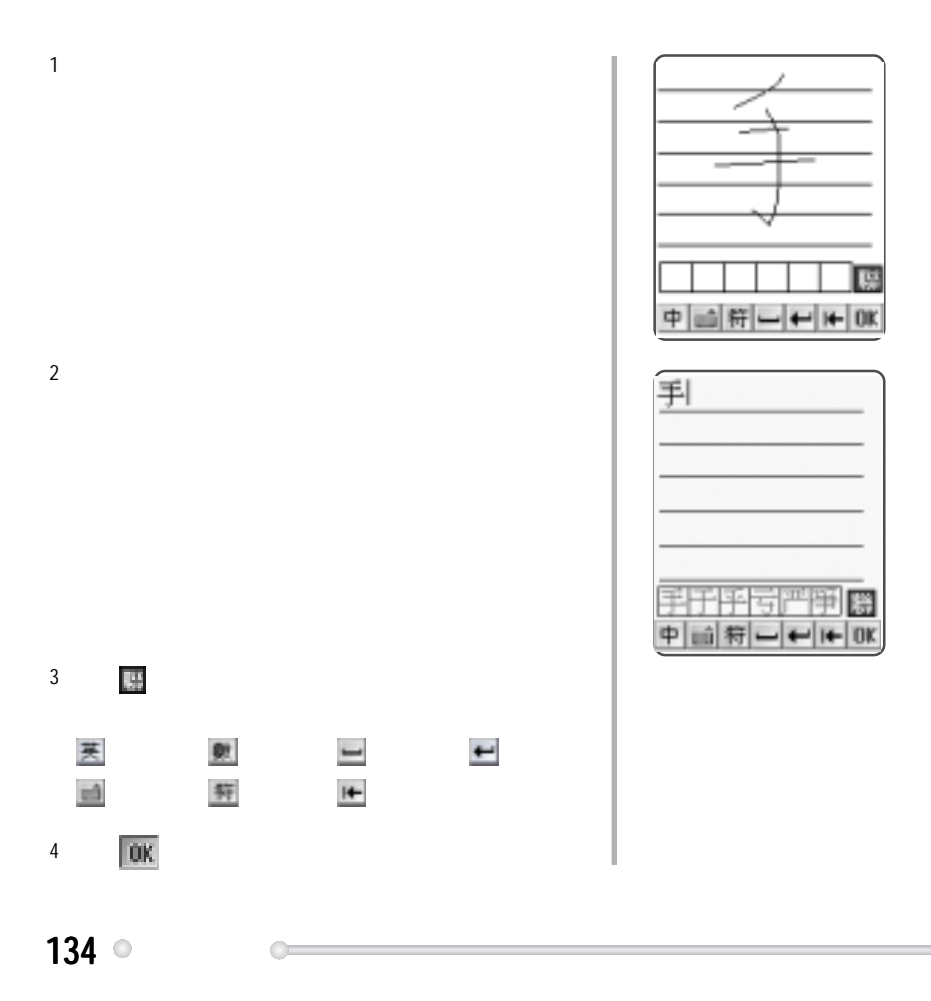

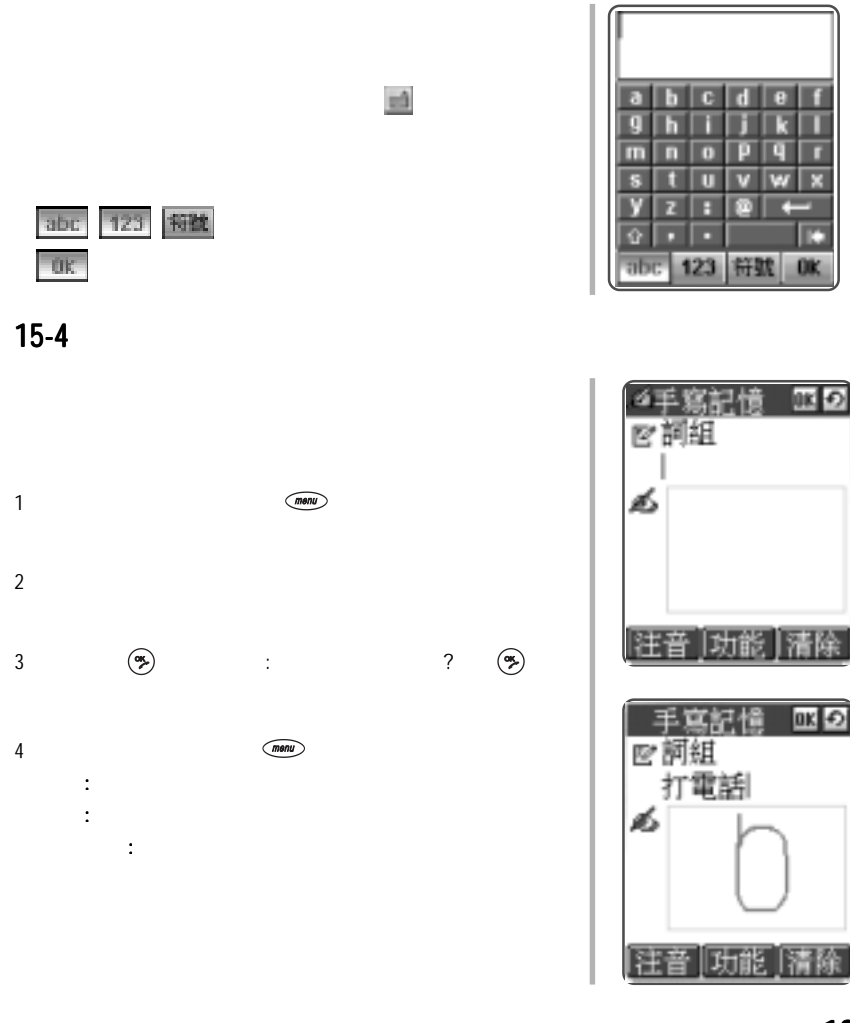

輸入法 135

- 1  $\blacksquare$
- $2$
- $3 \leftrightarrow 3$
- $4$

## $15-6$

### $15-6-1$

1  $\blacksquare$ 

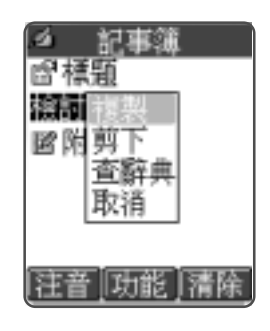

■ 記事簿 ■標題 管議 國附註 |注音||功能||清除

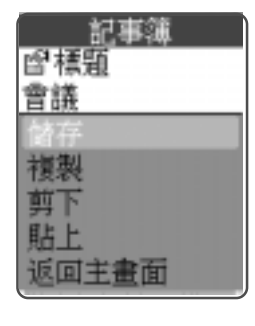

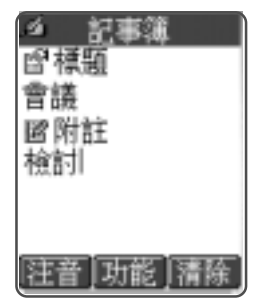

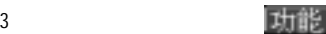

 $4 \angle$ 

 $15-6-2$ 

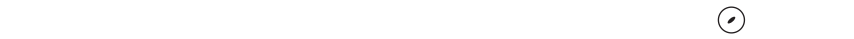

#### $15-6-2$

1 metal  $\sim$  1 metal  $\sim$  1 metal  $\sim$  1 metal  $\sim$  1 metal  $\sim$  1 metal  $\sim$  1 metal  $\sim$ 

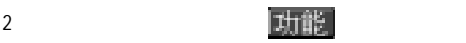

#### $15-6-3$
# 16 FM

透過專用外接收音機耳機﹐連接手機﹐收聽FM 廣播。可接收的頻道範圍:87~108MHz

 $\frac{4800}{640}$  ,  $\frac{640}{360}$  ,  $\frac{384}{360}$ 

 $($ 

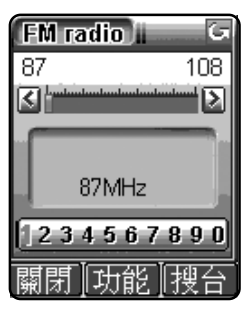

:  $F$ M  $F$ M  $F$ M  $F$ 

 $16-1$ 

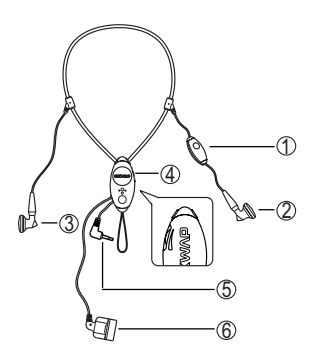

 $16-2$ 

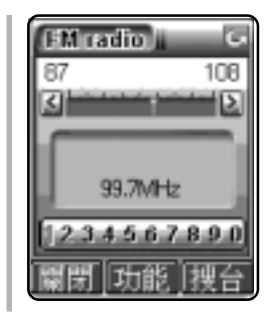

**FM**  $(menu)$ 

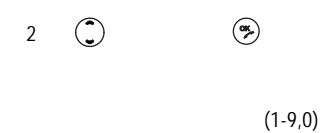

 $16 - 3$ 

 $2 \qquad \qquad \textcircled{R}$ 

3 確認。

 $1$  (menu)

當使用手寫輸入法輸入頻率時,點虛擬鍵盤上的

 $($  :1-24)

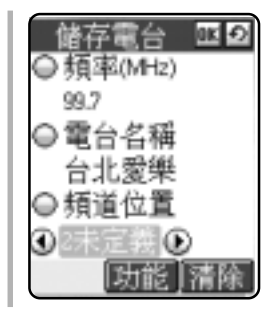

 $16-4$ 

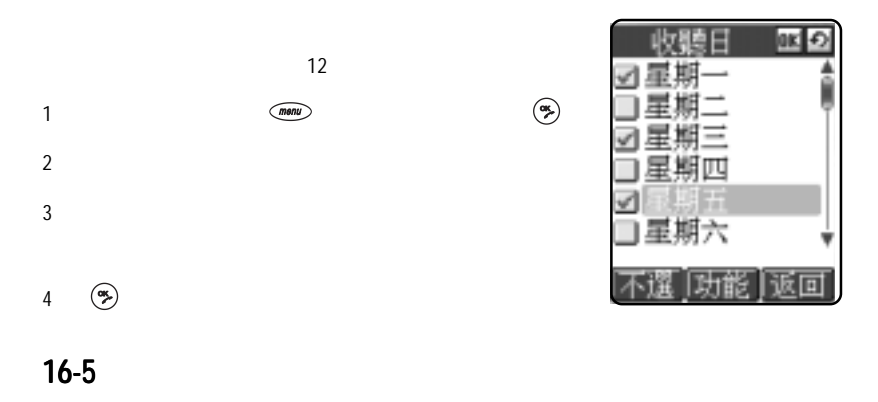

 $16-6$ 

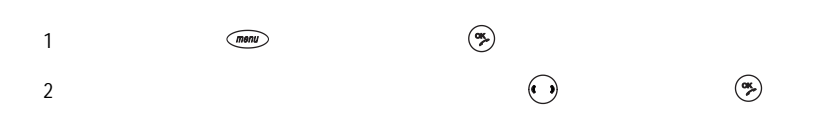

17

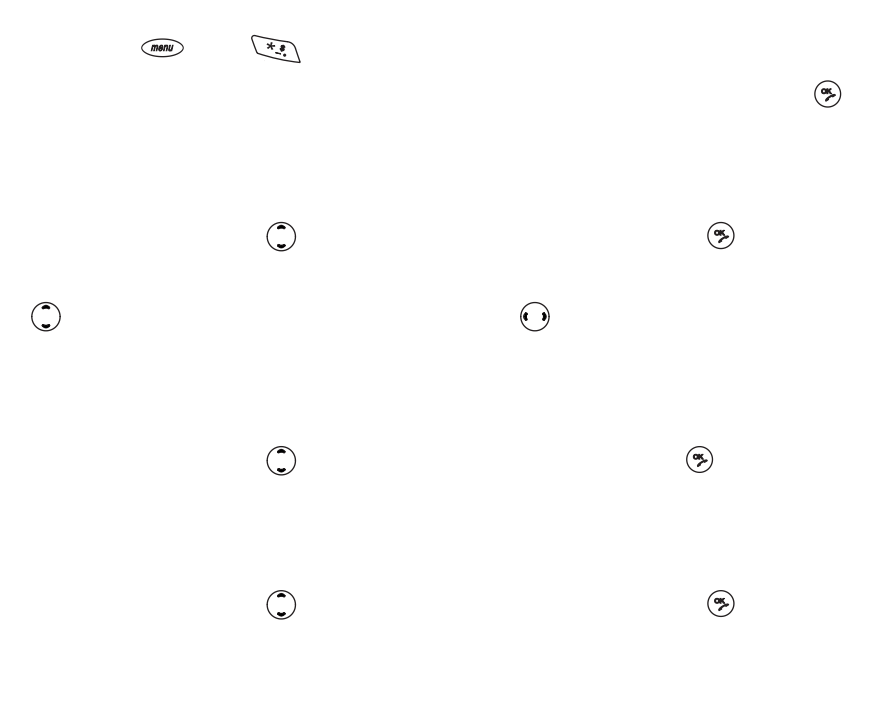

 $\circ$  143

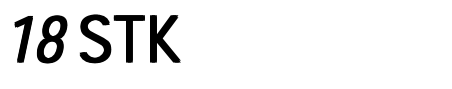

 $STK$  and  $SIM$  $\binom{m}{k}$ STK

Œ

# 19

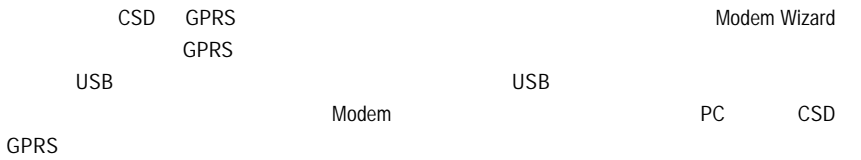

### 19-1 **GPRS**

 $1$  WSB  $\overline{a}$ 

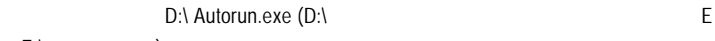

- $E:\lambda$  , and  $\Sigma$
- 2 Modem Wizard

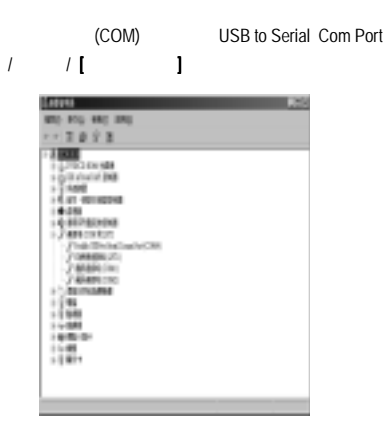

 $3 \nightharpoonup$ 

4 重新啟動電腦後,點【開始】/【程式集】/ S768 Modem Wizard / S768 Modem Wizard】,

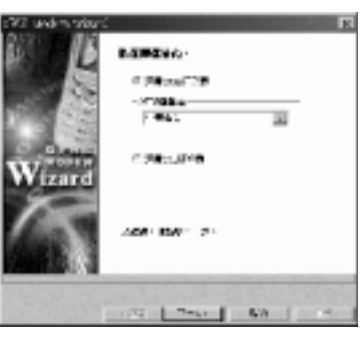

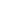

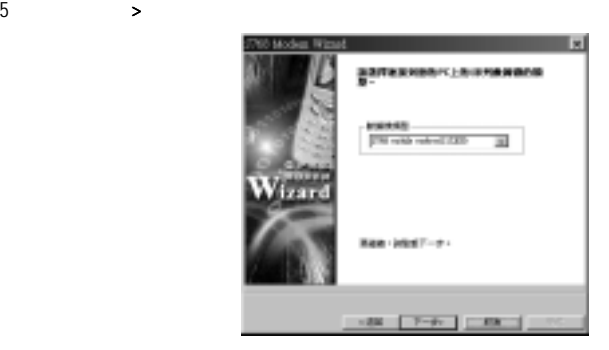

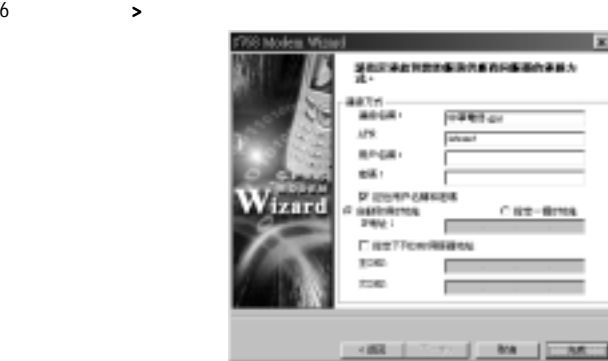

 $7$ 

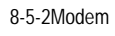

#### $\blacksquare$  modem extensive modem extensive modem extensive modem extensive  $\blacksquare$

 $• 147$ 

### 19-2 CSD

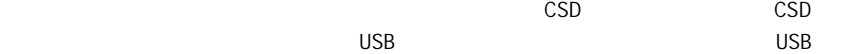

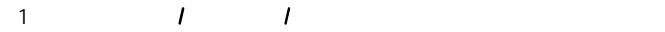

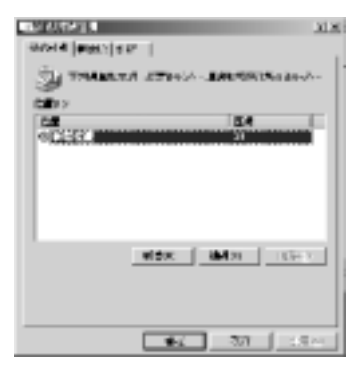

 $2$   $D)$ ... $\Box$ 

(N)>】。

3 **9600 bps** 

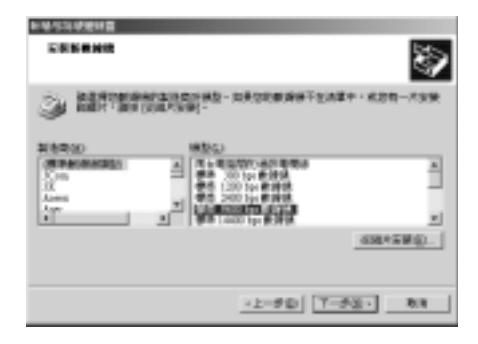

 $148$   $\circ$ 

#### 4 (N)>

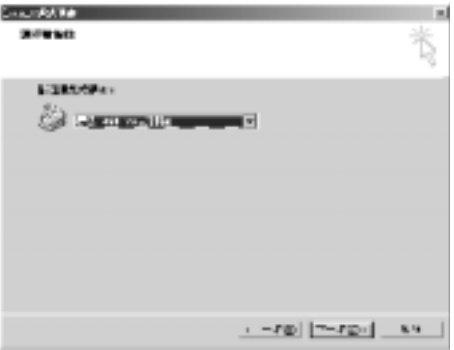

 $5$  (N)>

6 電話和數據機選項 電話和數據機選項 電話和數據機選項畫面,點新增的標準 9600 bps 數據機。

◠

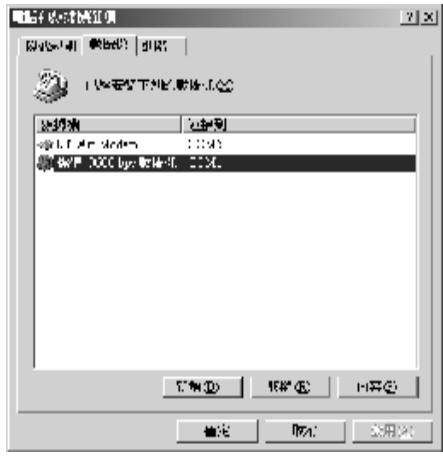

(P)

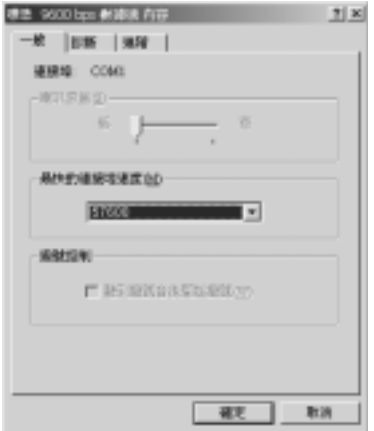

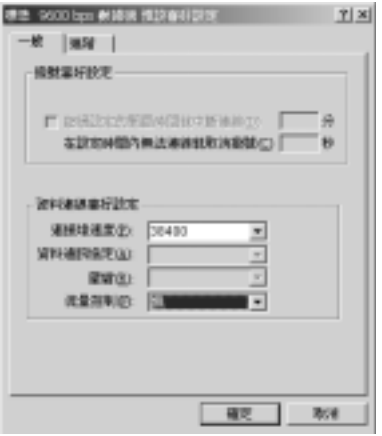

9 1 1 1 1 1

10 (N)> Internet(D)

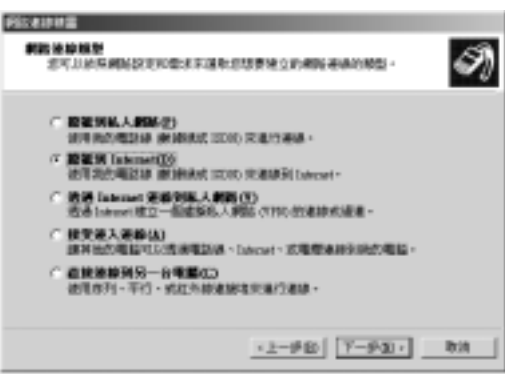

11 (N)> **Internet (LAN) (M)** 

ريا ۾ جي بي ج ×Í 松打使用 Internet 連結結實 howal 近代要はWUM現象は3枚 howard district<br>用**准額 法非民族的**政治的 deput**ed** C. 地元 - Hr. Blev hause. U. 生活化、 AVU 些事の企業を<br>List Co 日 秋乳れんない阿南州 『春風』 King(海 湖久 1999 - 1991<br>- 『帰国、戦略な 雲』 IS 友知子風読法 Newの「武将者の看護を探る」また「武府」<br>|HD SPRINGERMY STREET ※2000 M2(可以) 東CounterH 一4回 「ab0 M2 III」<br>よ  $\left\| \cdot \right\| = \mathbb{P} \oplus \left[ \left\| \left[ \overline{\mathbb{P}} - \mathbb{P} \bigotimes \tau \right] \right\| \right]$  $\mathbf{h},\mathbf{h}$ 

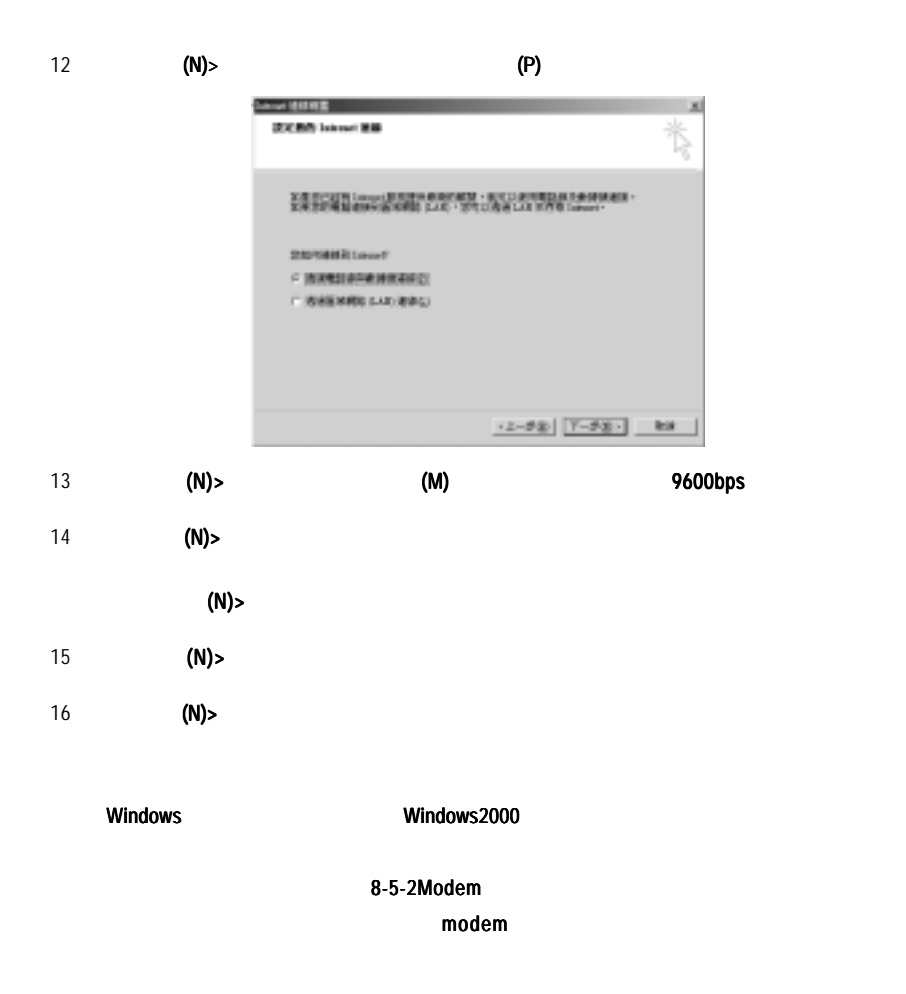

# *20* i-Sync ME

 $20-1$ 

Windows Me, Windows 98SE, Windows 2000 Windows XP

Microsoft Outlook 97/98/2000/XP/2003

### $20 - 2$

#### **USB-COM Driver**

 $USB$ -COM  $USB$ -COM

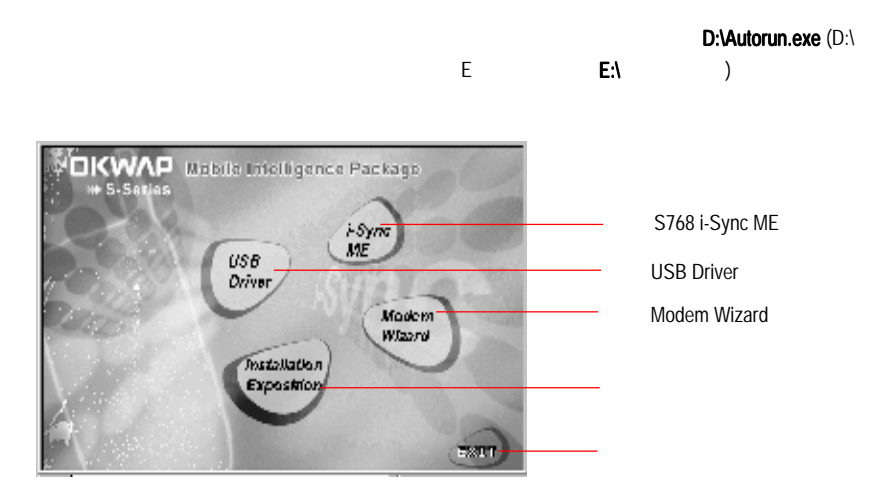

USB Driver

D:\ Autorun.exe(D:\ 您的光碟機在E 槽,請改鍵入E:\ ,依此類推)。鍵入完畢後點 】,顯示如圖表1

1  $\blacksquare$ 

2 USB-COM Driver

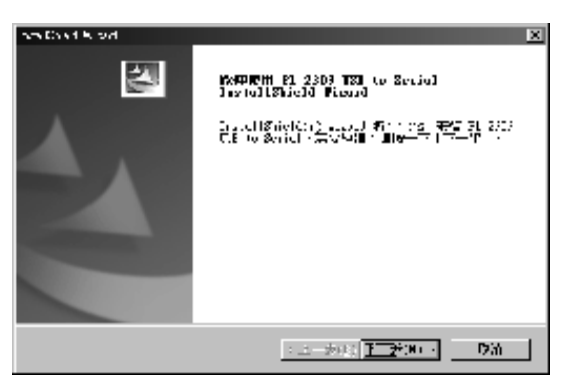

2. USB

 $3$  (N)

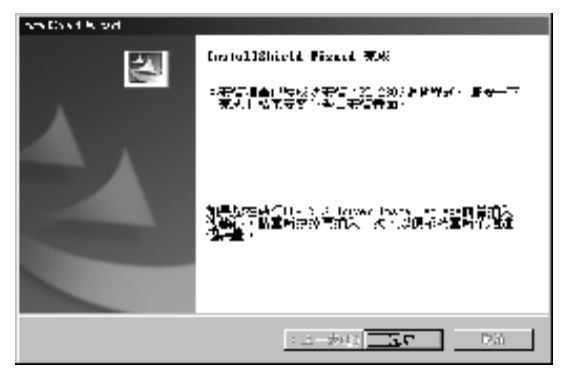

3. USB

4 】退出。將本手機所附的USB 數據傳輸線連接電腦的USB 通訊埠,螢幕顯示找到

 $\overline{S}$  use  $\overline{S}$  use  $\overline{S}$  is a set of  $\overline{S}$  is a set of  $\overline{S}$  use  $\overline{S}$  is a set of  $\overline{S}$  is a set of  $\overline{S}$  is a set of  $\overline{S}$  is a set of  $\overline{S}$  is a set of  $\overline{S}$  is a set of  $\overline{S}$  is a

#### i-Sync ME

#### i-Sync ME de its uSB-COM Driver

USB Driver **i-Sync ME for S768** i-Sync ME for S768

#### $S768$

#### , where  $(N)$

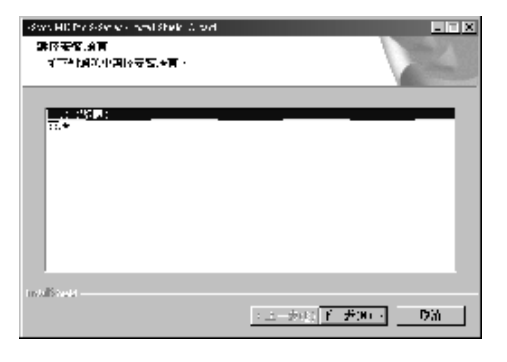

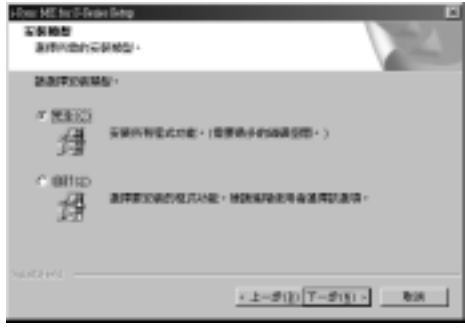

 $\star$  and  $\bullet$  (N)  $\bullet$   $\bullet$ 

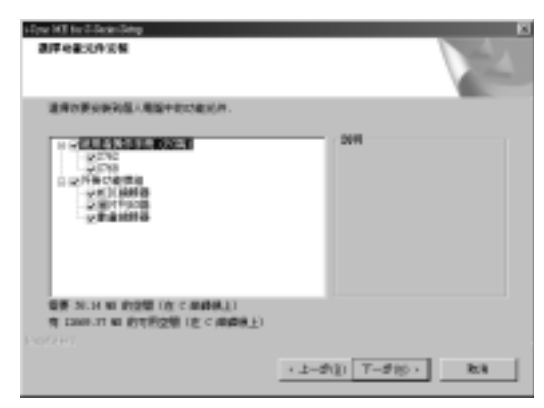

 $(N)$ 

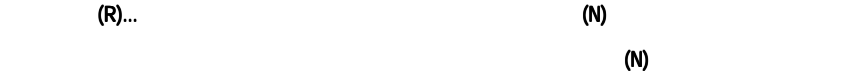

#### DirectX9

MIDI

Œ

i-Sync Me $\qquad \qquad \qquad {\sf DirectX9}$ 

#### **Modem Wizard**

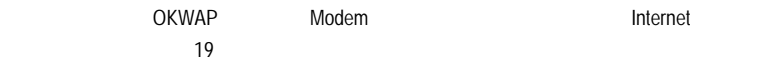

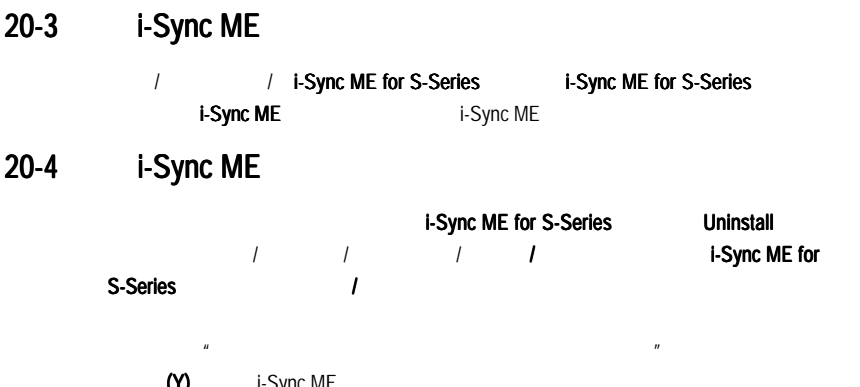

(Y) i-Sync ME i-Sync ME for S768

#### 20-5 USB Driver

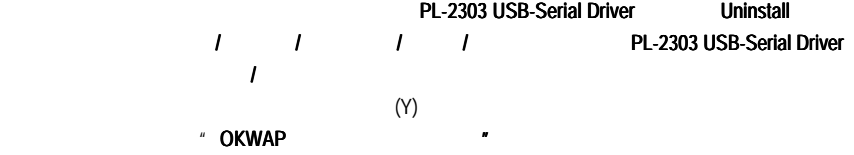

#### 20-6 Modem Wizard

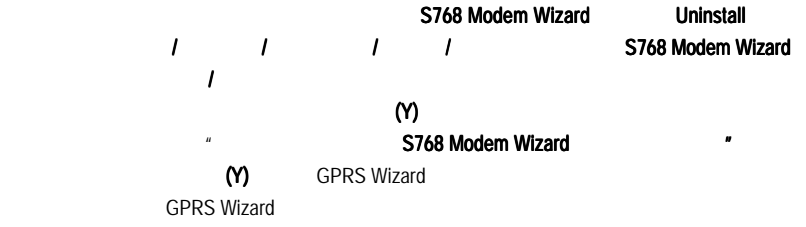

## i-Sync ME

## 20-7i-Sync ME

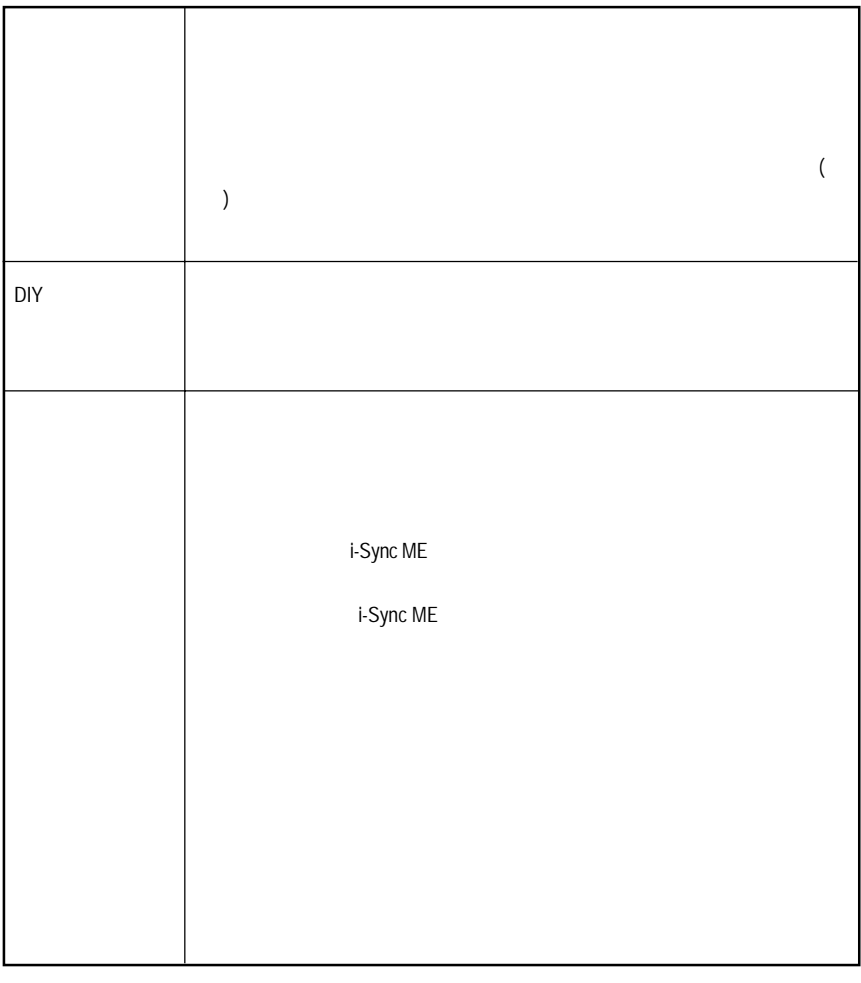

## i-Sync ME

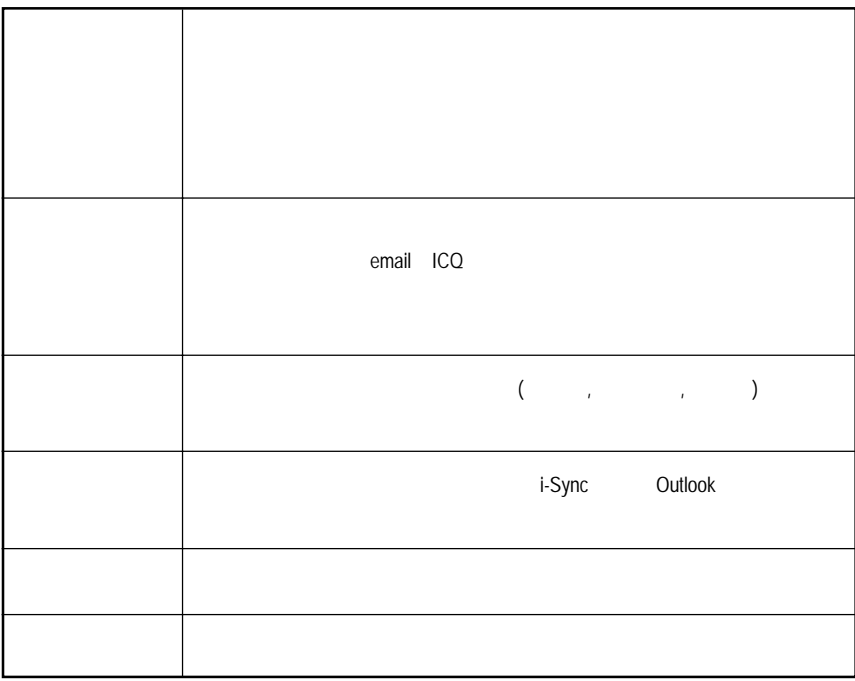

i-Sync ME

 $\overline{\phantom{0}}$ 

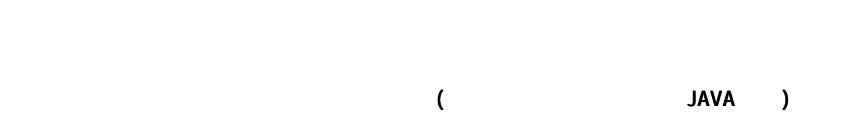

 $=60$